# IND700 称重显示控制器

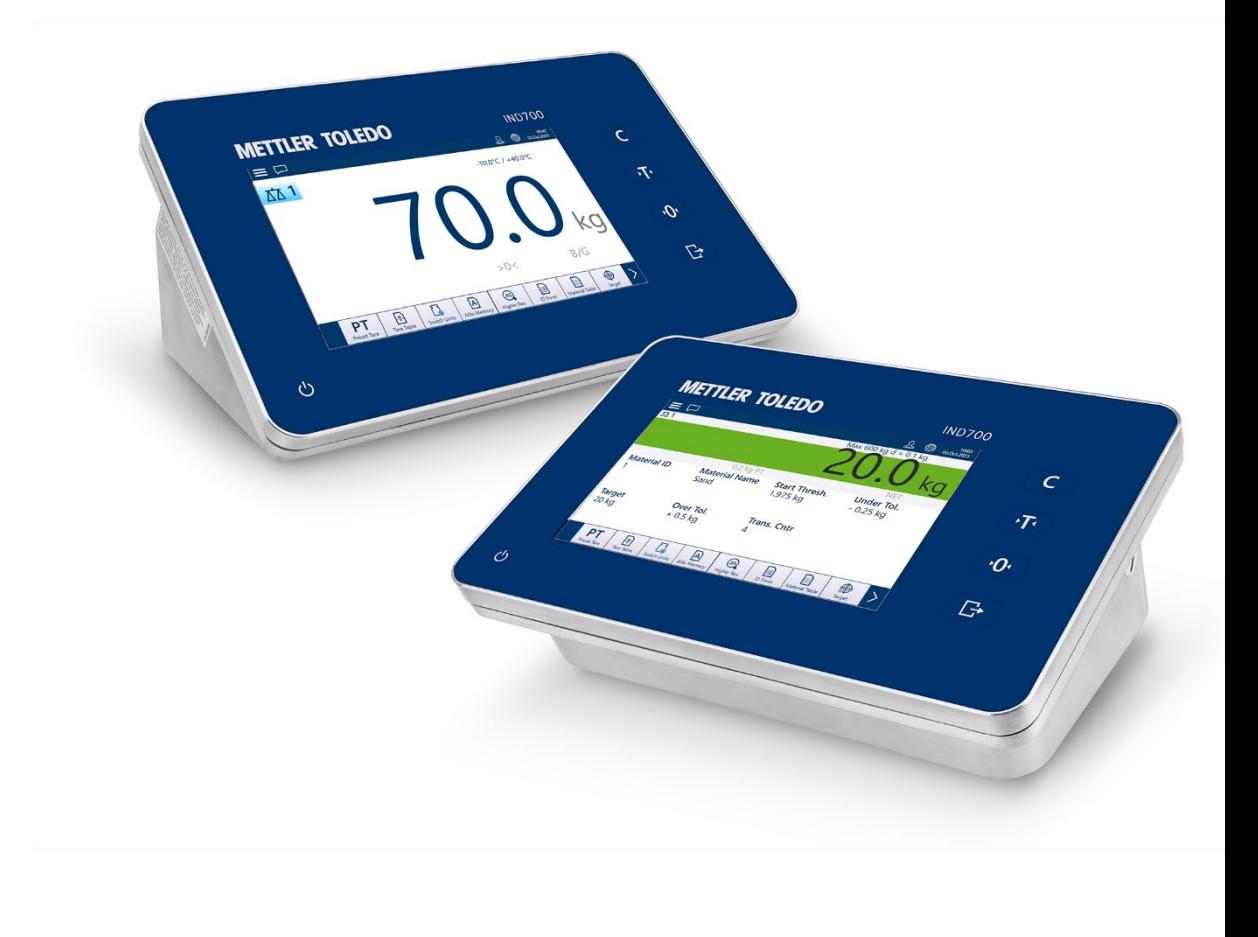

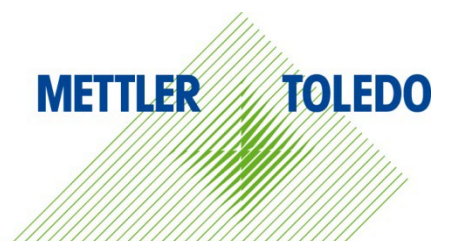

PLC 接口手册

口手册

**PD 接** 

## IND700 称重显示控制器

### **METTLER TOLEDO Service**

#### 确保 IND700 称重显示控制器性能可靠的必要服务

恭喜您选择以质量和精度而闻名的 METTLER TOLEDO 产品。按照本手册正确使用新设备, 并由我们的工厂培训过的服务团队进行定期校准和维护,可确保可靠、准确的操作,保护 您的投资。请联系我们,我们将按照您的需求和预算为您定制专有的服务协议。请访问 [www.mt.com/service](http://www.mt.com/service) 了解更多信息。

可通过多种重要方法来确保最大限度地提高投资绩效:

- 1. 注册您的产品: 我们邀请您在 [www.mt.com/productregistration](http://www.mt.com/productregistration) 注册您的产品, 以便我 们可在出现有关您的产品的增强、更新和重要通知时与您联系。
- 2. 联系 METTLER TOLEDO 获取服务: 测量的价值与其准确性成正比 不合格的秤会降 低质量、减少利润并增加责任。METTLER TOLEDO 的及时服务将确保准确度,并优化 正常运行时间和设备的使用寿命。
	- a. 安装、配置、集成和培训: 我们的服务代表是经工厂培训的称重设备专家。我们 确保您的称重设备能够以经济高效且及时的方式随时准备用于生产,且人员经过培 训以获得成功。
	- b. 初始校准文档记录: 对于每个工业秤而言, 安装环境和应用要求都是唯一的, 因 此必须对性能进行测试和认证。我们的校准服务和证书记录准确性,以确保生产质 量,并提供性能的质量系统记录。
	- c. 定期校准维护: 校准服务协议可让您对称量过程保持信心并提供符合要求的文档 记录。我们提供各种服务计划,可进行安排以满足您的需求并旨在适合您的预算。
	- d. GWP<sup>®</sup> Verification: 管理称重设备的一种基于风险的方法, 可控制和改进整个测量 过程,确保可重复的产品质量并最大限度地降低过程成本。GWP(良好的称量管 理规范)是基于科学的标准,用于对称重设备进行高效的生命周期管理,其中提 供了有关如何指定、 校准和确保称重设备准确性的明确信息,而与制造商或品牌 无关。
	- e. InTouch<sup>SM</sup> 远程服务: 利用 METTLER TOLEDO 专有的 InTouch 远程服务, 自信、安全 地提高称重系统的性能和正常运行时间。IND700 具有内置的 InTouch 连接功能, 可根据您现有的 IT 安全策略主动监控系统性能。主动向远程服务技术人员发出警 报,可实现对性能问题的实时响应,从而延长正常运行时间、提高总体资产利用率 并减少不可预见的费用。

© METTLER TOLEDO 2024

未经 METTLER TOLEDO 明确书面许可,不得出于任何目的,通过任何电子或机械形式或手 段(包括影印和录音)复制或传送本手册的任何部分。

美国政府限制权利:本文件按限制权限提供。

版权所有 2024 METTLER TOLEDO。本文档中包含 METTLER TOLEDO 专有信息。未经 METTLER TOLEDO 明确书面同意,不得复制全部或部分。

版权

METTLER TOLEDO® 是 Mettler-Toledo, LLC 的注册商标。所有其他品牌或产品名均为其各自公 司的商标或注册商标。

METTLER TOLEDO 保留改进或更改的权利, 恕不另行通知。

#### FCC 声明

此设备符合 FCC 法规第 15 章的要求以及加拿大通信部的无线干扰要求。操作受以下条件 制约: (1) 本设备可能会造成有害干扰, 以及 (2) 本设备必须接受收到的任何干扰, 包括可 能导致会意外操作的干扰。

本设备经过测试,符合 FCC 规定第 15 部分中有关 A 类数字设备的限值。当在商业环境中 操作该设备时,这些限值可提供合理的抗干扰防护。该设备产生、使用并能辐射射频能, 如果不按照使用手册安装和使用,则有可能对无线电通信造成有害干扰。在居民区内操作 此设备有可能会产生有害干扰,在这种情况下,用户必须自费采取适当措施纠正此问题。

一致性声明位于

<http://glo.mt.com/global/en/home/search/compliance.html/compliance/>。

### 警告和小心

- 在操作或维护本设备之前,请阅读本手册,并严格按照其中的说明操作。
- 保留本手册,以供将来参考。

#### 合规性信息

国家审批文档(例如:FCC 供应商符合性声明)可在线获取和/或包含在包装中。 [www.mt.com/ComplianceSearch](http://www.mt.com/ComplianceSearch)

#### 手册下载

请扫描下方二维码并从以下网址下载:[www.mt.com/IND700-downloads.](http://www.mt.com/IND700-downloads)

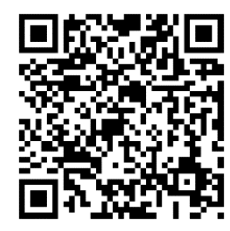

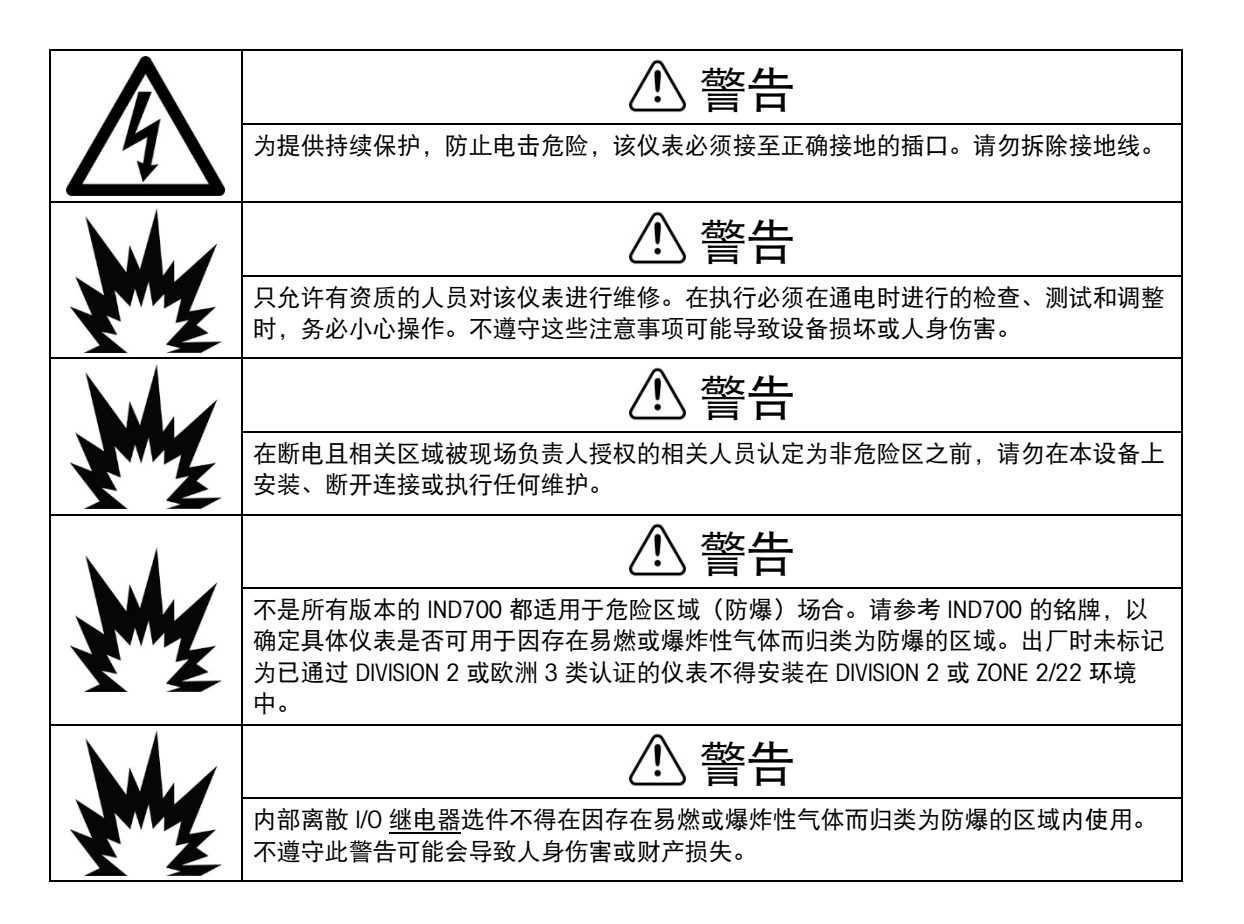

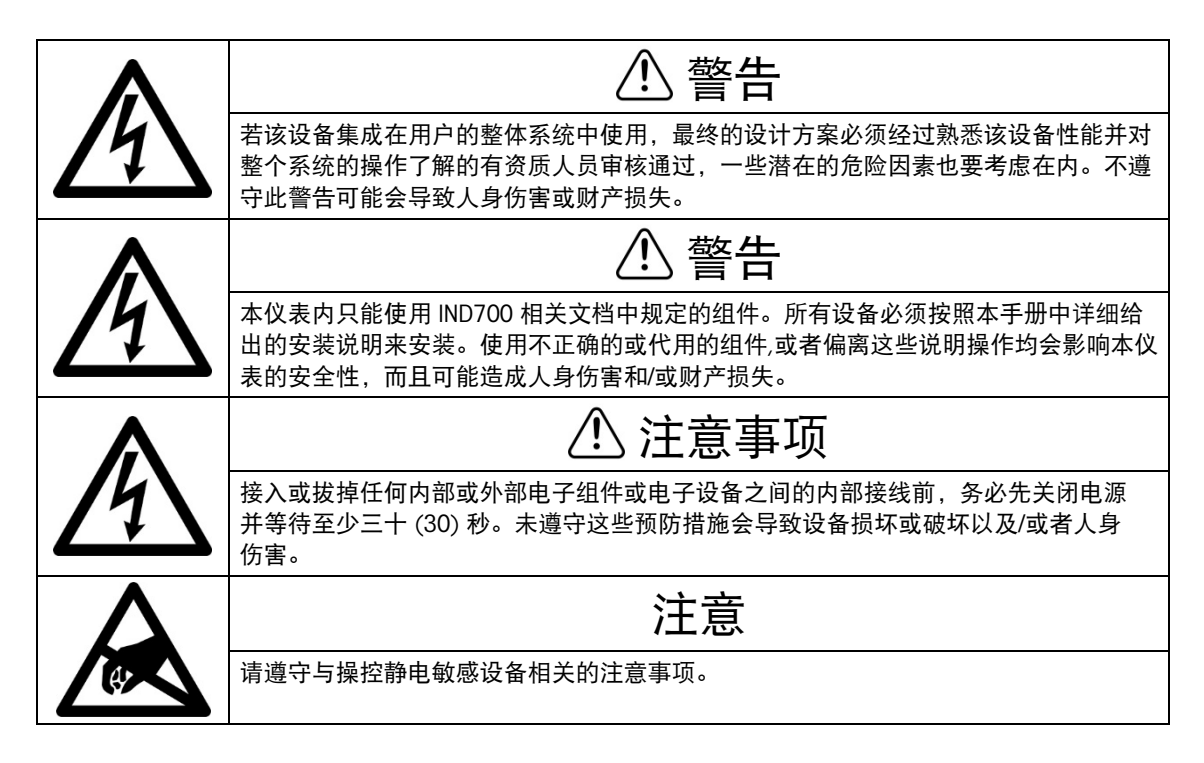

### 电气和电子设备的处置

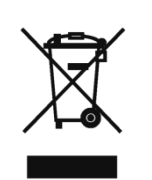

依照关于电气和电子设备废弃物 (WEEE) 的欧盟指令 2012/19/EC, 该设备不得 作为生活废物进行处置。这也适用于欧盟以外的国家,请按照其具体要求进行 处置。

请遵照当地法规,在规定的电气和电子设备收集点处理本产品。 如果您有任何疑问,请与主管部门或者您购买本设备的经销商联系。 如果将本设备交给其他方(私人或专业人员使用),同样也必须遵守本规定。 感谢您为环境保护做出的贡献。

### 目录

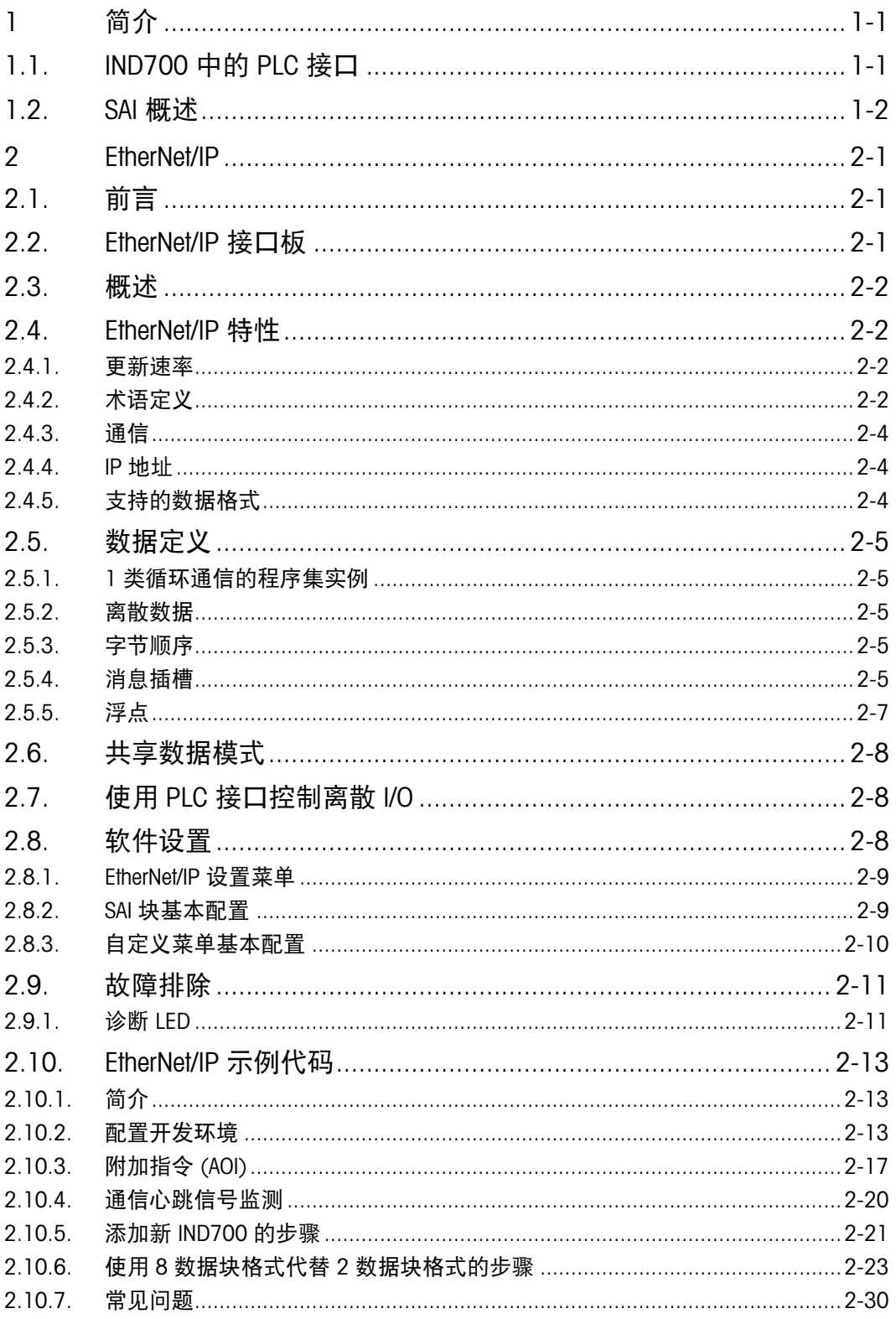

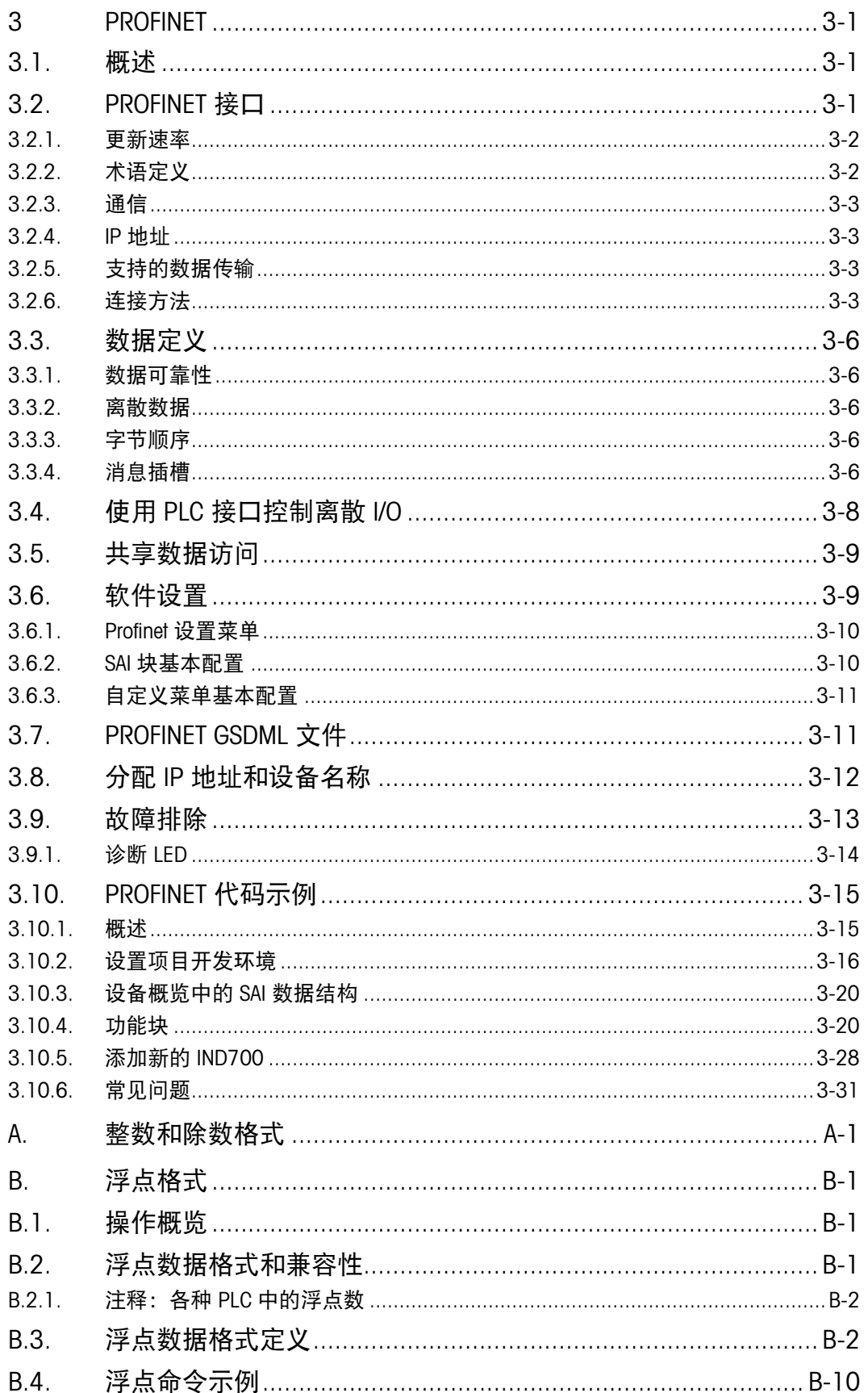

# 目录

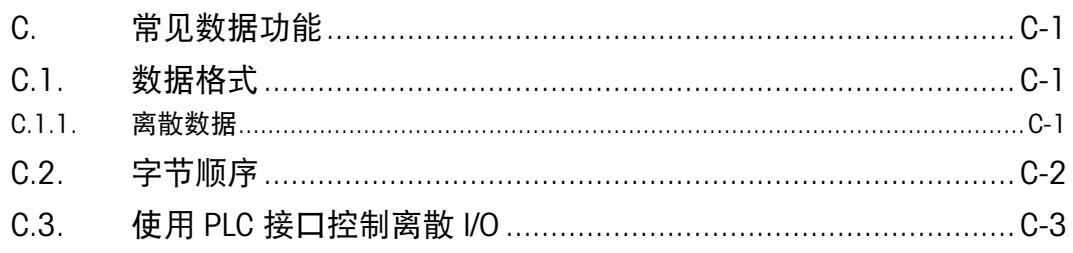

# 1 简介

### 1.1. IND700 中的 PLC 接口

IND700 支持两个 PLC 接口:

- EtherNet/IP
- **PROFINET**

该协议有两个主要的数据类型: 循环数据和异步数据(也称为非循环式或显式信息 传送)。

这些接口使用相同的物理硬件(接口板),但运行的固件不同。

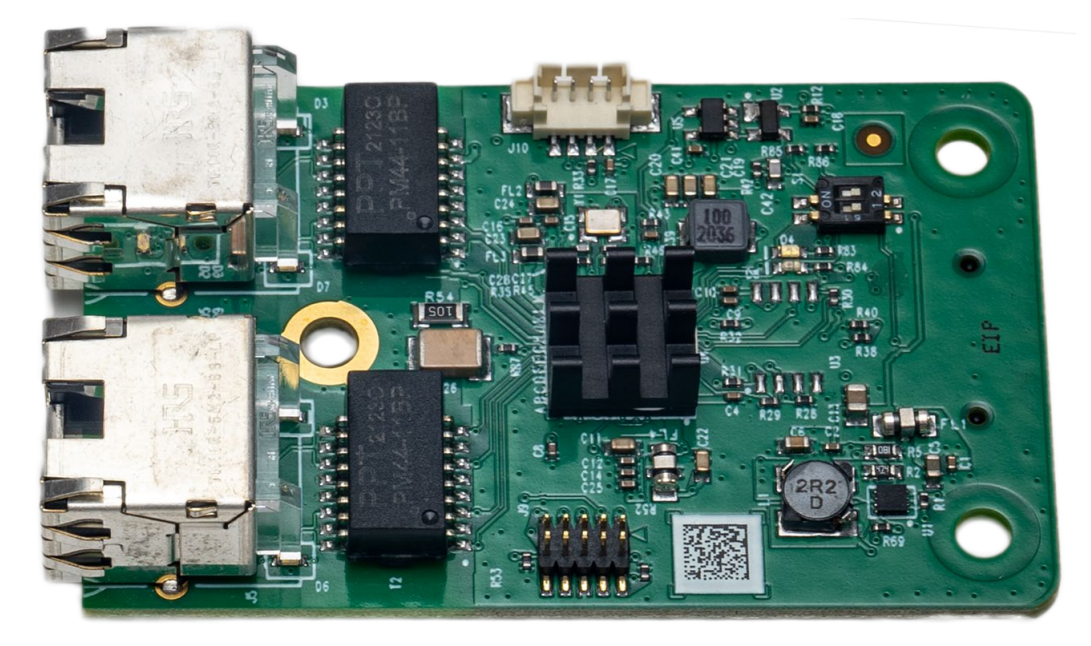

图 1-1:工业以太网选件板

该板安装在 IND700 主板上的一个专用 PLC 插槽中, 如下所示:

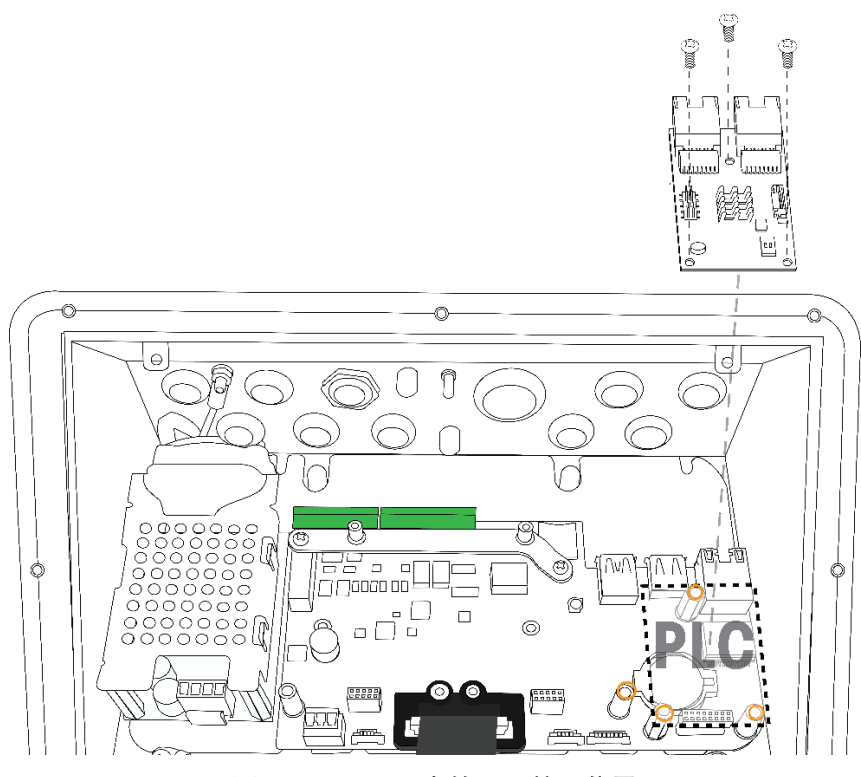

图 1-2: IND700 中的 PLC 接口位置

### 1.2. SAI 概述

标准自动化接口 (SAI) 是一种用于在 METTLER TOLEDO 设备和自动化系统之间交换数据的协 议。此标准旨在提供:1) 称重传感器、仪表和其他设备的通用数据布局,而与使用的物理 接口或自动化网络无关;2) 为自动化集成商、控制系统编程人员以及我们的自动化客户提 供便利的单一协议;以及 3) 为不同设备创建灵活协议的分层方法。

该协议有两个主要的数据类型: 循环数据和异步数据(也称为非循环式或显式信息传送)。

简

介

# 2 EtherNet/IP

### 2.1. 前言

仪表之间的浮点轮询数据存在细微差别,因此应谨慎使用适用于每个仪表系列的 PLC 数据 格式指南。本章介绍 IND700 的 EtherNet/IP 选件特定的连接和设置。附录 A 和附录 B 中介 绍了 IND700 和 PLC 之间传输数据的格式。

### 2.2. EtherNet/IP 接口板

图 [2-1](#page-13-0) 显示了用于 IND700 的 EtherNet/IP 套件(订货号 30726000)。该接口板的订货号为 30785339。

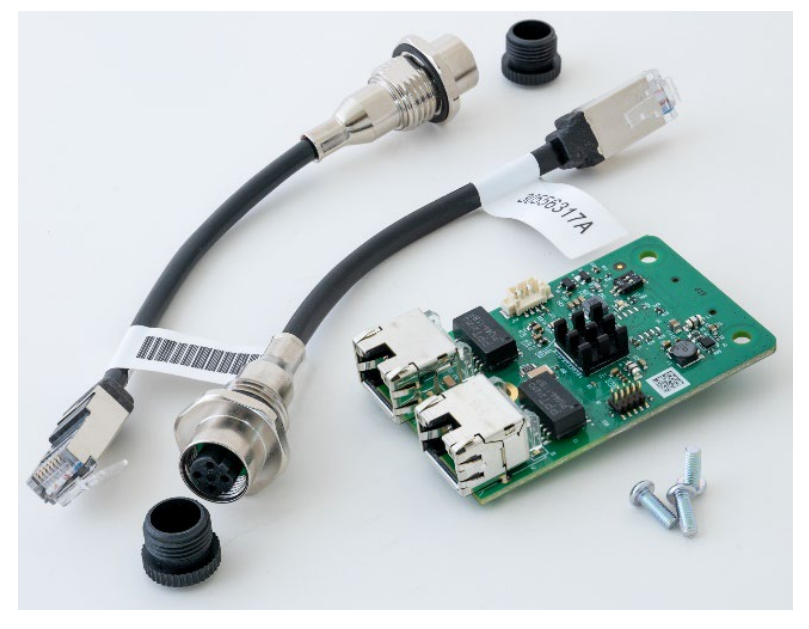

图 2-1:EtherNet/IP 接口套件

### 2.3. 概述

<span id="page-13-0"></span>EtherNet/IP 是"EtherNet Industrial Protocol" (以太网工业协议) 的缩写, 是一种开放式工业网 络标准,利用现成的商用以太网通信芯片和物理介质。此联网标准同时支持隐式消息传递 (实时 I/O 消息传递) 和显式消息传递 (消息交换) 。该协议由 Open DeviceNet Vendor Association (ODVA) 提供支持。

EtherNet/IP 利用现成的商用以太网硬件(例如交换机和路由器),并与以太网 TCP/IP 协 议系列完全兼容。它使用经过验证的控制和信息协议 (CIP) 提供控制、配置和数据收集 功能。

(4)<br>
2-2 METTLER TOLEDON MARKET AND THE SURFAME AND THE SURFAME PROTEING A HURE TO SET A HURE TO SET A HURE TO SET<br>
2-4 METTLER TO NOT A HURE TO THE SURFAME AND THE SURFAME INDICENSE INDICENSE INDICENSE AND THE SURFAME 使用该套件, IND700 仪表能够通过速度为 10 或 100 MBPS 的 EtherNet/IP 网络直接连接, 与可编程逻辑控制器 (PLC) 进行通信。该套件由一个可兼容背板的 I/O 模块、安装五金件 和一个铁氧体组成。实施数据交换的软件已安装在 IND700 仪表中。

### 2.4. EtherNet/IP 特性

EtherNet/IP 套件选件具有以下功能:

- 用户可编程的 IP 寻址。
- 能够在 PLC 和 IND700 之间进行重量或显示分度值、状态和控制数据的双向离散模式 通信(1 类消息传递)。

#### 2.4.1. 更新速率

EtherNet/IP 接口的更新速率因仪表配置而异:

- HSALC  $1 \overline{w}$ : 64 Hz
- $HSALC$   $2 \frac{3 \text{F} \cdot 1}{2 \cdot 49 \text{ Hz}}$
- POWERCELL 4 秤: 14 Hz

#### 2.4.2. 术语定义

EtherNet/IP PLC 应用使用的某些术语(如"目标")与 IND700 仪表使用的含义不同[。表](#page-15-0) 2-[1](#page-15-0) 提供了特定于 EtherNet/IP 的定义。

<span id="page-15-0"></span>

| 术语      | 定义                                                                                                    |
|---------|----------------------------------------------------------------------------------------------------|
| 适配器类    | 适配器类产品模拟传统机架适配器产品提供的功能。此类节点与扫描<br>仪类产品交换实时 I/O 数据。它不会自行启动连接。                                                               |
| 1 类消息传递 | EtherNet/IP 通信协议中, PLC 和 CIP 适配器类设备之间的计划 (循环<br>或隐式) 消息传输。1 类消息传递以连续且确定的方式重复进行。                                            |
| 3 类消息传递 | EtherNet/IP 通信协议中, PLC 和 CIP 适配器类设备之间的非计划(非<br>循环或显式)消息传输。这由 IND700 用于对已请求一次性使用的特<br>定数据进行显式消息传递, 例如报警、配置数据或物料转移等特殊命<br>令。 |

表 2-1: EtherNet/IP 术语定义

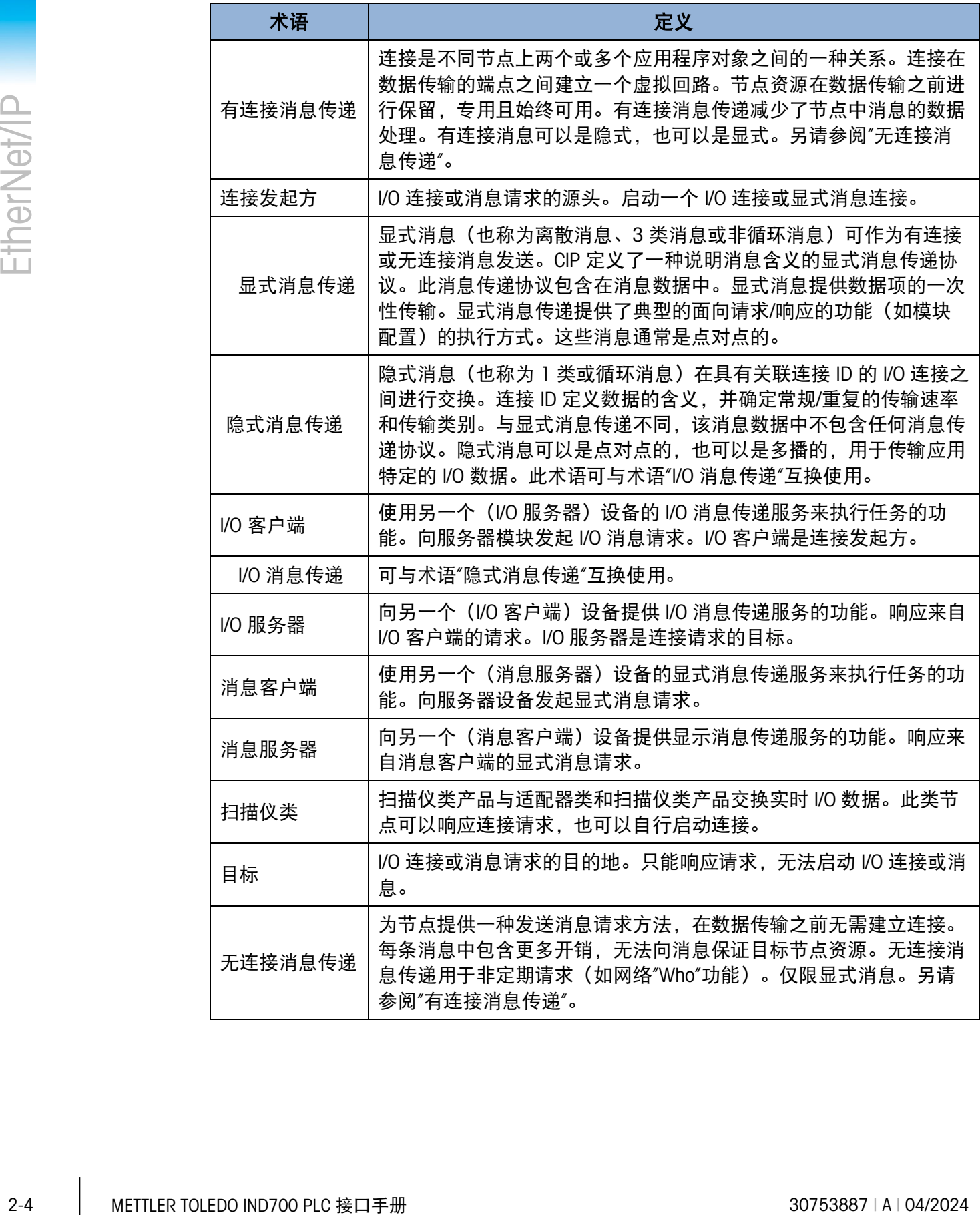

#### 2.4.3. 通信

IND700 仪表利用组件来确保与 EtherNet/IP 网络的完全兼容性。IND700 仪表被 PLC 识别为 通用 EtherNet/IP 设备。

连接到 EtherNet/IP 网络的每个 EtherNet/IP 选件都代表一个物理 IP 地址。通过选件卡上的 RJ-45 连接器进行连接(参见图 [2-1](#page-13-0))。

PLC 和 IND700 EtherNet/IP 连接之间的接线使用以太网双绞线。电缆安装程序和规格(包括 距离和端接要求)与 Allen-Bradley 为 EtherNet/IP 网络推荐的相同。

IND700 仅将 1 类循环数据用于离散数据,将 3 类显式消息用于访问 IND700 共享数据变 量。显式消息块可以为有连接,也可以为没有连接; PLC 程序员必须做出此选择。

#### 2.4.4. IP 地址

每个 EtherNet/IP 选件代表一个物理 IP 地址。该地址由系统设计人员选择,然后编程到 IND700 仪表和 PLC 中。IND700 仪表的地址在仪表设置菜单中的"通讯 > 工业网络 > EtherNet/IP-Modbus TCP"中设置。每个 IND700 仪表的 IND700 IP 地址条目必须是唯一的, 并且不得与网络上的其他设备冲突。

#### 2.4.5. 支持的数据格式

该仪表的 EtherNet/IP 接口提供离散数据传输和 1 类消息传递。数据传输通过 PLC 的循环消 息传递完成。EtherNet/IP 接口具有自己的逻辑 IP 地址,可连续向 PLC 发送信息和从 PLC 接 收信息。EtherNet/IP 接口使用离散数据与 PLC 进行通信。

EtherNet/IP 接口选件可使用三种格式的离散数据:整数(默认)、除数和浮点。

附录 A 和 B 提供了有关数据格式的详细信息。

### 2.5. 数据定义

2.5.1. 1 类循环通信的程序集实例

1 类循环通信用于在 PLC 和 IND700 之间传输离散数据。

PLC 输入程序集实例为 101(十进制)。此实例用于所有数据格式和数据大小要求。

PLC 输出程序集实例为 100(十进制)。此实例用于所有数据格式和数据大小要求。

#### 2.5.2. 离散数据

请参阅附录 C **常见数据功能**, 了解离散数据的说明, 参阅附录 A 和附录 B 了解每种格式 可用数据的详细说明,以确定最适合的格式。

#### 2.5.3. 字节顺序

有关字节顺序的一般说明,请参阅附录 C **常见数据功能**。

#### 2.5.4. 消息插槽

最多可能有 4 个消息插槽, 用于整数、除数和浮点数据格式的离散数据传输和 1 类消息传 递。每个消息插槽均代表秤,但可由 PLC 控制,以在每个消息插槽中显示不同的数据。消 息插槽的数量在仪表设置菜单中的"通讯 > 工业网络 > 数据格式"中选择 (图 [2-2](#page-21-0))。

<u>(1)</u> 最小的数量在仪表设置某单中的"温讯 > 工业网络 > 数据核式 中选择(图 2-2) 。<br>2-6 MB (2) PLC 接向的格式为各个时间是用两个 IS 化的 2-15相所 → 16 位的世纪服实。每个时点 腈<br>- 1000<br>- 2020<br>- 2020 - 2020 PLC 接口手册<br>- 2020<br>- 2020 - 2020 PLC 2020 PLC 接口手册<br>- 2020 - 2020 PLC 2020 PLC 接口手册 整数和除数格式为每个插槽提供两个 16 位输入字和两个 16 位输出数据字。每个消息插 槽的第一个输入字提供秤重量数据。所显示数据的类型(如毛重、皮重等)由 PLC 使用 消息插槽的第二个输出字位 0、位 1 和位 2 选择[。](#page-19-0)

表 [2-2](#page-19-0) 和表 [2-3](#page-20-0) 提供了输入和输出用法信息。

<span id="page-19-0"></span>

| 向 PLC 输入数据 |     |                             |                | 从 PLC 输出数据 |                            |                             |       |     |
|------------|-----|-----------------------------|----------------|------------|----------------------------|-----------------------------|-------|-----|
| 字偏移        | 描述  |                             | 输入大小           |            | 输出大小                       | 描述                          |       | 字偏移 |
| 0          | 整数值 | 消息插                         | 2个字<br>(4个字节)  |            | 2个字<br>(4个字节)              | 消息插<br>$\overline{ }$       | 加载整数值 | 0   |
|            | 秤状态 |                             |                |            |                            | 憎                           | 命令    |     |
| 2          | 整数值 | 消息插<br>$\sim$               | 4个字<br>(8个字节)  |            | 4个字                        | 消息插<br>$\sim$               | 加载整数值 | 2   |
| 3          | 秤状态 | 奨                           |                |            | (8个字节)                     | 犢                           | 命令    | 3   |
| 4          | 整数值 | 消息插<br>က                    | 6个字<br>(12个字节) |            | 消息插<br>6个字<br>梗<br>(12个字节) | က                           | 加载整数值 | 4   |
| 5          | 秤状态 | 奨                           |                |            |                            |                             | 命令    | 5   |
| 6          | 整数值 | 消息插<br>$\blacktriangleleft$ | 8个字            |            | 8个字                        | 消息插<br>$\blacktriangleleft$ | 加载整数值 | 6   |
| 7          | 秤状态 | 奪                           | (16个字节)        |            | (16个字节)                    | 犢                           | 命令    | 7   |

表 2-2: EtherNet/IP PLC 整数和除数输入数据和数据用法

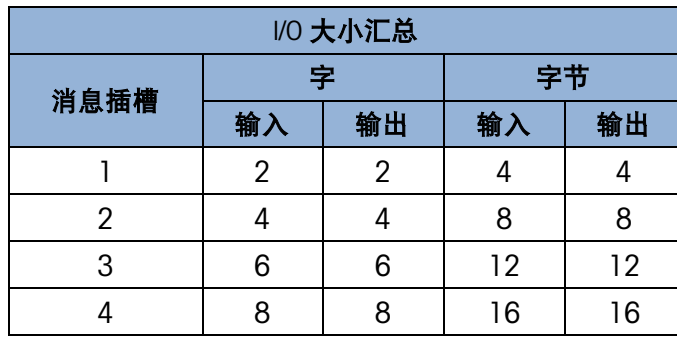

浮点格式为每个消息插槽提供四个 16 位字的输入数据和三个 16 位字的输出数据。表 [2-3](#page-20-0) 提供了详细信息。

<span id="page-20-0"></span>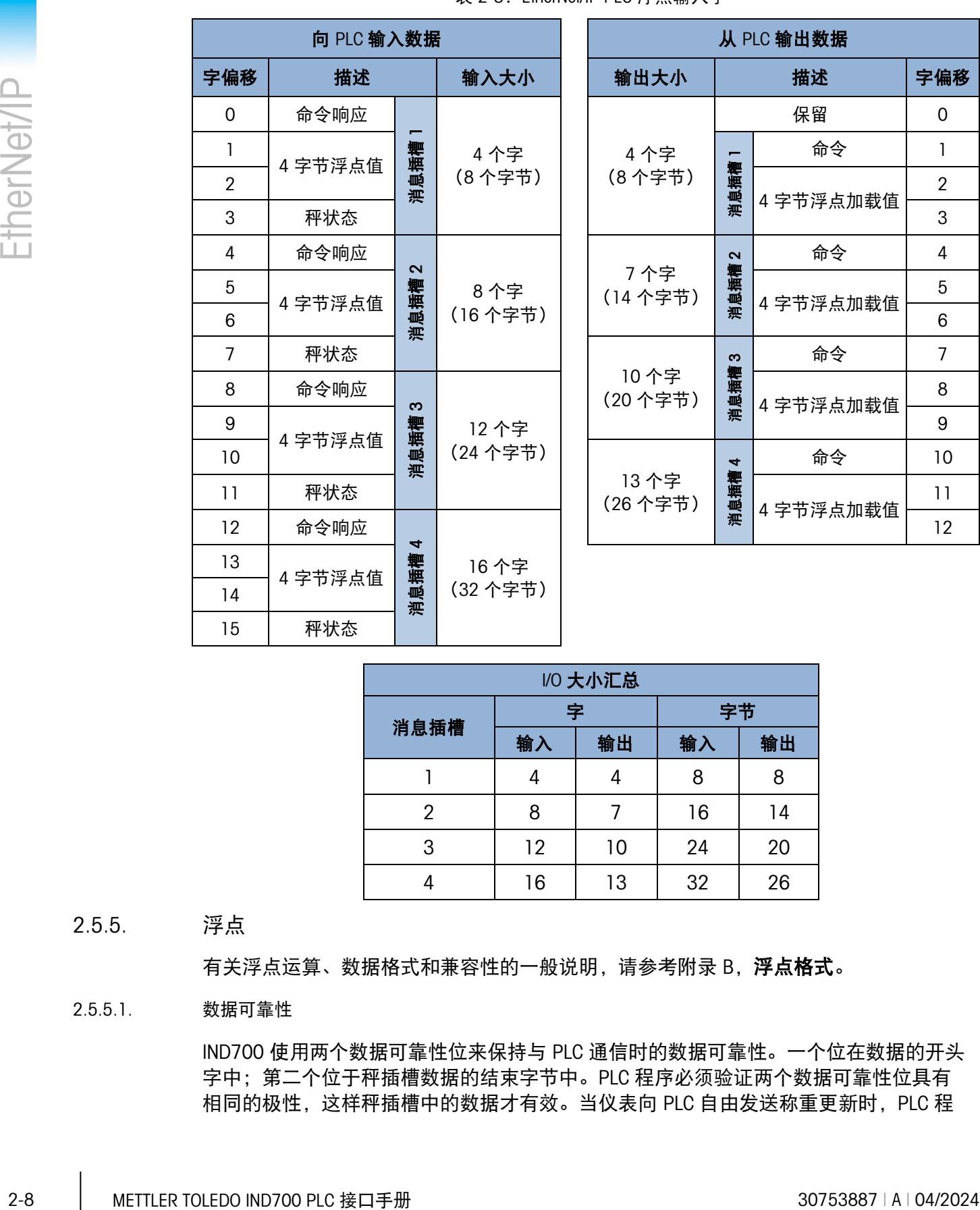

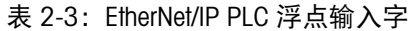

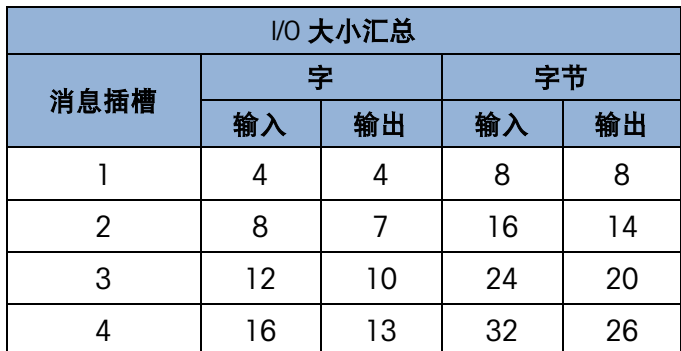

#### 2.5.5. 浮点

有关浮点运算、数据格式和兼容性的一般说明,请参考附录 B, 浮点格式。

#### 2.5.5.1. 数据可靠性

IND700 使用两个数据可靠性位来保持与 PLC 通信时的数据可靠性。一个位在数据的开头 字中;第二个位于秤插槽数据的结束字节中。PLC 程序必须验证两个数据可靠性位具有 相同的极性,这样秤插槽中的数据才有效。当仪表向 PLC 自由发送称重更新时,PLC 程

11

序可能会看到几个连续的无效读取,如果 PLC 程序检测到这种情况,则应向仪表发送一 个新命令。

处理字符串和浮点数据的方法因各代 Allen-Bradley PLC 而异。

### 2.6. 共享数据模式

共享数据模式 PLC 通信使用 CIP 显式 (3 类) 消息提供。

《IND700 共享数据参考手册》列出了 EtherNet/IP 可用的共享数据变量。本文档还包括了共 享数据的十六进制类代码、实例和属性。PLC 必须使用 Get Attribute Single (服务代码 e) 读 取共享数据变量,使用 Set Attribute Single(服务代码 10)写入共享数据变量。

IND700 共享数据参考可从 www.mt.com/IND700-downloads 下载。

### 2.7. 使用 PLC 接口控制离散 I/O

请参阅附录 A 常见数据功能。

### 2.8. 软件设置

当 IND700 仪表检测到存在 EtherNet/IP 套件选件板时,EtherNet/IP 参数将在"设置"程序块中 启用,路径为通讯 > 工业网络。图 [2-2](#page-21-0) 显示了设置中的一个典型 PLC 菜单屏幕。

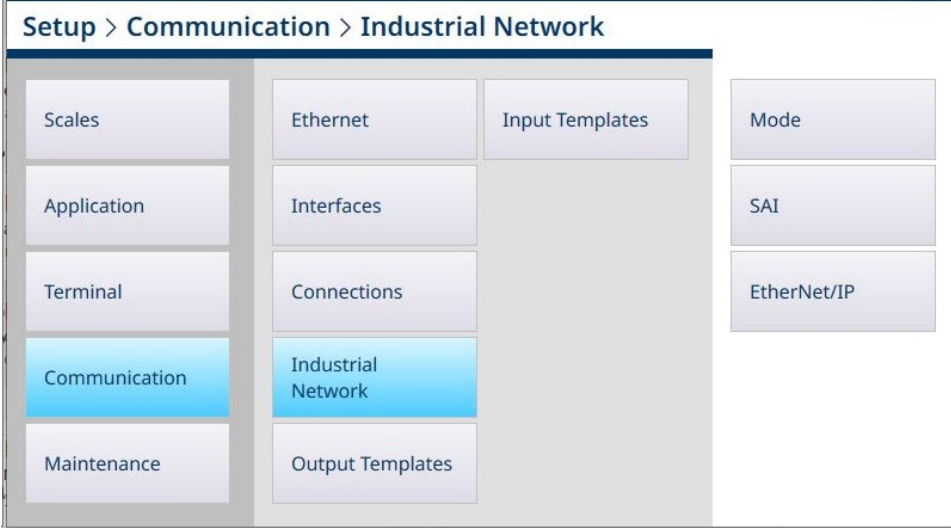

图 2-2:PLC 设置菜单

<span id="page-21-0"></span>模式菜单允许选择 SAI 或自定义。第二个菜单为 SAI 或自定义,具体取决于模式选择。第 三个 PLC 菜单配置检测到的特定 PLC 接口——上面的示例显示的是一个以太网接口。

#### 2.8.1. EtherNet/IP 设置菜单

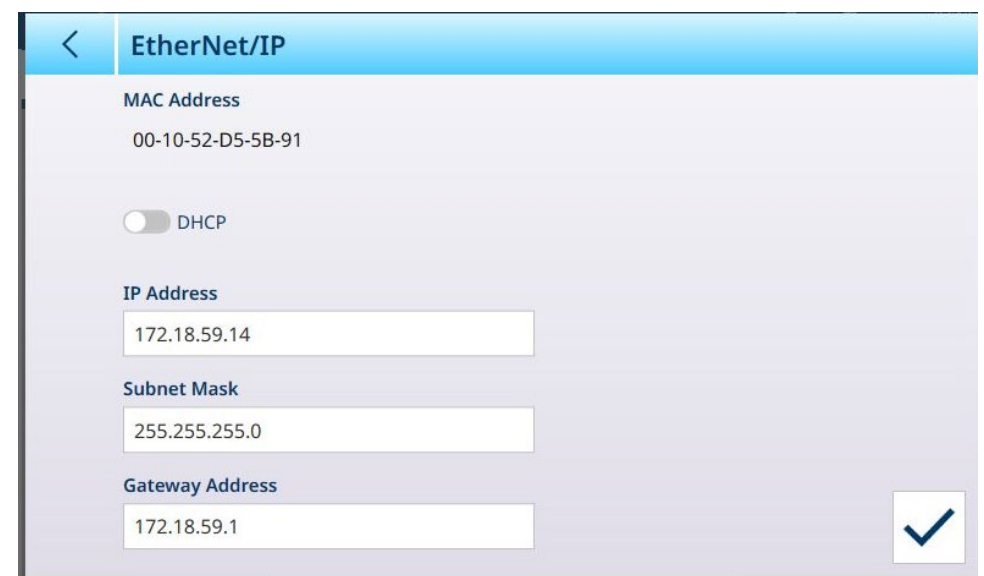

图 2-3:EtherNet/IP 设置菜单

EtherNet/IP 接口 IP 地址可以使用 DHCP 设置, 也可以通过在 IP 地址、子网掩码和网关地 址字段中手动输入值来设置。

#### 2.8.2. SAI 块基本配置

如果 PLC 模式设置为自定义, 则提供以下菜单:

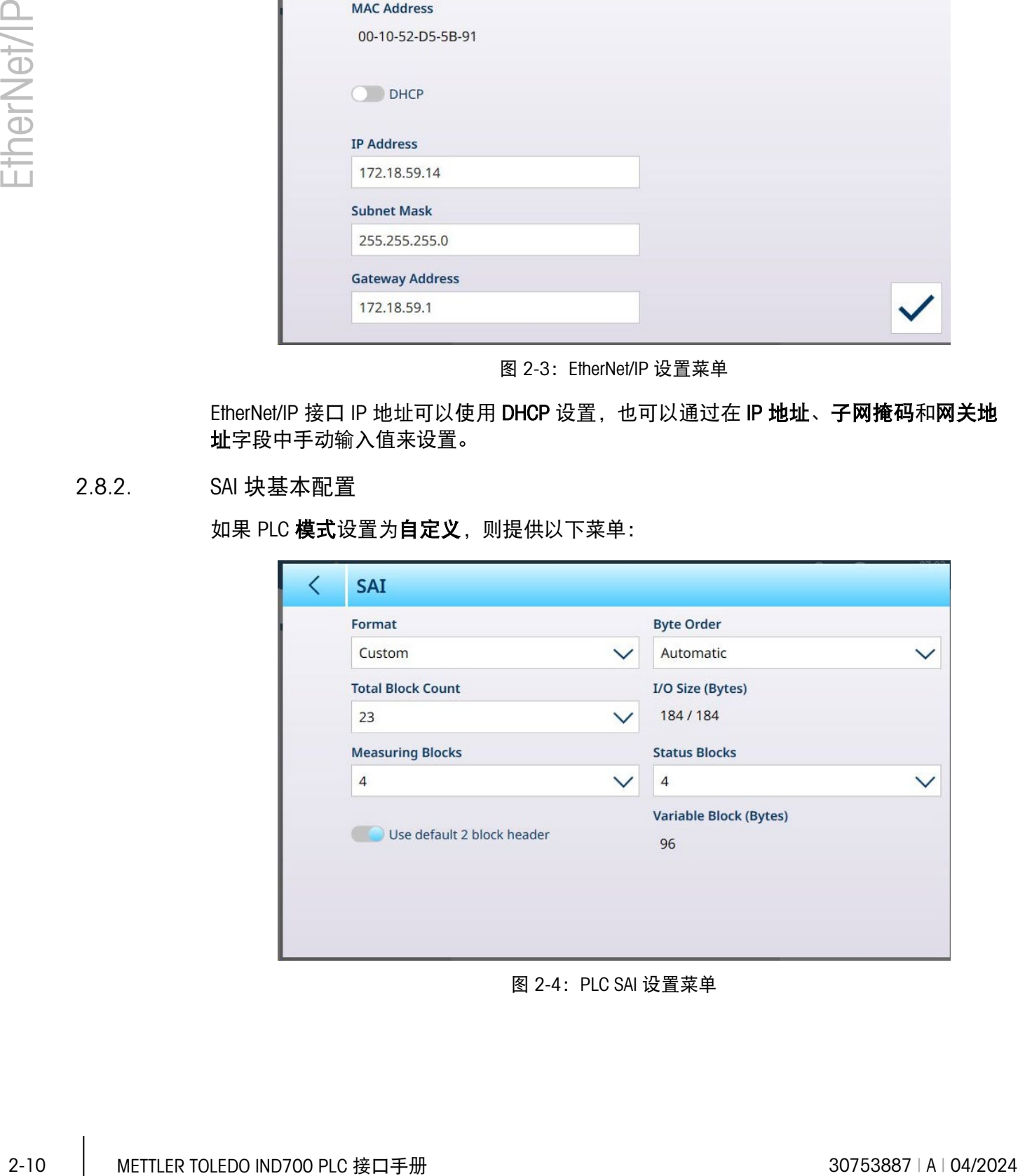

图 2-4:PLC SAI 设置菜单

#### 2.8.3. 自定义菜单基本配置

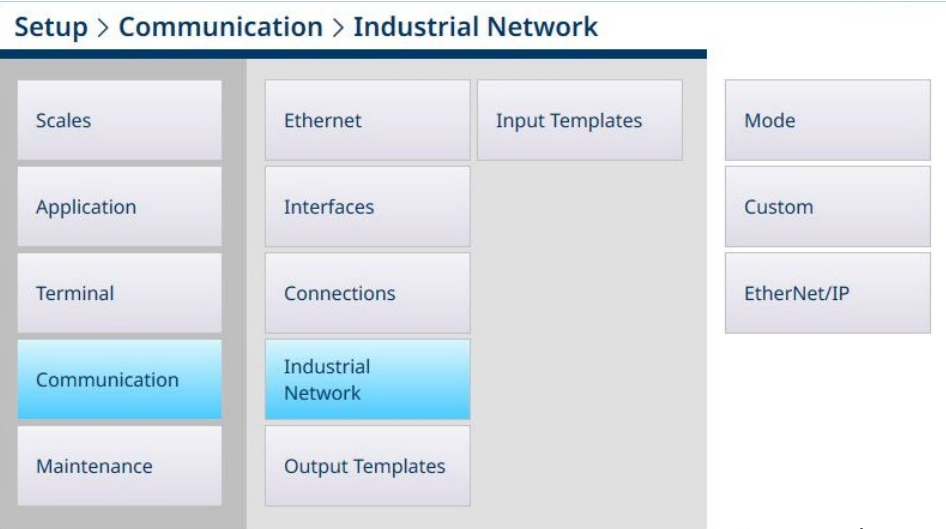

图 2-5:工业网络菜单,模式 = 自定义

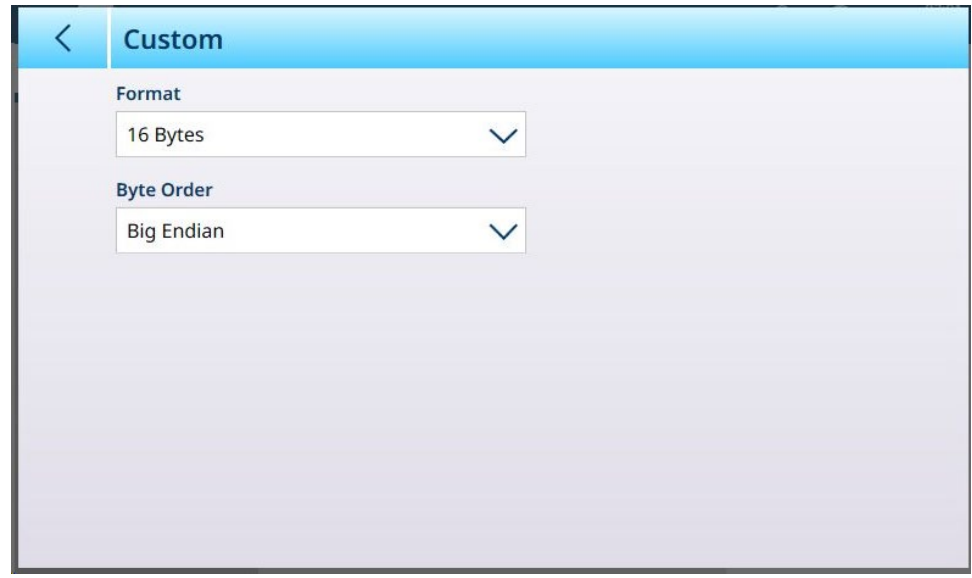

图 2-6:自定义配置选项

### 2.9. 故障排除

■ 注: 某些 PLC (例如: Micrologix 和 SLC PLC) 无法交换循环 (1 类) 消息。如果使用这 些 PLC, 则必须使用显式(3类)消息与 IND700 进行通信。

如果 IND700 不与 PLC 通信, 则执行以下操作:

- 确认 IND700 可以响应网络上的 Ping。如果不响应,则检查接线和网络连接。
- 使用状态 LED (如下所述) 诊断和纠正具体的网络错误情况, 如 IP 地址冲突。
- 确认 IND700 的数据类型、I/O 大小和 IP 地址分配等设置与 PLC 中的这些设置是否匹 配,并且每个 IND700 是否具有唯一的 IP 地址。
- 尽可能使用提供的用户自定义附加配置文件 (AOP),以简化 PLC 中的设置。
	- 检查附加配置文件 (AOP) 中的电子键控, 确认指定的固件版本与 IND700 中安装的 Ethernet/IP 模块的固件相匹配。如有必要,更改 AOP 中指定的固件版本,或将电子 键控标志从"Exact Match"更改为"Compatible Module"或"Disable Keying"。
- 确认 PLC 的 Ethernet/IP 模块固件是最新的: IND700 的模块包含最新的协议更新, 这意 味着它可能无法连接使用旧版本固件的 PLC。
- 如果 PLC 接口 PCB 之前更改为了另一种类型, 如 DeviceNet 或 ControlNet, 则应执行 IND700 的主机复位。请联系 METTLER TOLEDO 服务人员获取协助。
- 请联系 METTLER TOLEDO 服务人员更换 EtherNet/IP 接口。
- 2.9.1. 诊断 LED

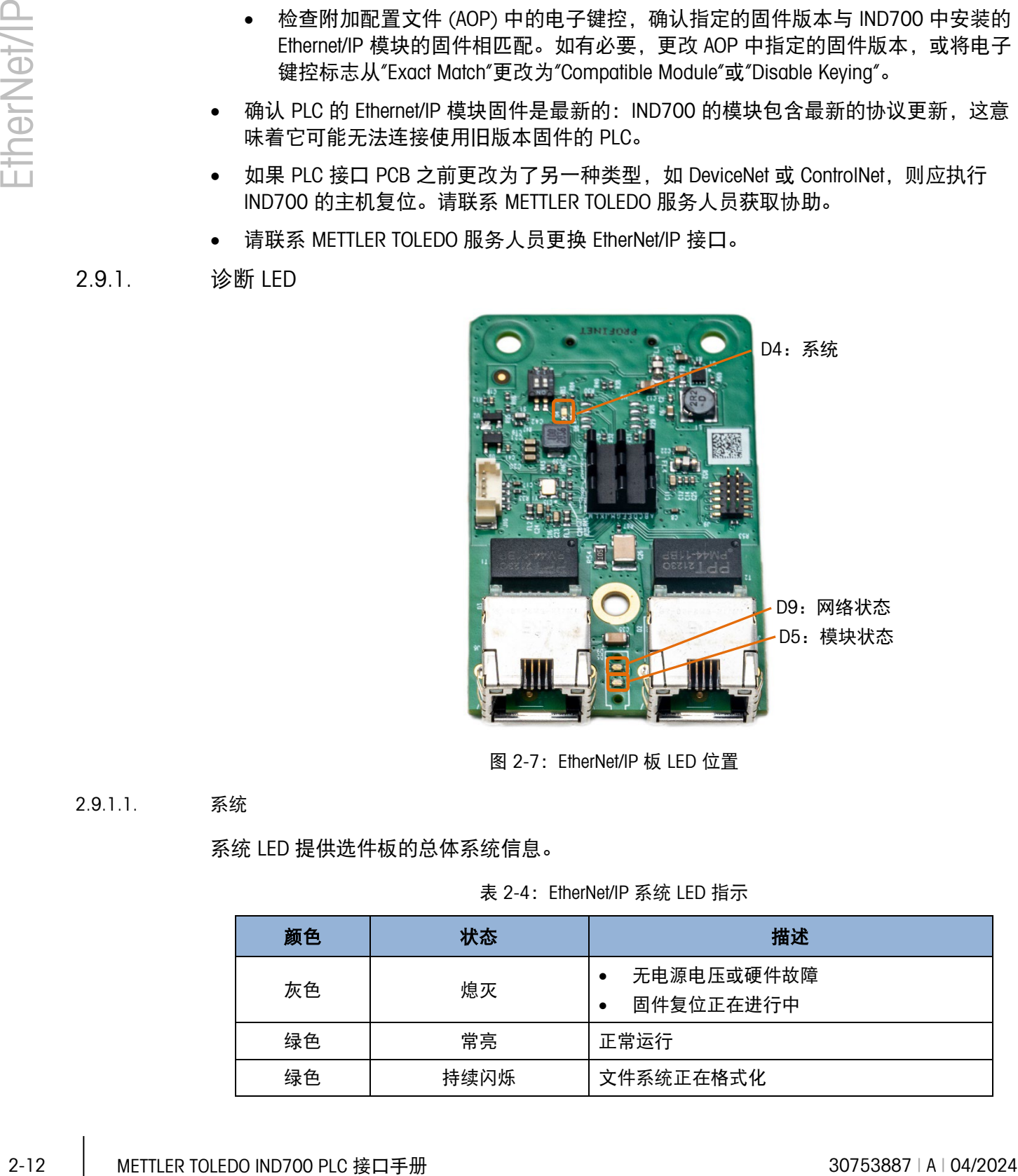

图 2-7:EtherNet/IP 板 LED 位置

2.9.1.1. 系统

系统 LED 提供选件板的总体系统信息。

表 2-4: EtherNet/IP 系统 LED 指示

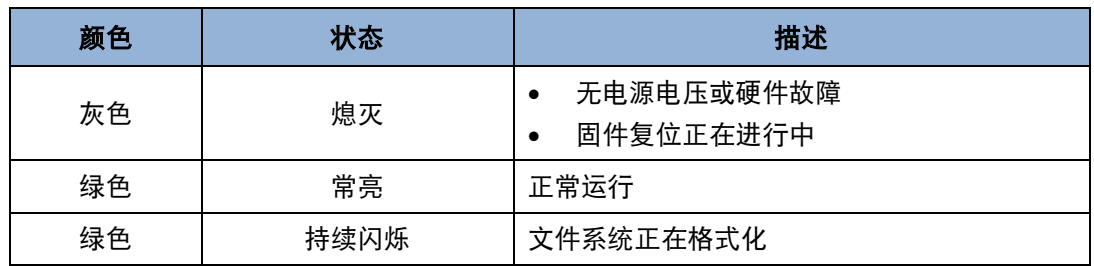

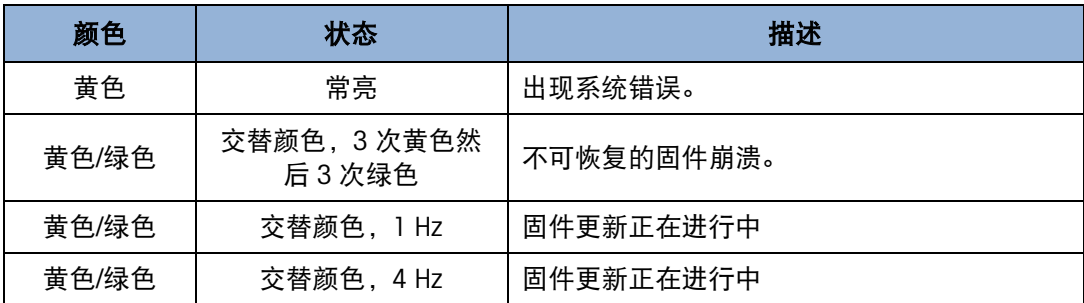

2.9.1.2. 模块状态

表 2-5: EtherNet/IP 模块状态 LED 指示

| 颜色    | 状态   | 描述        |
|-------|------|-----------|
| 灰色    | 熄灭   | 未通电       |
| 绿色/红色 | 交替颜色 | 自检        |
| 绿色    | 持续闪烁 | 待机        |
| 绿色    | 常亮   | 正常运行      |
| 红色    | 持续闪烁 | 可恢复的重大故障  |
| 红色    | 常亮   | 不可恢复的重大故障 |

2.9.1.3. 网络状态

表 2-6: EtherNet/IP 网络状态 LED 指示

| 颜色    | 状态   | 描述           |
|-------|------|--------------|
| 灰色    | 熄灭   | 未通电, 无 IP 地址 |
| 绿色    | 持续闪烁 | 无连接          |
| 绿色    | 常亮   | 已连接          |
| 绿色/红色 | 交替颜色 | 自检           |
| 红色    | 常亮   | 重复 IP        |

### 2.10. EtherNet/IP 示例代码

■ 检查 [www.mt.com/IND700-downloads](http://www.mt.com/IND700-downloads) 上 IND700 EtherNet/IP 接口的最新文件和资源。

#### 2.10.1. 简介

此示例代码中的配置基于默认设置。

Rockwell Studio5000 Version 35

PLC 1756-L71

SAI 数据格式 **30 数据块格式(默认), 8 数据块格式** 

#### 2.10.2. 配置开发环境

2.10.2.1. 确认 EDS 安装

要确认 IND700 EDS 文件的安装:

- 1. 在任何 Studio 5000 项目中,右键单击 Controller Organizer 中 I/O 配置文件夹中的 "Ethernet"。
- 2. 选择 New Module。

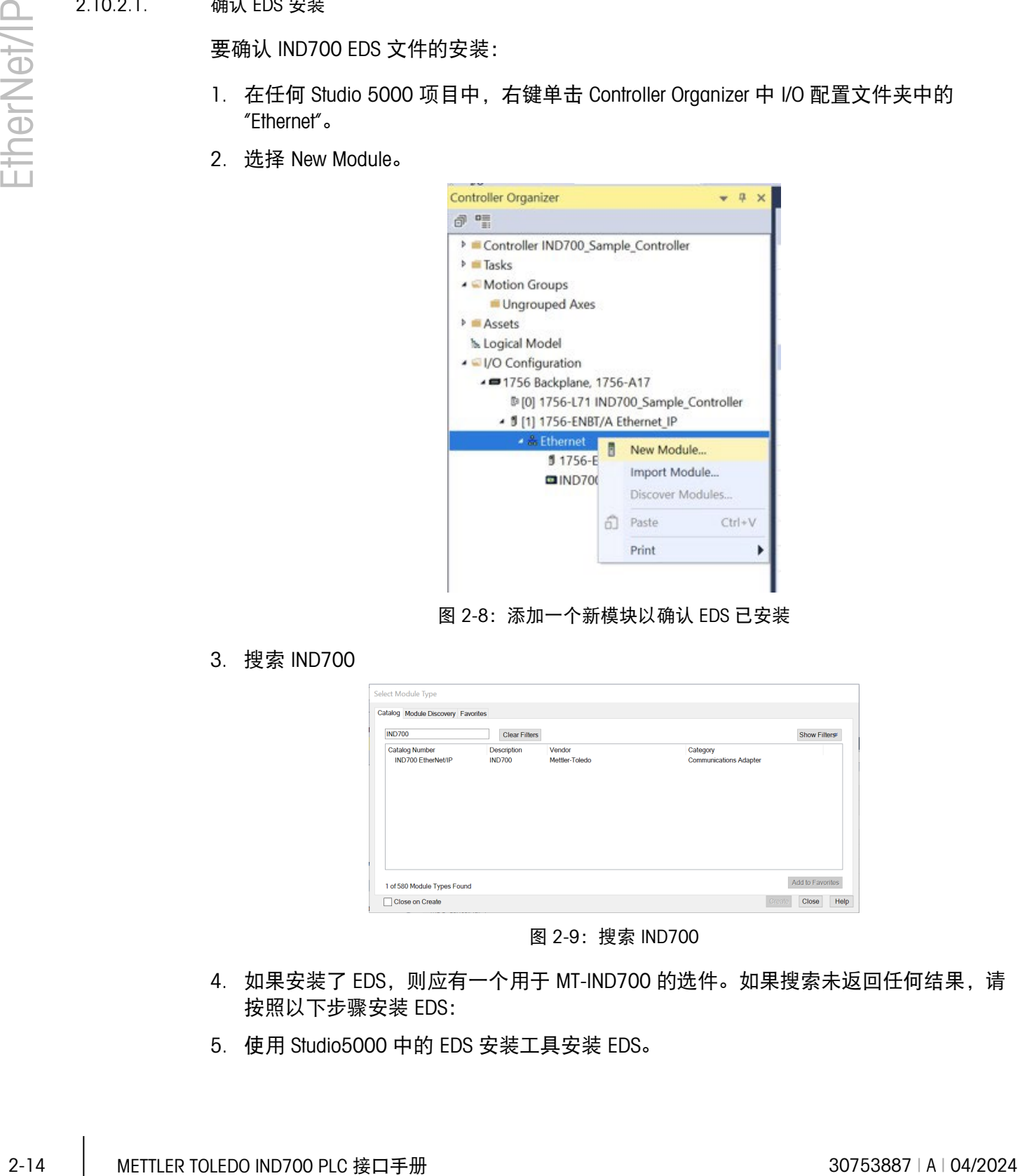

图 2-8:添加一个新模块以确认 EDS 已安装

3. 搜索 IND700

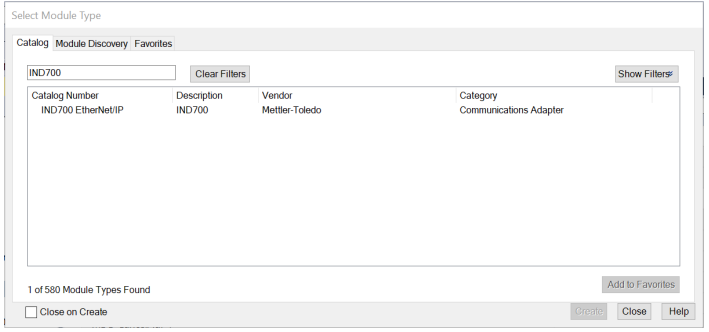

图 2-9:搜索 IND700

- 4. 如果安装了 EDS, 则应有一个用于 MT-IND700 的选件。如果搜索未返回任何结果, 请 按照以下步骤安装 EDS:
- 5. 使用 Studio5000 中的 EDS [安装工具安装](http://www.mt.com/ind-act350-downloads) EDS。

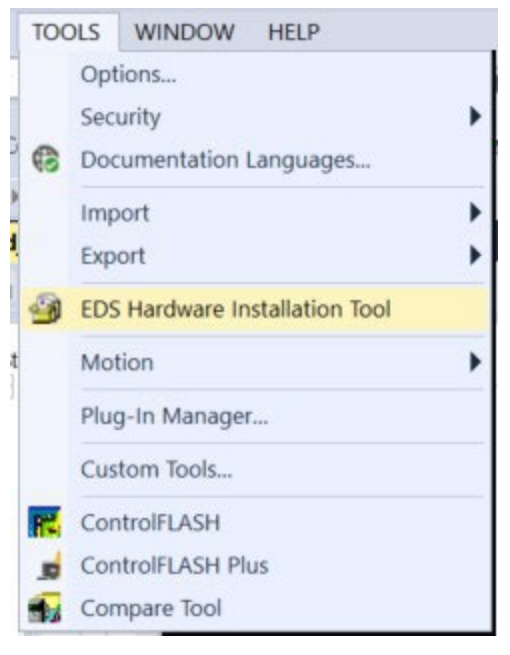

图 2-10:使用 EDS 硬件安装工具完成安装

#### 2.10.2.2. 将示例导入为新项目

导入示例需要 Studio5000 V24 至 35。将项目导入 Studio5000, 然后单击 File I Open。 选择 .ACD 文件并单击打开。此时项目将加载。

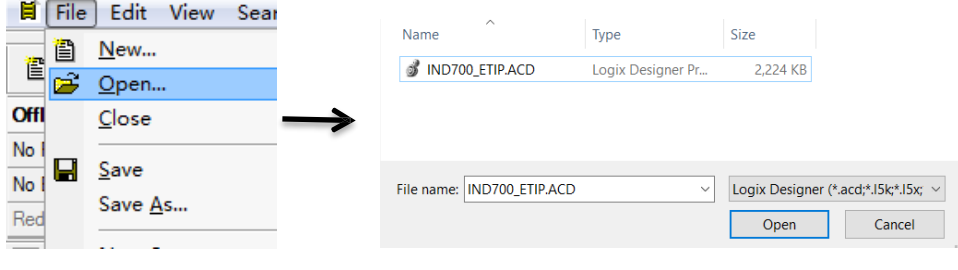

#### 图 2-11:导入项目

#### 2.10.2.3. 将示例导入现有项目

1. 将 MT-IND700 添加到现有项目的 I/O 配置中。有关如何完成此操作的更多信息,请参 阅第 3 节的前几个步骤。使用名称"IND700"和 IP 地址 192.168.0.2 无需更改代码示 例。如果需要不同的名称或 IP 地址, 下面的步骤解释了要进行哪些更改。

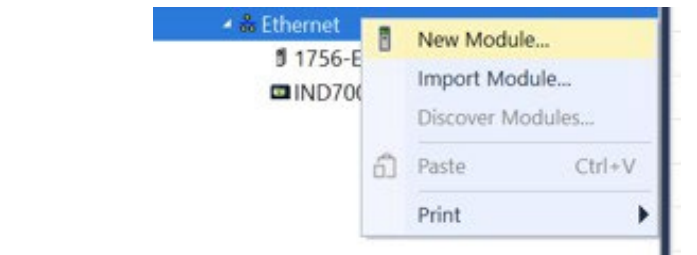

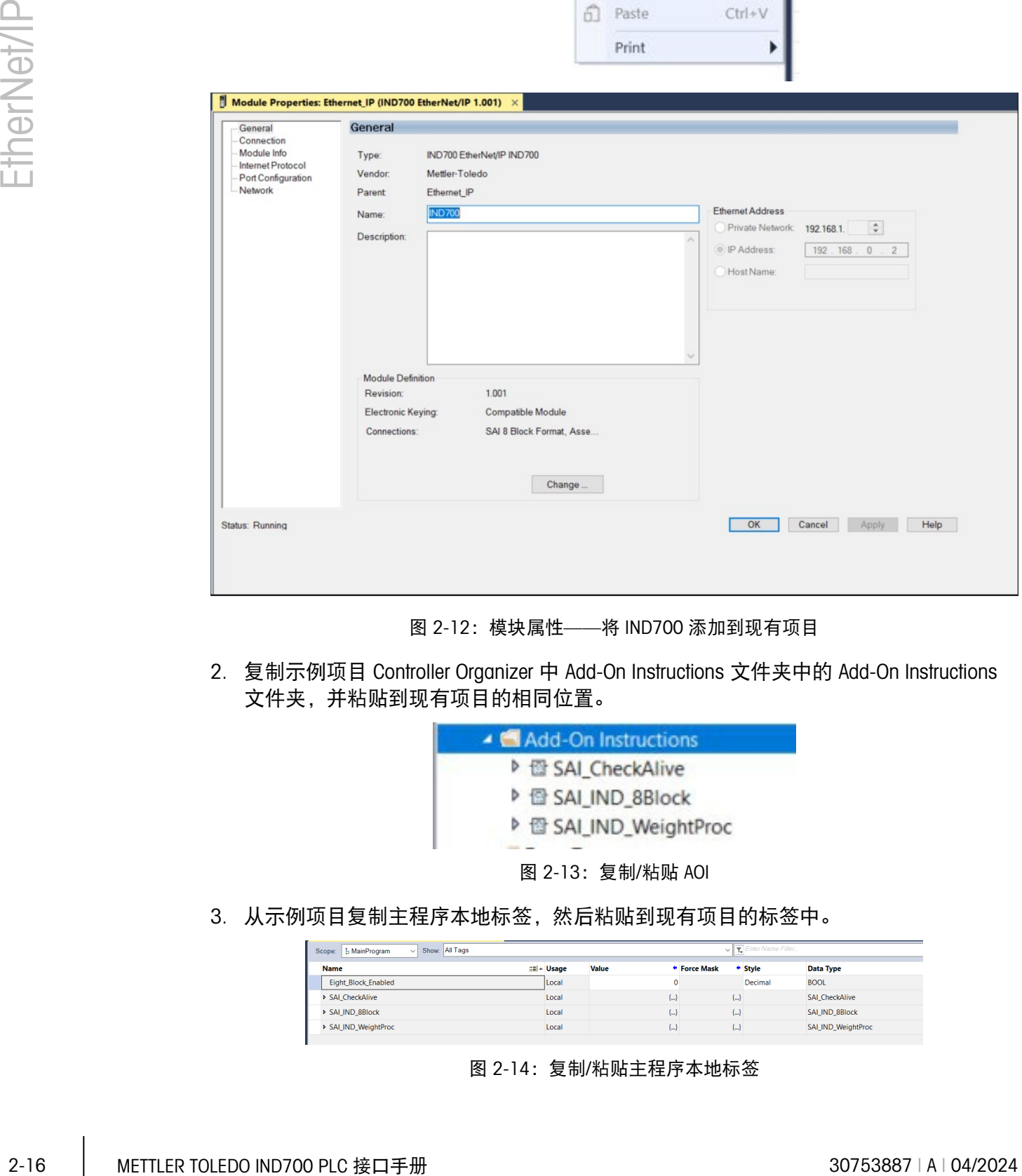

图 2-12:模块属性——将 IND700 添加到现有项目

2. 复制示例项目 Controller Organizer 中 Add-On Instructions 文件夹中的 Add-On Instructions 文件夹,并粘贴到现有项目的相同位置。

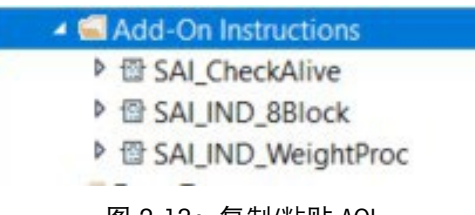

图 2-13:复制/粘贴 AOI

3. 从示例项目复制主程序本地标签,然后粘贴到现有项目的标签中。

| Show: All Tags<br><b>L</b> MainProgram<br>Scope: |               |       |     |              | $\mathbf{v}$ $\overline{\mathbf{L}}$ Enter Name Filter |                       |
|--------------------------------------------------|---------------|-------|-----|--------------|--------------------------------------------------------|-----------------------|
| <b>Name</b>                                      | $z = -$ Usage | Value |     | * Force Mask | * Style                                                | <b>Data Type</b>      |
| Eight_Block_Enabled                              | Local         |       |     |              | Decimal                                                | <b>BOOL</b>           |
| > SAI CheckAlive                                 | Local         |       | {…} | ₩.,          |                                                        | <b>SAI CheckAlive</b> |
| > SAI IND 8Block                                 | Local         |       | {…} | {…}          |                                                        | SAI IND 8Block        |
| > SAI IND WeightProc                             | Local         |       | {…} | ()           |                                                        | SAI IND WeightProc    |

图 2-14:复制/粘贴主程序本地标签

4. 从示例项目复制"MT\_IND\_Application"例程,然后粘贴到现有项目中。

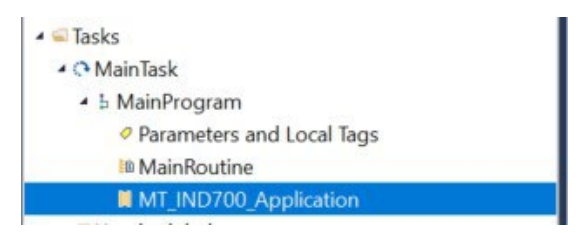

图 2-15:复制/粘贴例程

- 5. 确保现有项目中的某些内容调用 MT\_IND\_Application。如果未调用此例程,则任何自动 监控重量状况的 AOI 都不会运行。
- 6. 如果不使用"IND700"名称作为项目中变送器的名称,则将 AOI 实例中的每个"IND700"替 换为项目中为变送器指定的名称。

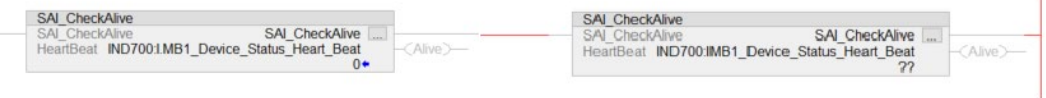

#### 图 1-9:项目中使用的示例名称"IND700:IMB1"

#### 2.10.2.4. 配置控制器类型

请注意,仅当使用示例代码作为 PLC 项目的基础时才需要这样做。如果将例程和 AOI 导入 到现有项目中,则无需执行此操作。

右键单击项目的控制器,选择 Properties, 然后设置控制器类型。

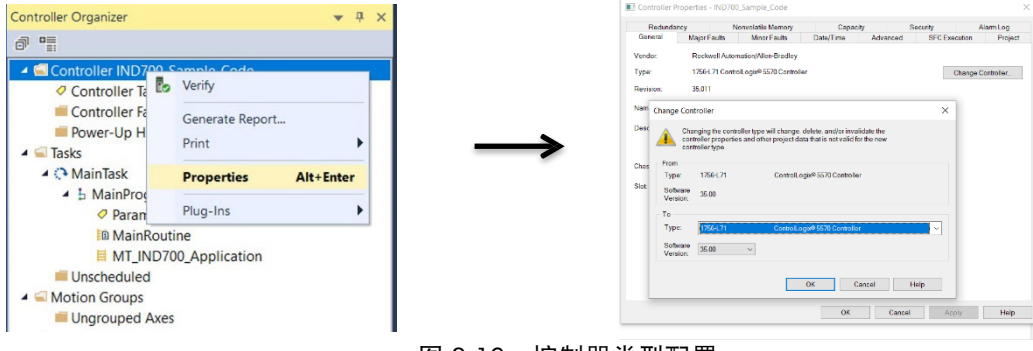

图 2-16:控制器类型配置

<span id="page-29-0"></span>将项目下载到控制器并进行测试。

- 2.10.3. 附加指令 (AOI)
- 2.10.3.1. 循环重量数据

从变送器读取实时且稳定的重量。执行清零和去皮命令时,重量将停止更新。

通过将特定位设置为高电平,触发稳定去皮、稳定清零、立即去皮、立即清零和清除去皮 的执行。响应可以读取,并且有执行成功和失败的标志来指示结果。

 $\mathbf{r}$ 

清零和去皮命令完成后,AOI 将自动恢复 WeightCmd 中的任何命令,并重新报告重量。 WeightCmd 的典型值为 0 (报告毛重) 或 3 (报告净重) 。在过载、欠载、调整和可用于 判断异常情况的其他几种情况下,数据正常位复位为 0。

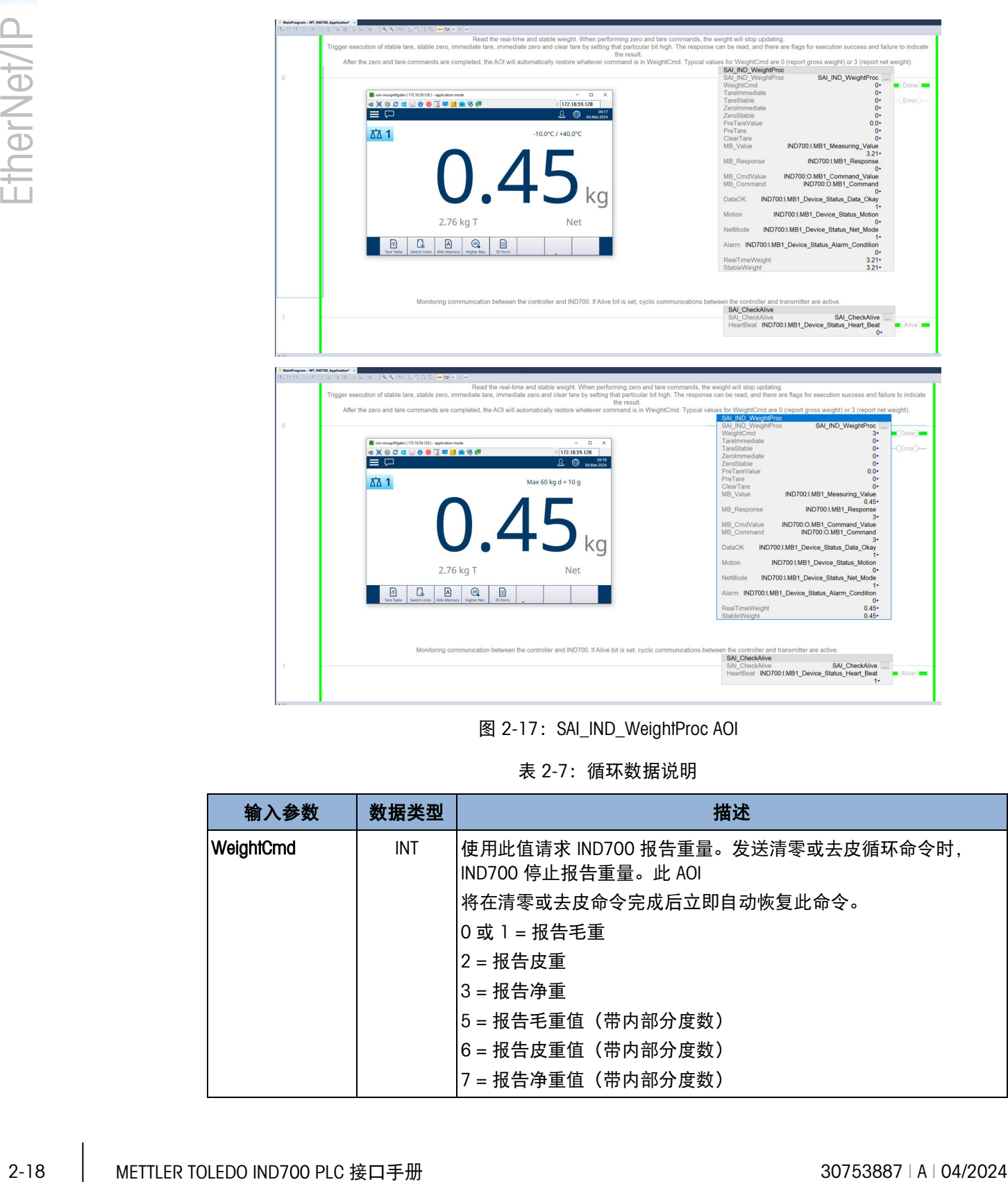

图 2-17: SAI\_IND\_WeightProc AOI

表 2-7:循环数据说明

| 输入参数      | 数据类型       | 描述                                                      |
|-----------|------------|---------------------------------------------------------|
| WeightCmd | <b>INT</b> | 使用此值请求 IND700 报告重量。发送清零或去皮循环命令时,<br>IND700 停止报告重量。此 AOI |
|           |            | 将在清零或去皮命令完成后立即自动恢复此命令。                                  |
|           |            | 0或 1 = 报告毛重                                             |
|           |            | $2 = R$ 告皮重                                             |
|           |            | $3 = R + \frac{1}{2}$                                   |
|           |            | 5=报告毛重值 (带内部分度数)                                        |
|           |            | 6 = 报告皮重值 (带内部分度数)                                      |
|           |            | 7=报告净重值 (带内部分度数)                                        |

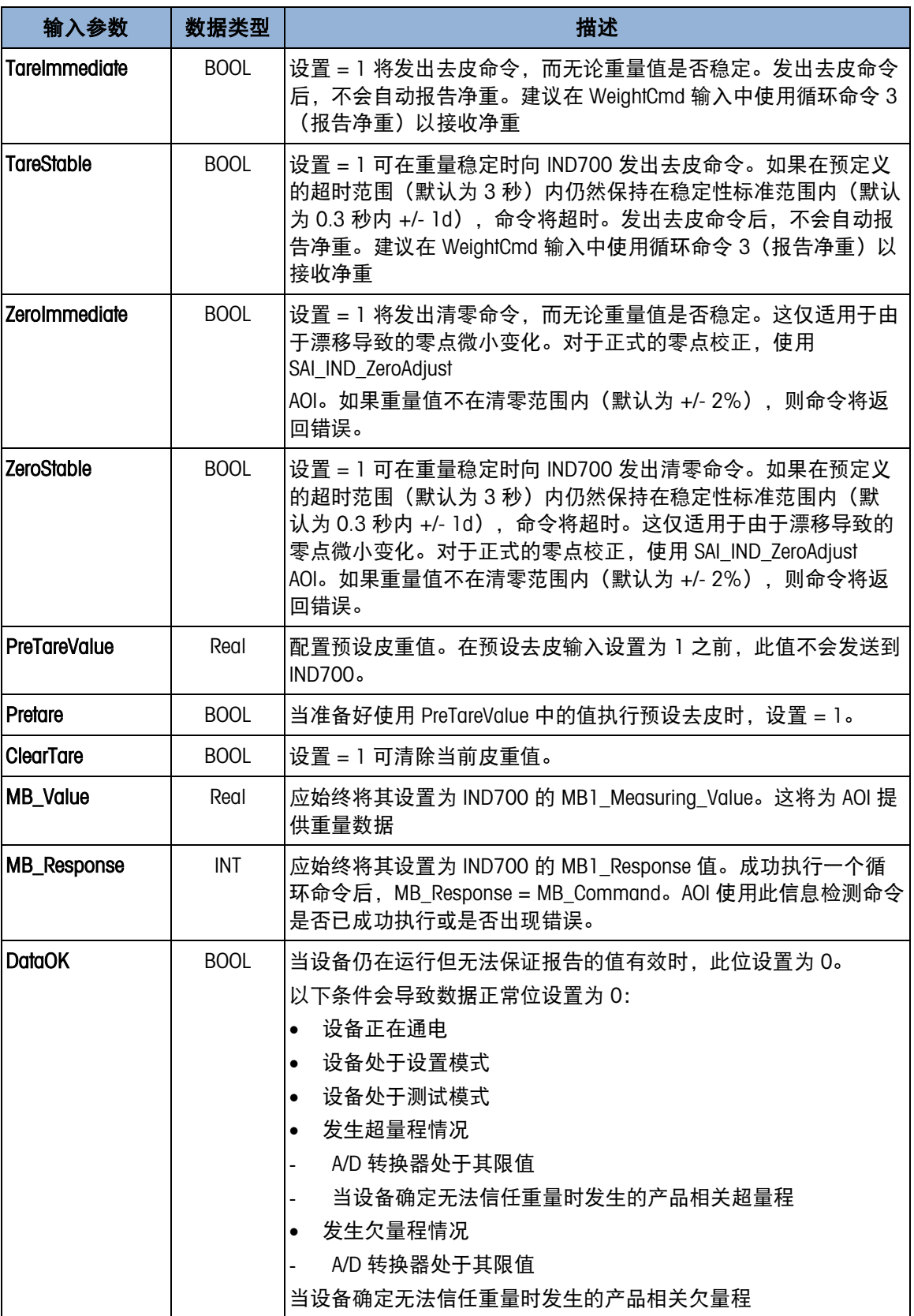

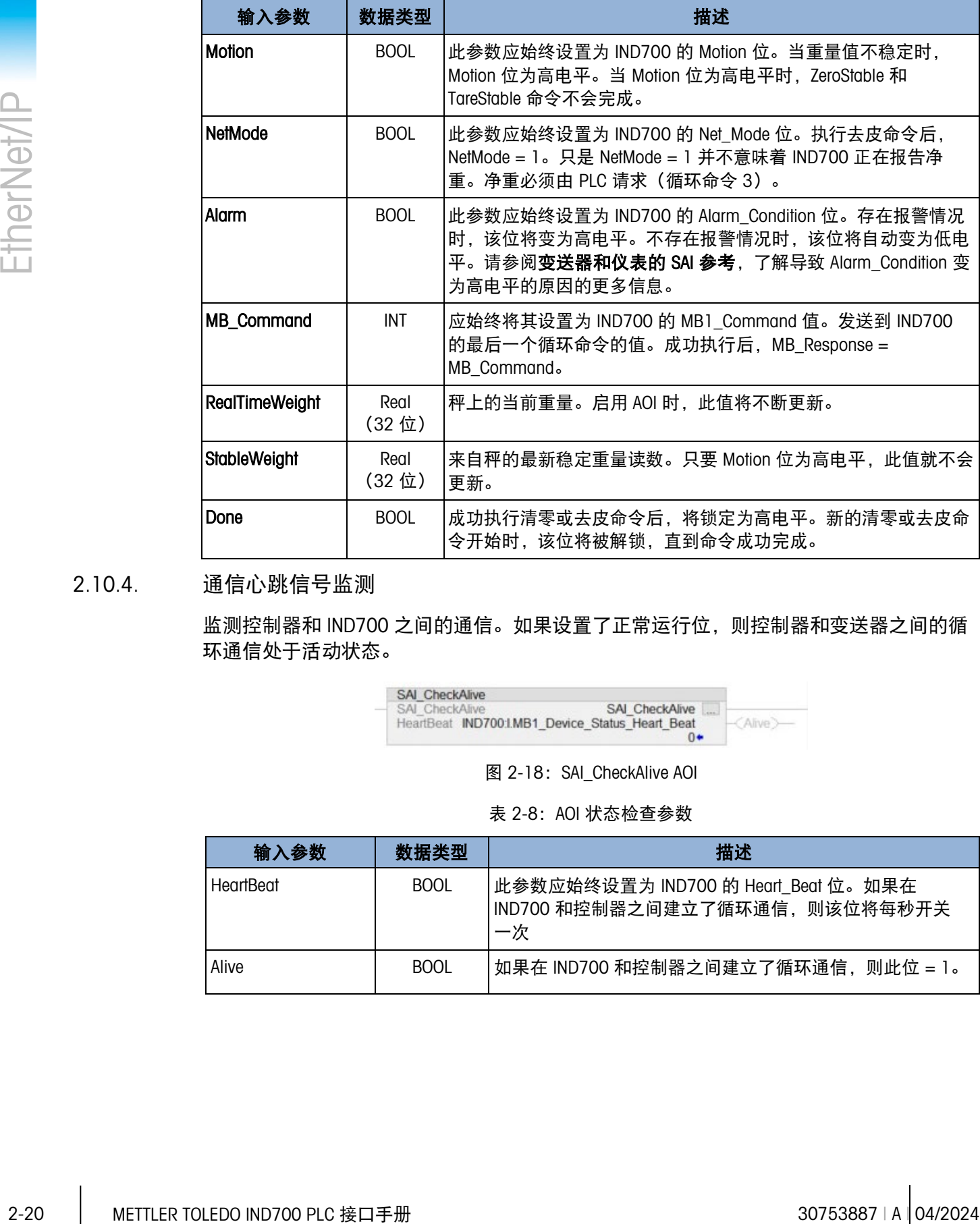

#### 2.10.4. 通信心跳信号监测

监测控制器和 IND700 之间的通信。如果设置了正常运行位,则控制器和变送器之间的循 环通信处于活动状态。

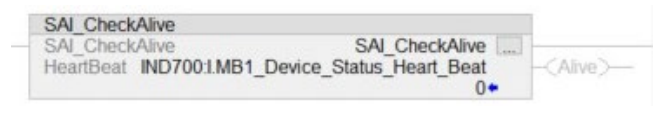

图 2-18: SAI\_CheckAlive AOI

表 2-8: AOI 状态检查参数

| 输入参数      | 数据类型        | 描述                                                                           |
|-----------|-------------|------------------------------------------------------------------------------|
| HeartBeat | <b>BOOL</b> | 此参数应始终设置为 IND700 的 Heart_Beat 位。如果在<br> IND700 和控制器之间建立了循环通信, 则该位将每秒开关<br>一次 |
| Alive     | <b>BOOL</b> | '如果在 IND700 和控制器之间建立了循环通信,则此位 = 1。                                           |

#### 2.10.5. 添加新 IND700 的步骤

因为 EtherNet/IP 使用 IP 地址来区分不同的设备, 所以当多个 IND700 联网时, 需要首先修 改默认 IP 地址。每个 IND700 必须具有不同的 IP 地址。

1. 在 IND700 中, 访问**设置-> 通讯 -> 工业网络 -> EtherNet/IP**。

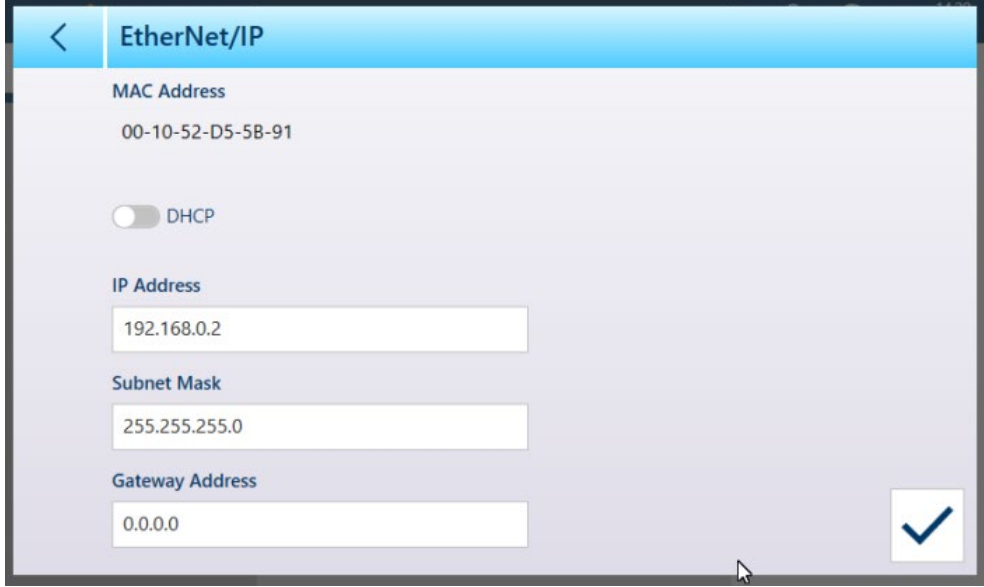

图 2-19: IND700 IP 地址菜单

2. 在 Studio5000 中, 将 MT-IND700 添加至 I / O Configuration I Ethernet。

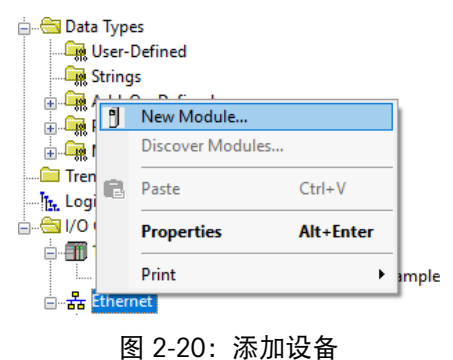

3. 配置名称和 IP 地址。每个设备都需要一个唯一的名称和 IP 地址, 然后点击 Change。

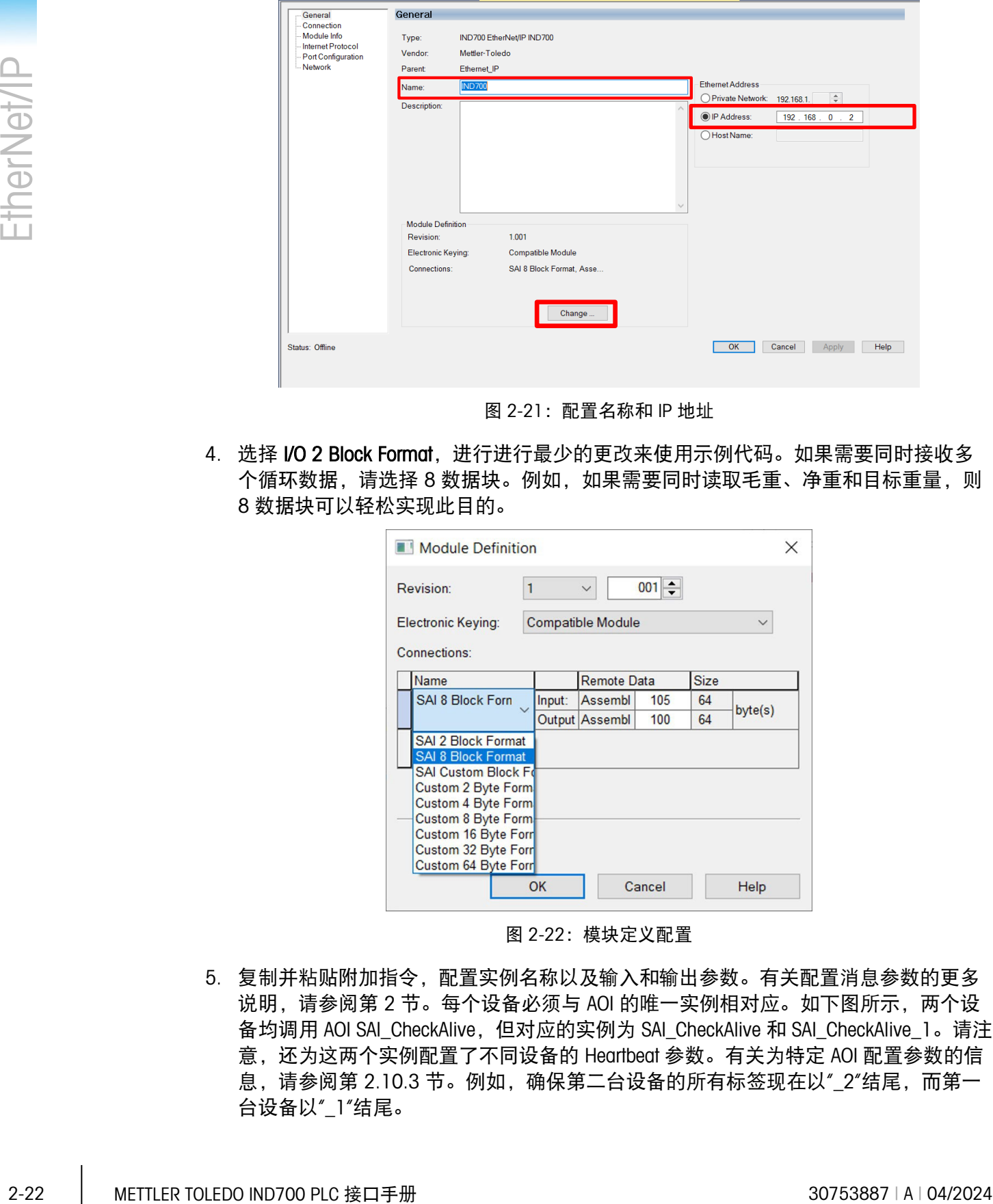

图 2-21:配置名称和 IP 地址

4. 选择 I/O 2 Block Format, 进行进行最少的更改来使用示例代码。如果需要同时接收多 个循环数据,请选择 8 数据块。例如,如果需要同时读取毛重、净重和目标重量,则 8 数据块可以轻松实现此目的。

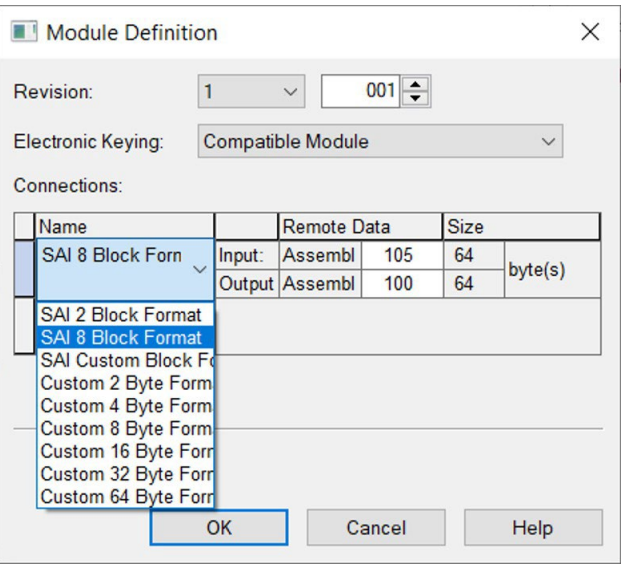

图 2-22:模块定义配置

5. 复制并粘贴附加指令,配置实例名称以及输入和输出参数。有关配置消息参数的更多 说明, 请参阅第 2 节。每个设备必须与 AOI 的唯一实例相对应。如下图所示, 两个设 备均调用 AOI SAI\_CheckAlive, 但对应的实例为 SAI\_CheckAlive 和 SAI\_CheckAlive 1。请注 意,还为这两个实例配置了不同设备的 Heartbeat 参数。有关为特定 AOI 配置参数的信 息,请参阅第 [2.10.3](#page-29-0) 节。例如,确保第二台设备的所有标签现在以" 2"结尾,而第一 台设备以"\_1"结尾。

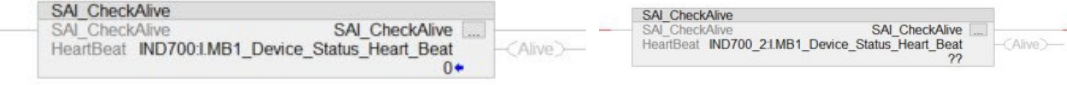

图 2-23:两个 IND700 的 SAI\_CheckAlive AOI 的两个实例

- 6. 重复步骤 1 至 5, 直到完成所有设备的配置。
- 2.10.6. 使用 8 数据块格式代替 2 数据块格式的步骤

与 2 数据块格式相比, SAI 的 8 数据块格式功能非常强大, 可同时查看更多信息。默认情 况下,代码示例配置为 2 数据块格式,但更改格式非常简单:

- 1. 右键单击 Controller Organizer 中的 IND700
- 2. 单击 Properties。

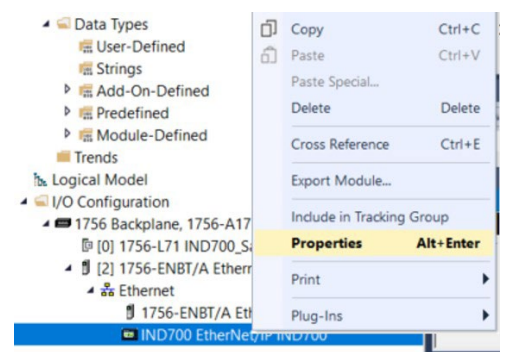

图 2-24:选择属性

3. 单击 Module Definition 下的Change

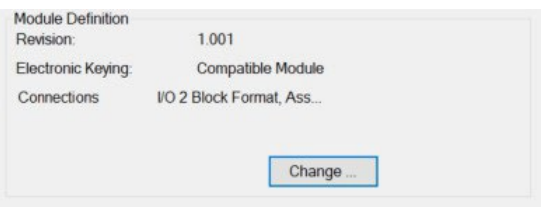

图 2-25:单击"Change"
4. 选择 I/O 2 Block Format 旁边的下拉箭头, 然后选择 I/O 8 Block Format。

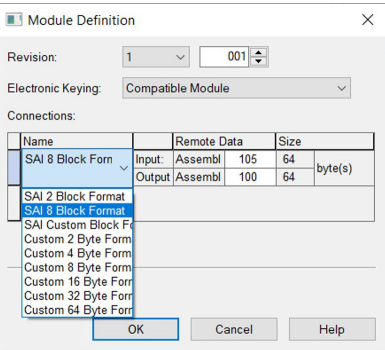

图 2-26:选择"I/O 8 Block Format"

2-22 METTLER TOLEDO IND700 PLC 等口干拼<br>
2-24 METTLER TOLEDO IND700 PLC 等口干拼<br>
2-24 METTLER TOLEDO IND700 PLC 等口干拼<br>
2-24 METTLER TOLEDO IND700 PLC 等口干拼<br>
2-24 METTLER TOLEDO IND7000 PLC 等口干拼<br>
2-24 METHLER TOLEDO IND700 PLC 等口干 此时,项目将 IND700 配置为了 8 数据块格式。无需对 AOI 进行任何更改,因为 8 数据块 格式只是在 AOI 使用的 2 数据块格式的基础上进行了扩展。但是,示例项目中现在有一个 附加的 AOI 可以使用。最后一步是确认 IND700 本身配置为了 8 数据块格式。可在 IND700 设置菜单中或通过 Web 界面的通讯 -> 工业网络 ->格式中找到此设置。

### 2.10.6.1. 8 数据块格式的附加指令

8 数据块格式的 AOI 位于 Controller Organizer 中的 Assets | Add-On Instructions | SAI\_IND\_8Block 下面。此 AOI 可从 Controller Organizer 拖到"MT\_IND\_700"例程中。有关配置 AOI 的信息,请参见下文。

在 8 数据块格式中,有一个测量数据块和七个状态数据块。第一个测量数据块和状态数据 块也用于 2 数据块格式。通过更改为 8 数据块格式获得的是测量数据块 2-7。

此 AOI 允许用户输入循环命令 (MBx Command In) 和与该命令相关的可选参数 (MBx\_Value\_In),以查看命令的结果 (MBx\_Measuring Value),确定命令是否已执行 (Done\_MBx),以及查看执行命令时是否出错 (Error\_MBx)。

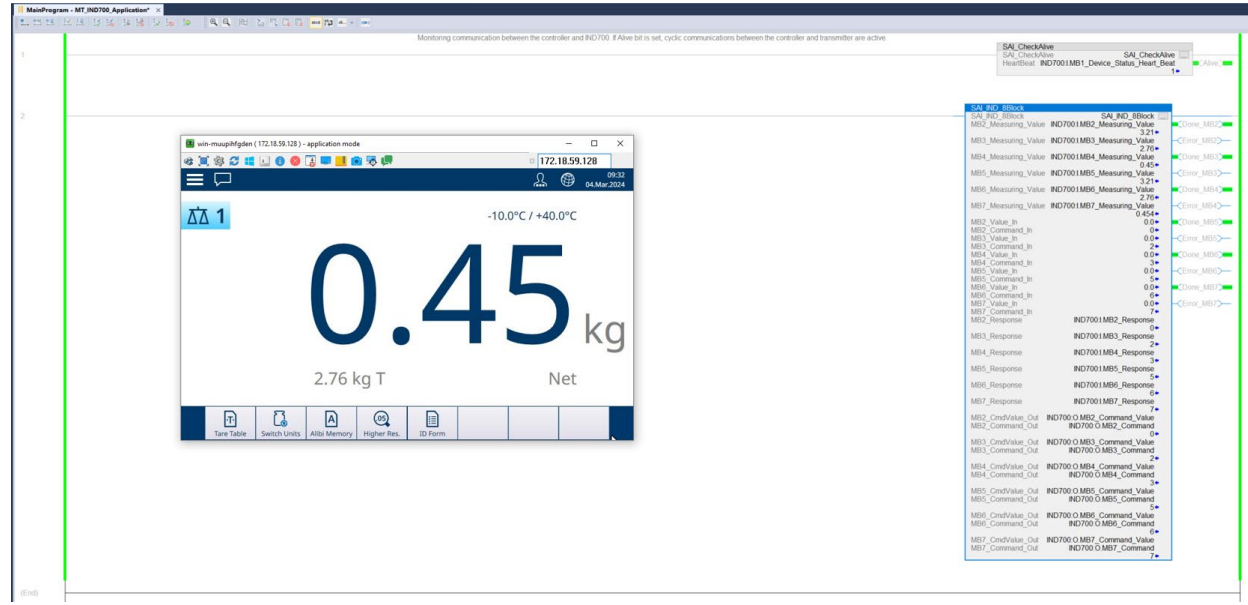

### 图 2-27: SAI\_IND\_8Block

表 2-9:8 数据块格式参数

| 输入参数                       | 数据类型 | 描述                                                                                                    |
|----------------------------|------|----------------------------------------------------------------------------------------------------|
| MB2_Measuring_Value        | Real | 应始终将其设置为 IND700 的 MB2_Measuring_Value。从上次<br>成功执行的 MB2 命令返回的测量值。如果 Done_MB2 和<br>Error_MB2 均未设置,则忽略值,因为这意味着命令正在执行<br>过程中。   |
| <b>MB3_Measuring_Value</b> | Real | 应始终将其设置为 IND700 的 MB3_Measuring_Value。从上次<br>成功执行的 MB3 命令返回的测量值。如果 Done_MB3 和<br>Error_MB3 均未设置,则忽略值,因为这意味着命令正在执行<br>过程中。   |
| <b>MB4_Measuring_Value</b> | Real | 应始终将其设置为 IND700 的 MB4_Measuring_Value。从上次<br>成功执行的 MB4 命令返回的测量值。如果 Done_MB4 和<br>Error_MB4 均未设置, 则忽略值, 因为这意味着命令正在执行<br>过程中。 |
| <b>MB5_Measuring_Value</b> | Real | 应始终将其设置为 IND700 的 MB5_Measuring_Value。从上次<br>成功执行的 MB5 命令返回的测量值。如果 Done_MB5 和<br>Error_MB5 均未设置, 则忽略值, 因为这意味着命令正在执行<br>过程中。 |
| <b>MB6_Measuring_Value</b> | Real | 应始终将其设置为 IND700 的 MB6_Measuring_Value。从上次<br>成功执行的 MB6 命令返回的测量值。如果 Done_MB6 和<br>Error_MB6 均未设置, 则忽略值, 因为这意味着命令正在执行<br>过程中。 |
| MB7_Measuring_Value        | Real | 应始终将其设置为 IND700 的 MB7_Measuring_Value。从上次<br>成功执行的 MB7 命令返回的测量值。如果 Done_MB7 和                                               |

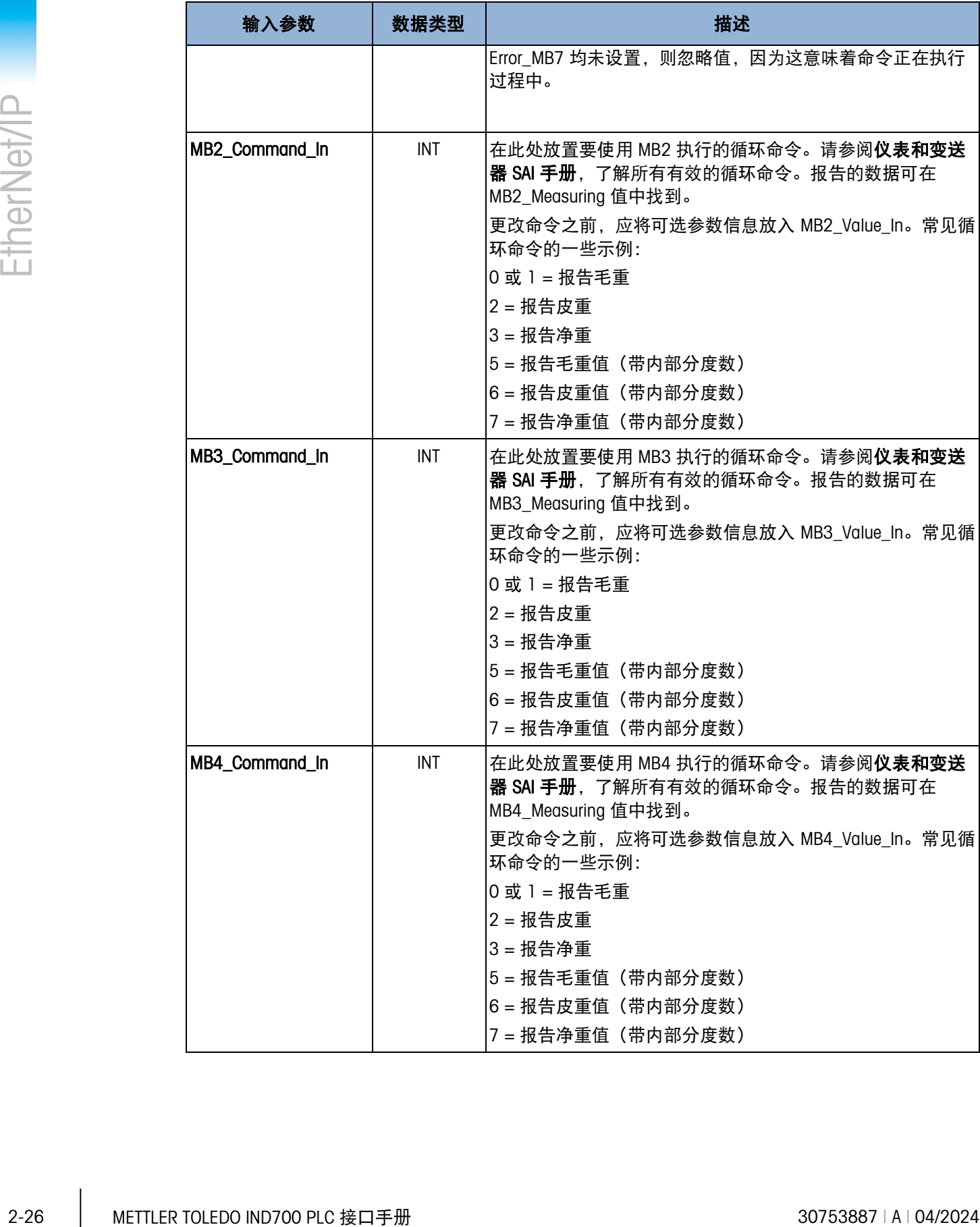

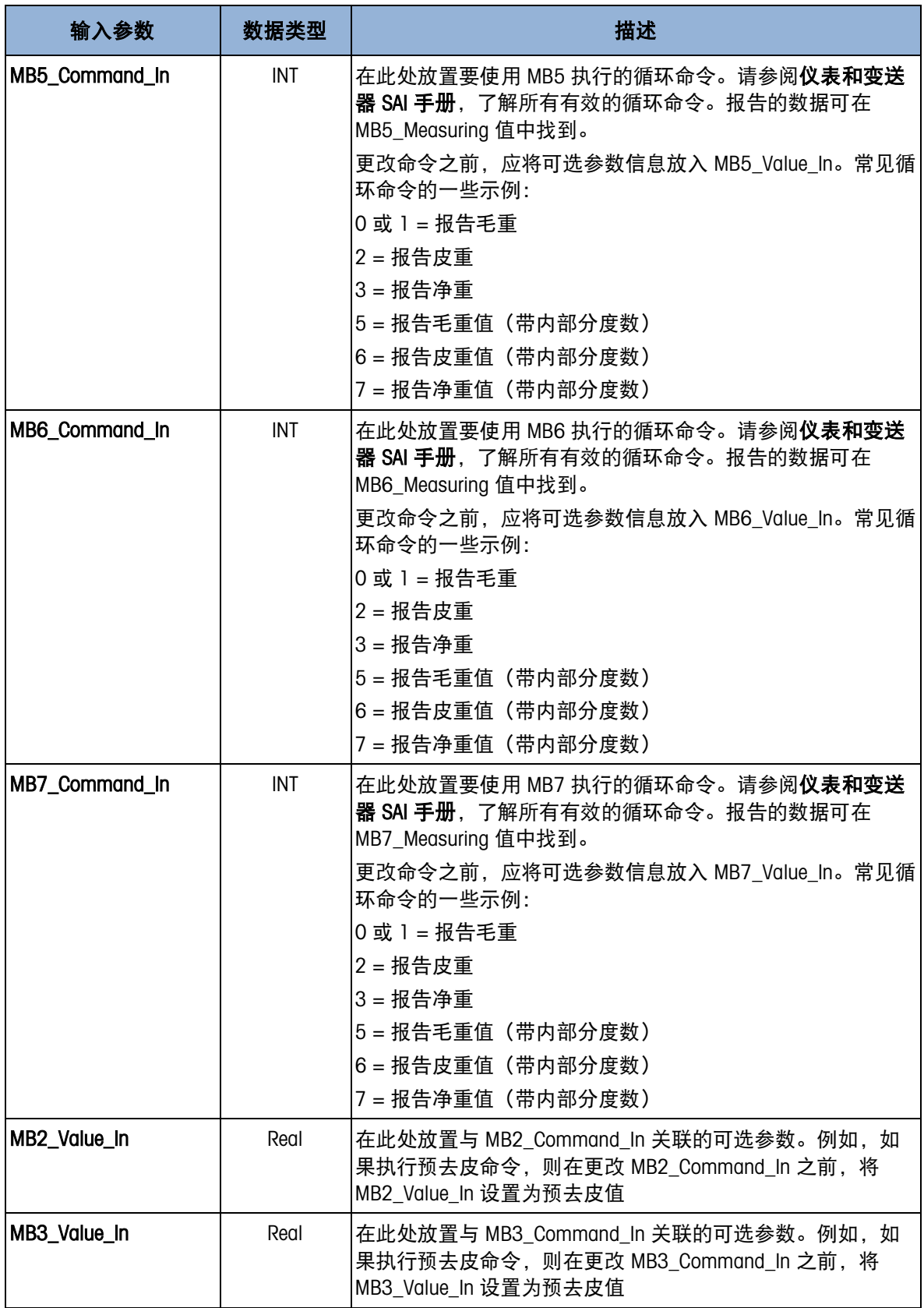

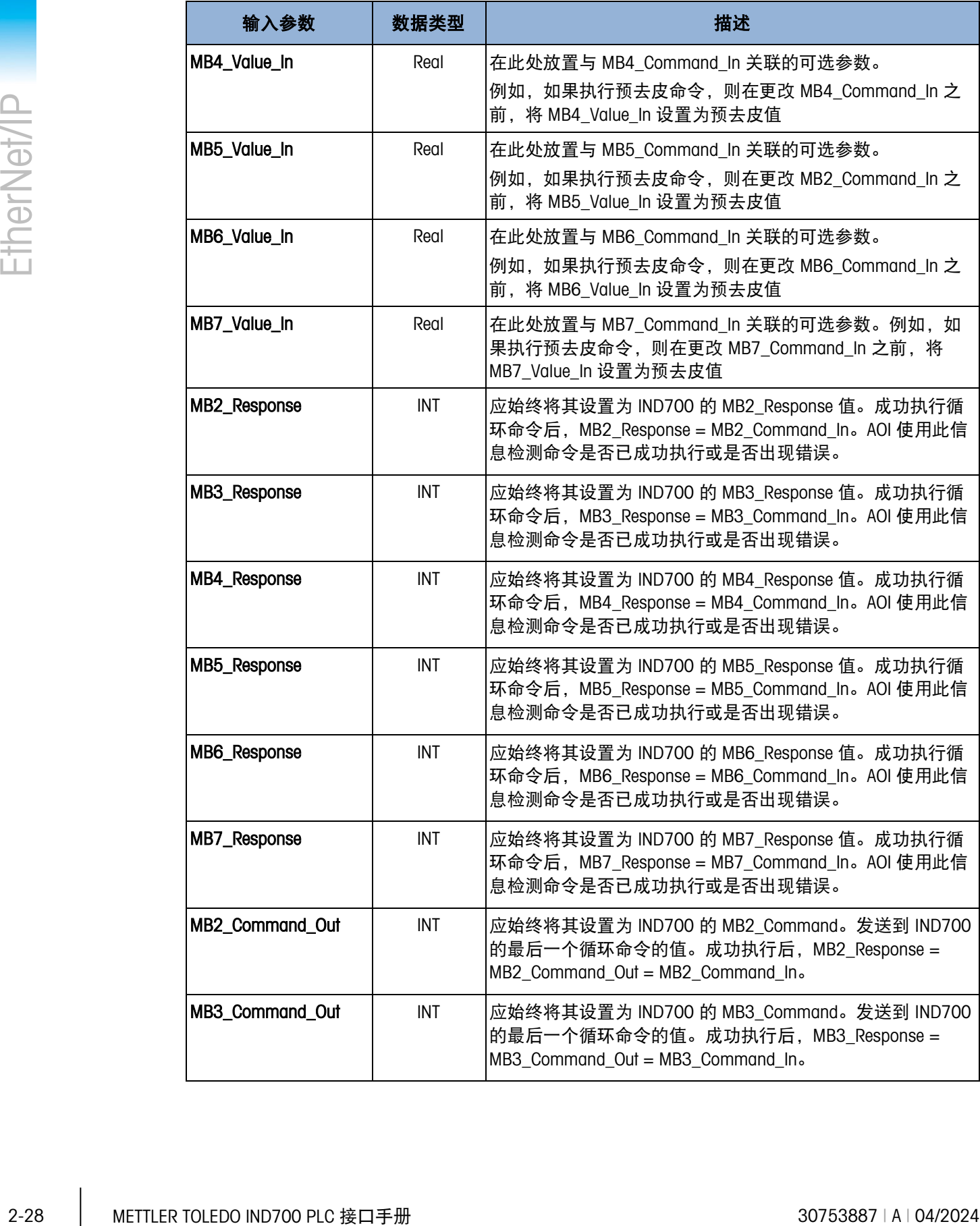

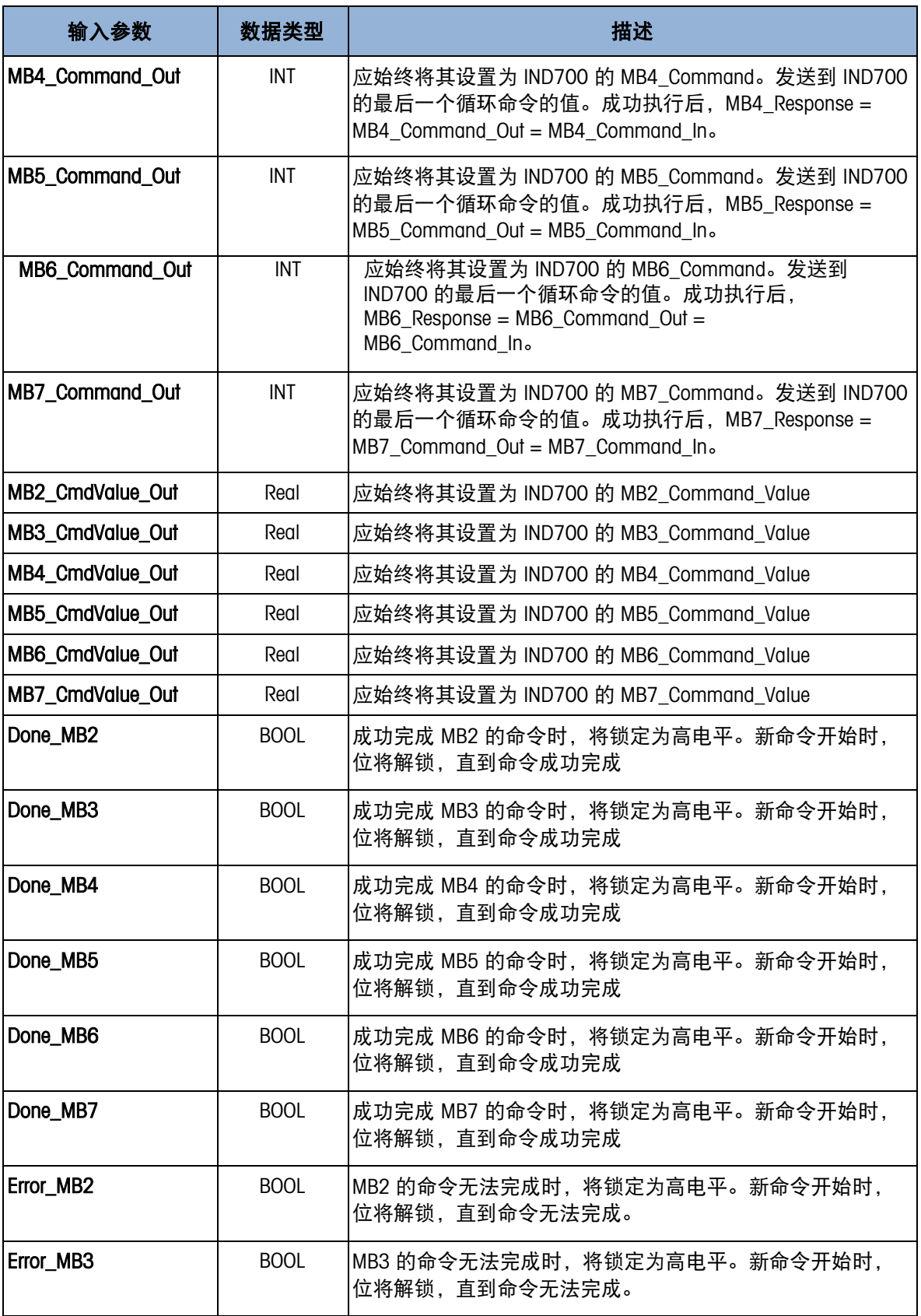

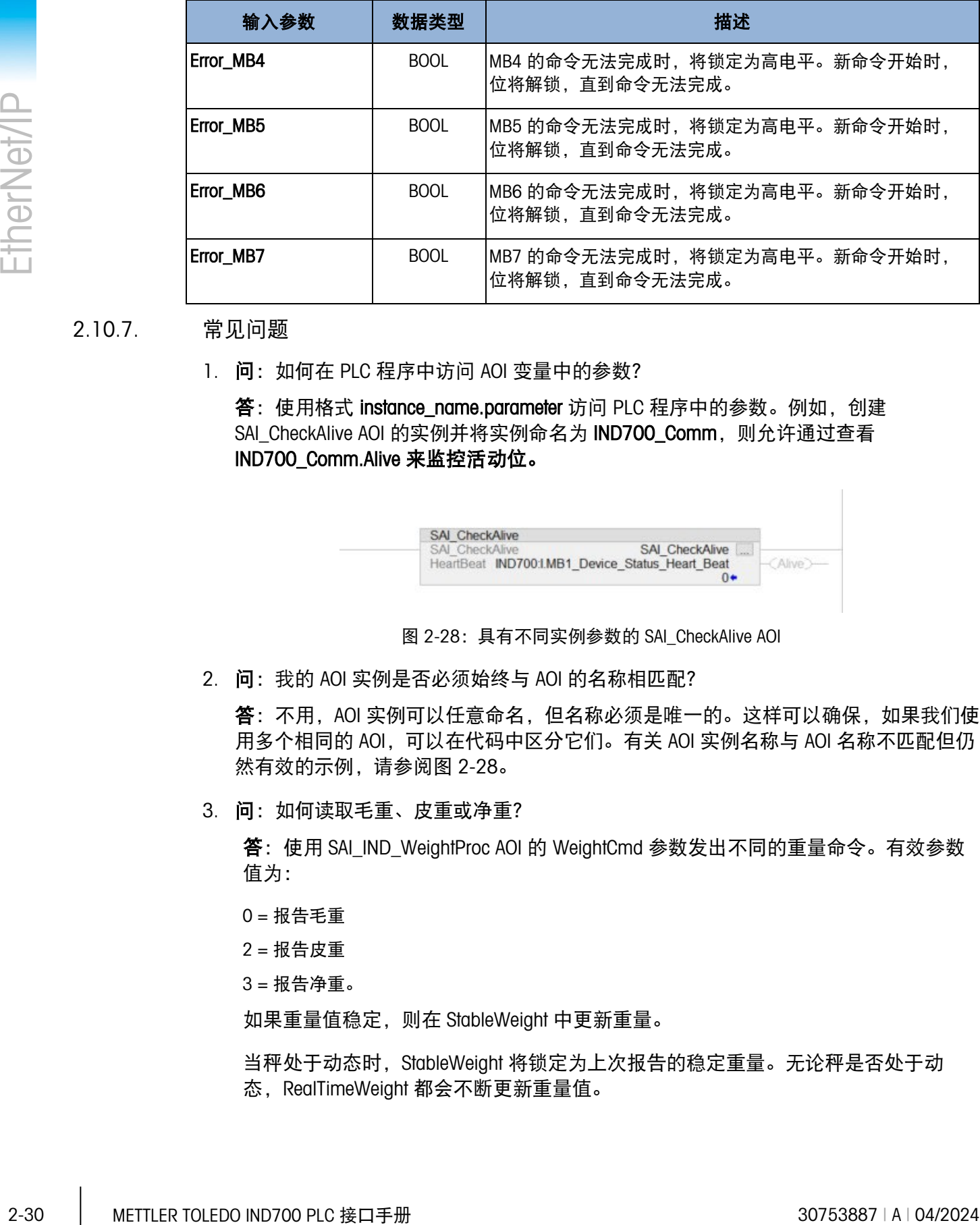

### 2.10.7. 常见问题

1. 问: 如何在 PLC 程序中访问 AOI 变量中的参数?

答: 使用格式 instance\_name.parameter 访问 PLC 程序中的参数。例如, 创建 SAI\_CheckAlive AOI 的实例并将实例命名为 IND700\_Comm, 则允许通过查看 IND700\_Comm.Alive 来监控活动位。

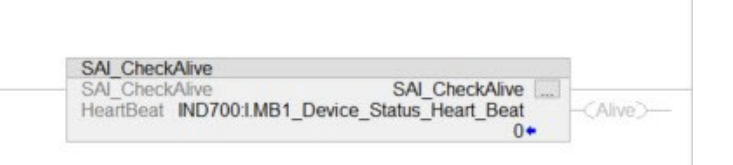

#### 图 2-28:具有不同实例参数的 SAI\_CheckAlive AOI

<span id="page-42-0"></span>2. 问:我的 AOI 实例是否必须始终与 AOI 的名称相匹配?

各: 不用, AOI 实例可以任意命名, 但名称必须是唯一的。这样可以确保, 如果我们使 用多个相同的 AOI,可以在代码中区分它们。有关 AOI 实例名称与 AOI 名称不匹配但仍 然有效的示例,请参阅图 [2-28](#page-42-0)。

3. 问: 如何读取毛重、皮重或净重?

答:使用 SAI\_IND\_WeightProc AOI 的 WeightCmd 参数发出不同的重量命令。有效参数 值为:

- $0 =$  报告毛重
- 2 = 报告皮重
- 3 = 报告净重。

如果重量值稳定,则在 StableWeight 中更新重量。

当秤处于动态时,StableWeight 将锁定为上次报告的稳定重量。无论秤是否处于动 态,RealTimeWeight 都会不断更新重量值。

4. 问: 如何知道 SAI\_IND\_WeightProc AOI 中的错误源头?

答:此 AOI 中的典型错误包括:

- 按钮清零故障:在重量值超出按钮清零范围(默认为 +/- 2%)时尝试了清零。如 果需要进行重大零点校正,请改用 SAI\_IND\_ZeroAdjust AOI。
- 去皮故障: 通常在尝试对负毛重值去皮时出现。使用正毛重重试去皮。
- 稳定性故障:使用 ZeroStable 或 Tare Stable 命令时可能发生。发生超时(默认为 3 秒)之前的某个时间点,重量值必须符合稳定性标准(默认为 0.3 秒内发生的变化 不超过 1 个分度)。
- 5. 问:某个 AOI 与我想要在 PLC 逻辑中执行的操作非常接近,但我需要进行一些更改。 应如何做?

答: 如果需要查看或修改 AOI 的逻辑, 只需使用 Studio 5000 中的 Controller Organizer 视图导航至附加指令,展开要查看的 AOI,然后双击 Logic。这样将显示 AOI 中使用的 梯形逻辑,并可根据应用的需要进行更改。

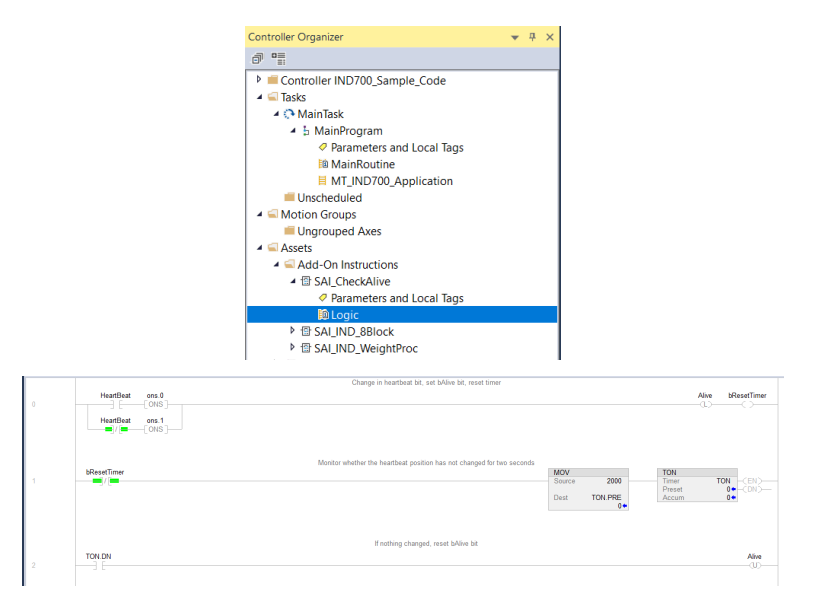

图 2-29:AOI 梯形逻辑示例

# 3 PROFINET

### 3.1. 概述

PROFINET 是一种开放式工业网络标准,由 Siemens 开发,用作其广受欢迎的 PROFIBUS 网 络的以太网替代标准。该网络支持循环和非循环消息传递,这两种消息传递均已在 IND700 中实施。PROFINET 标准由 PROFIBUS 和 PROFINET 国际 (PI) 组织提供支持和维护。 PROFINET 利用现成的商用以太网硬件(例如交换机和路由器), 并与以太网 TCP/IP 协议 系列完全兼容。

IND700 PROFINET 选件采用 PROFINET IO 与 PLC 进行循环数据交换,并使用非循环消息进 行 PLC 的共享数据访问。

通过 PROFINET 选件, IND700 仪表能够以 100 MBPS 速度的 PROFINET 网络直接连接, 与支 持 PROFINET 的可编程逻辑控制器 (PLC) 进行通信。该解决方案由实现数据交换的内部模 块和内部软件组成。

### 3.2. PROFINET 接口

IND700 PROFINET 选件套件的订货号为 30725998。图 [3-1](#page-44-0) 显示了 PROFINET 接口板以及套 件内容。该接口板的订货号为 30785338。

<span id="page-44-0"></span>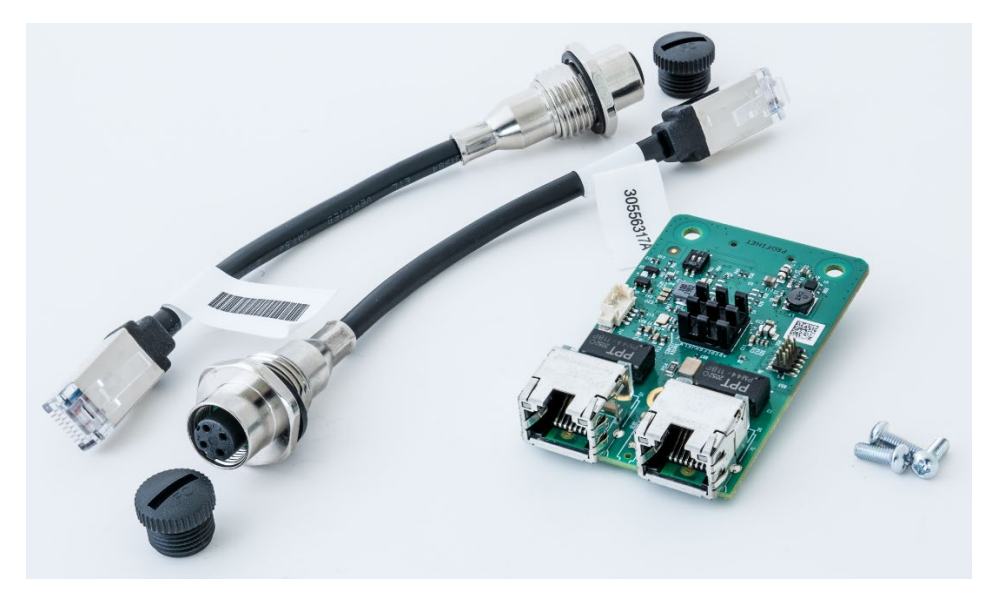

图 3-1:PROFINET 接口套件

### 3.2.1. 更新速率

PROFINET 接口的更新速率因仪表配置而异:

- HSALC 1 秤: 66 Hz
- HSALC 2 秤: 50 Hz
- POWERCELL 4 秤: 15 Hz

### 3.2.2. 术语定义

表 3-1: PROFINET 术语定义

| 3.2.2. | 术语定义             |                                                                                                    |
|--------|------------------|----------------------------------------------------------------------------------------------------|
|        | 本章使用以下术语。        |                                                                                                    |
|        |                  | 表 3-1: PROFINET 术语定义                                                                                                    |
|        | 术语<br><b>DAP</b> | 定义<br>设备接入点                                                                                                    |
|        | <b>DCP</b>       | 发现和基本配置协议。用于基于 PROFINET 的 IP 配置。                                                                                                    |
|        | <b>DHCP</b>      | 动态 IP 地址管理的事实标准                                                                                                    |
|        | <b>GSDML</b>     | GSD 文件的基于 XML 的描述性语言                                                                                                    |
|        | 初始记录数据           | 记录目标为某个子模块的数据写入请求。与 PROFIBUS-DP 用户参数数据相当。                                                                                                    |
|        | <b>IOCS</b>      | Ⅰ0 使用方状态                                                                                                    |
|        | <b>IOPS</b>      | IO 提供方状态                                                                                                    |
|        | <b>I/O 控制器</b>   | 充当多个 IO 设备的客户端的控制设备。通常为 PLC。与 PROFIBUS-DP 1 类主<br>站相当。                                                                                                    |
|        | <b>IO 设备</b>     | 分配给 IO 控制器的现场设备。与 PROFIBUS DPV1 从站相当。                                                                                                    |
|        |                  | 具有调试和诊断功能的编程设备。                                                                                                    |
|        | IO 监管器           | 与 PROFIBUS-DP 2 类主站相当。                                                                                                    |
|        | 模块               | 网络设备的硬件或逻辑组件。                                                                                                    |
|        | <b>MRP</b>       | Media Redundancy Protocol, 即介质冗余协议。与 PROFINET IO 一起用于提供介<br>质冗余通信的以太网环形拓扑。消息从 PLC 的一个以太网端口发出,并在另<br>一个以太网端口返回。如果 PLC 检测到环中的介质断开,则会在 200 毫秒内<br>重新配置网络,以便从 PLC 的两个端口均发送消息。需要启用 MRP 的 PLC 和<br>设备。网络上的任何交换机也必须启用 MRP。可使用启用 MRP 的开关将未启<br>用 MRP 的设备连接至该回路。 |
|        | 子模块              | 模块的硬件或逻辑组件                                                                                                    |
|        | <b>PDEV</b>      | 物理设备。从规范版本 2.0 开始,可以使用特殊机制描述物理以太网接口及其<br>端口 (PDEV, 即物理设备)。这是通过插槽 0 上的特殊子模块完成的 (插槽<br>0上的模块是设备的接入点)。                                                                                                    |
|        | <b>PNIO</b>      | PROFINET IO 的缩写。                                                                                                    |

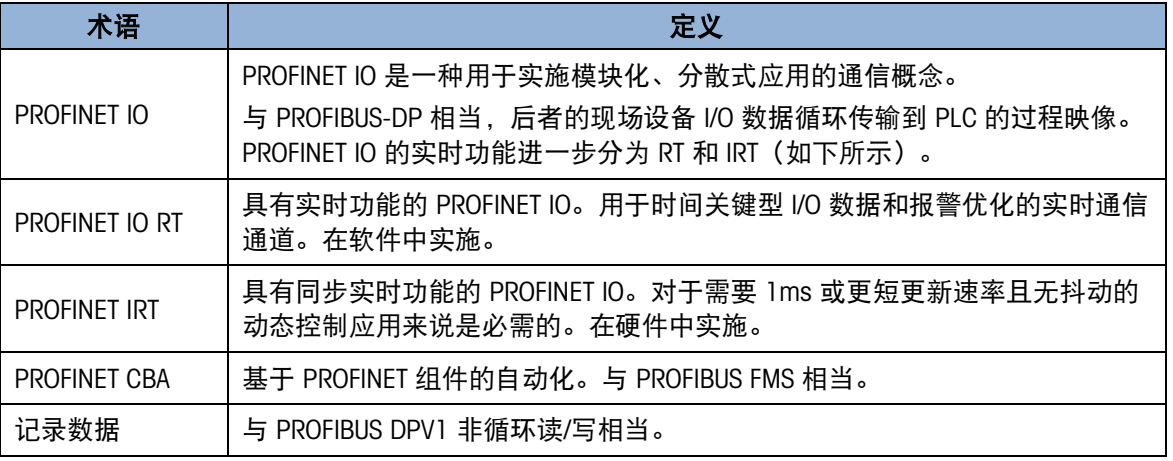

#### 3.2.3. 通信

IND700 仪表使用组件确保与 Siemens PROFINET 网络完全兼容。IND700 仪表被 PLC 识别为 通用 PROFINET 设备。

### 3.2.4. IP 地址

每个 PROFINET 选件代表一个物理 IP 地址。此地址可由系统设计人员选择, 然后编程到 IND700 仪表和 PLC 中, 也可由 PLC 自动分配地址。系统内的每个 IND700 都必须具有唯 一的 PROFINET IP 地址。

IND700 仪表的 PROFINET IP 地址在仪表的设置菜单中设置, 路径为**通讯 > 工业网络 >** PROFINET。

#### 3.2.5. 支持的数据传输

PROFINET 接口提供离散数据传输和用于共享数据访问的非循环消息传递功能。访问共享数 据的方式与 ControlNet 和 Ethernet/IP 模块使用的方法非常相似。

### 3.2.6. 连接方法

PROFINET 接口模块上的双端口提供了若干将 IND700 连接到控制网络的方法。本节将介 绍这些方法。在菊花链和 MRP 冗余回路配置中,物理网络接线务必与 PLC 上定义的网络 拓扑相匹配,因为它与端口 1 和端口 2 相关。如果接线与定义的拓扑不匹配,则会报告 错误。

#### 3.2.6.1. 星形网络

星形网络由连接到一个或多个以太网交换机的多个设备组成。

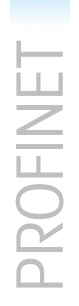

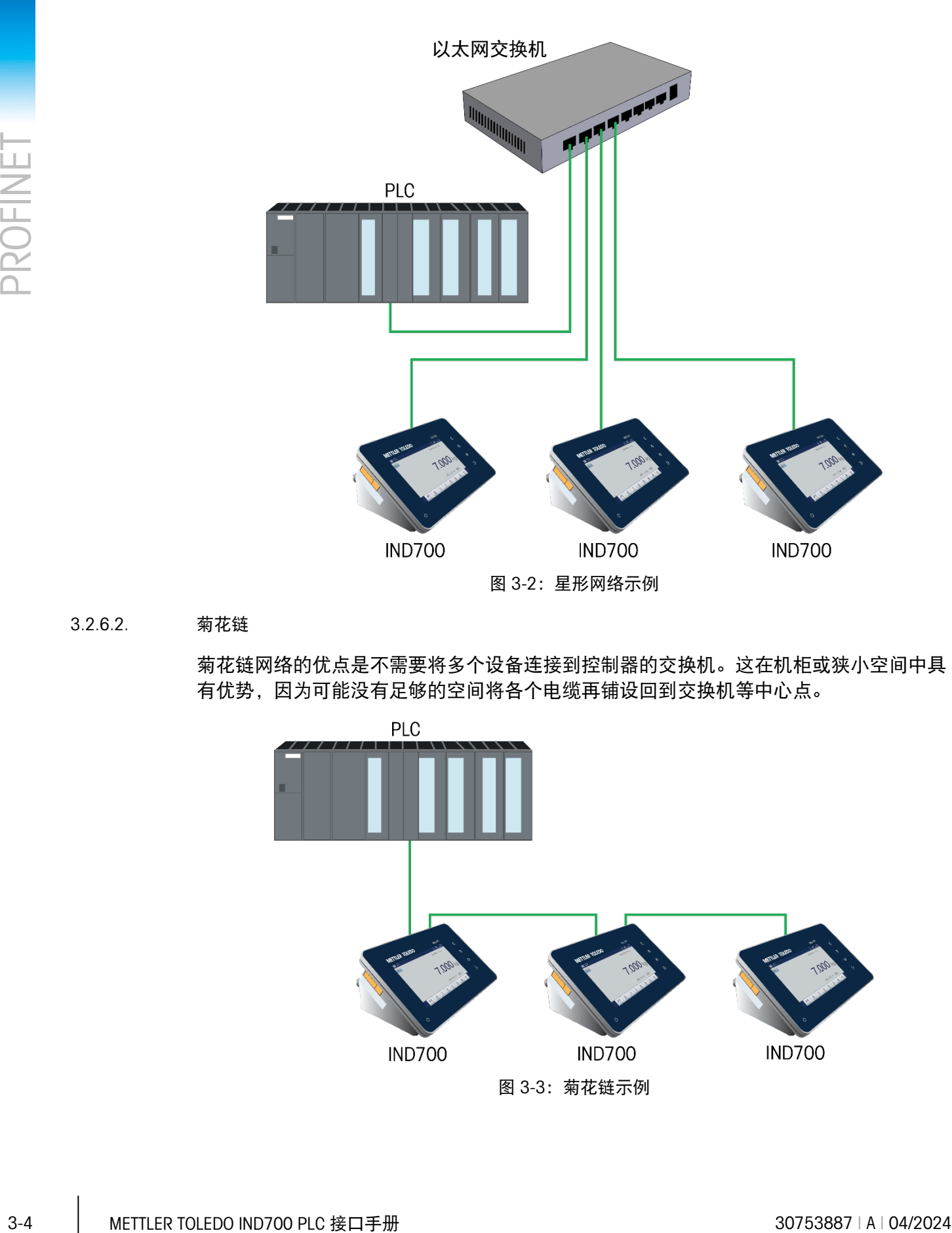

3.2.6.2. 菊花链

菊花链网络的优点是不需要将多个设备连接到控制器的交换机。这在机柜或狭小空间中具 有优势,因为可能没有足够的空间将各个电缆再铺设回到交换机等中心点。

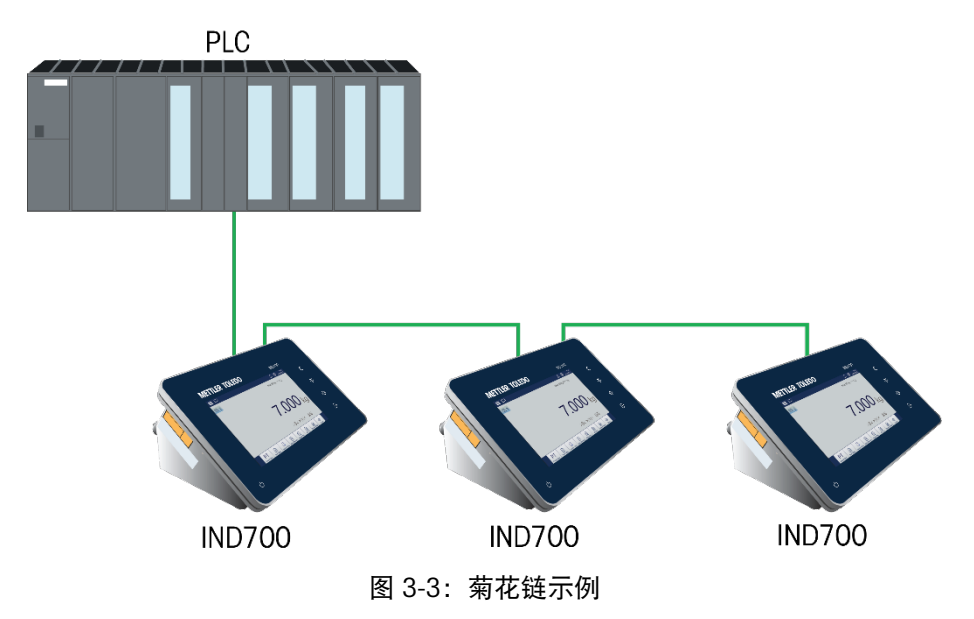

3.2.6.3. MRP 冗余回路

MRP 冗余回路与菊花链拓扑非常相似, 其中 PLC 连接在回路的一端, 设备沿着回路以菊花 链形式连接,直到回路端接回到第二个以太网端口上的同一个 PLC 处。这提供了一种"环 形"拓扑,其中消息可以绕该环形的任一方向进行路由,其优点是不需要任何交换机,条 件是 PLC 和设备支持 MRP。如果这种环形发生中断,PLC 会注意到消息不再返回到与其连 接的环形另一端的 PLC, 从而快速检测到中断。在这种情况下, PLC 将开始从两个端口传 输消息,以便环形上的所有设备仍然可以获得消息。这样就形成了一个菊花链网络,每个 端口都可以继续运行,而不受中断的影响。PROFINET MRP 设计可在不到 200 毫秒内检测 到中断并进行切换。请注意,您的过程必须能够承受最长 200 ms 的通信中断。

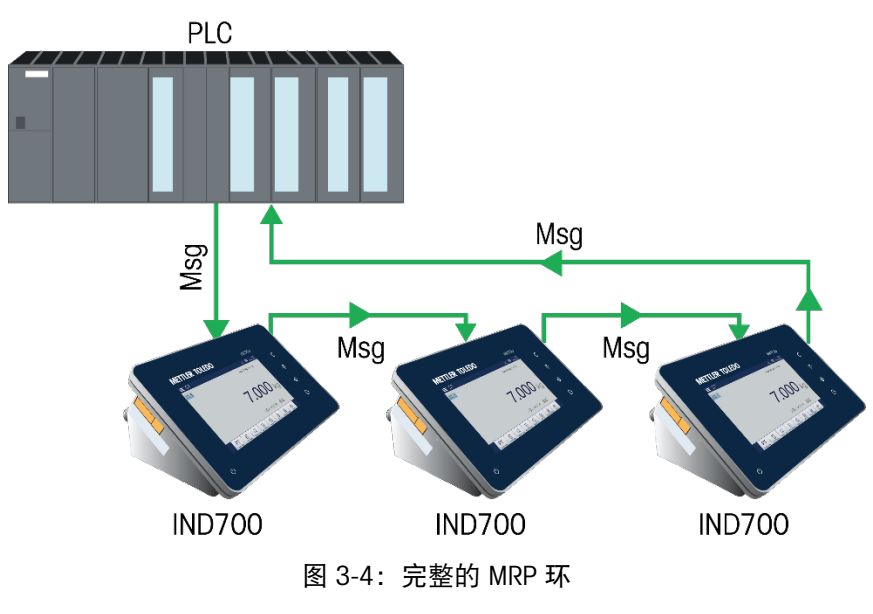

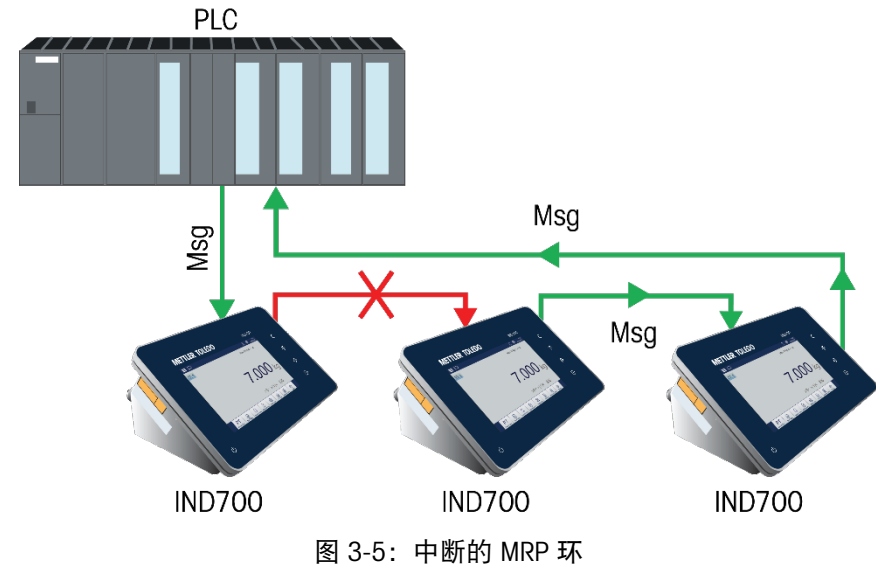

■ 请注意,消息仍然会到达所有设备,因为网络具有自我修复能力。

# 3.3. 数据定义

### 3.3.1. 数据可靠性

IND700 具有特定位,允许 PLC 确认数据已无中断接收,以及 IND700 未处于错误状态。务 必要监测这些位。任何 PLC 代码都应使用它们来确认 IND700 接收到的数据的可靠性。

有关"数据正常"、"更新正在进行中"和"数据可靠性"位及其用法的具体信息,请参阅附录 A 和附录 B 中的数据图表。

#### 3.3.2. 离散数据

该仪表的 PROFINET 接口具有三种离散数据格式可选择。这些数据类型为:整数、除数和 浮点。

有关离散数据的说明,请参阅附录 C **常见数据功能**, 有关每种数据格式可用信息的详细说 明,请参阅附录 A 和附录 B。

#### 3.3.3. 字节顺序

有关字节顺序的一般说明, 请参阅附录 C **常见数据功能**。

### 3.3.4. 消息插槽

最多可能有 4 个消息插槽, 用于整数、除数和浮点数据格式的循环消息离散数据传输。每 个消息插槽都被分配给一个本地或远程秤,秤可以在附加消息插槽中重复。整数和除数格 式为每个消息插槽提供两个 16 位输入字和两个 16 位输出数据字。每个消息插槽的第一 个输入字提供秤重量数据,输入重量数据可由 PLC 使用消息插槽的第二个输出字位 0、位 1 和位 2 选择。以下两个表提供了输入和输出用法信息。

浮点格式为每个消息插槽提供四个 16 位字的输入数据和三个 16 位字的输出数据。有关 详细信息,请参阅表 [3-2](#page-49-0) 和表 [3-3](#page-50-0)。

<span id="page-49-0"></span>消息插槽的数量在仪表的设置菜单中选择,路径为**通讯 > PLC 接口 > 自定义**或 SA,具体 取决于在模式菜单中选择的模式。

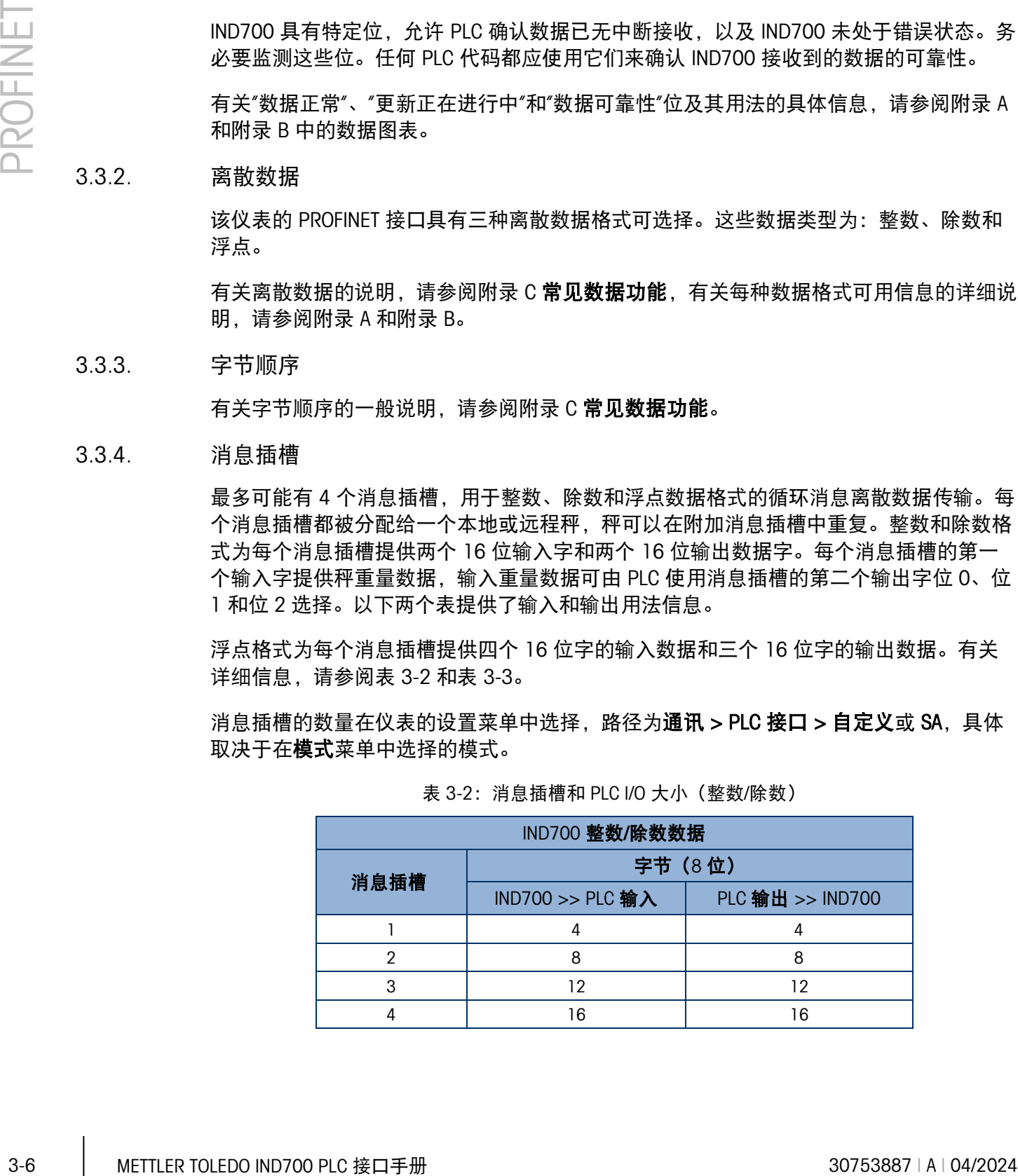

表 3-2:消息插槽和 PLC I/O 大小(整数/除数)

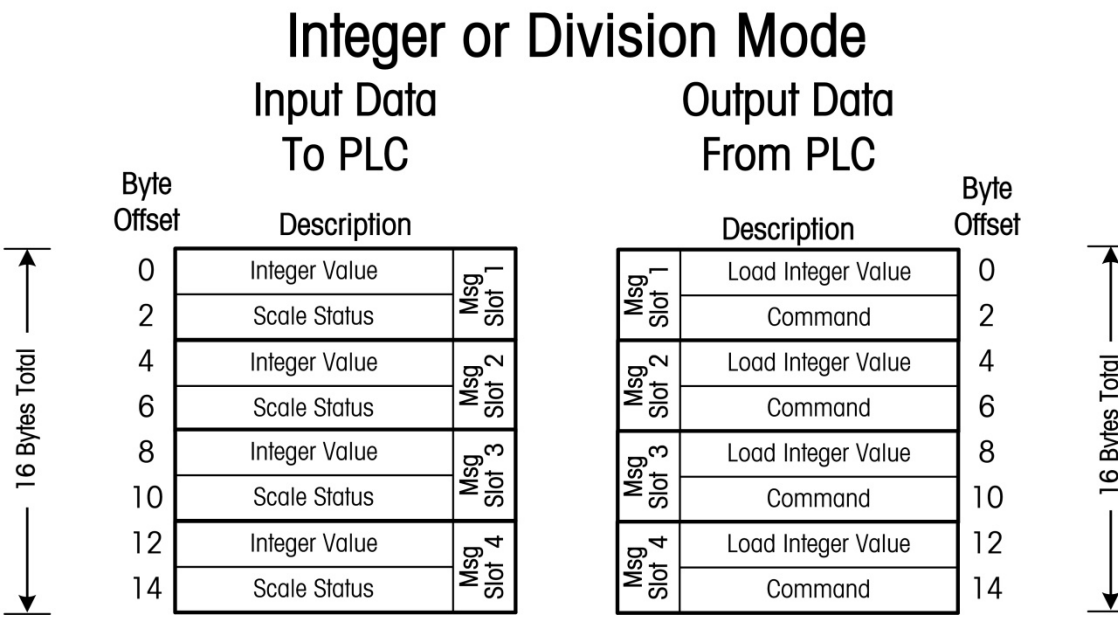

图 3-6 整数/除数消息插槽 I/O 映射

表 3-3:消息插槽和 PLC I/O 大小(浮点)

<span id="page-50-0"></span>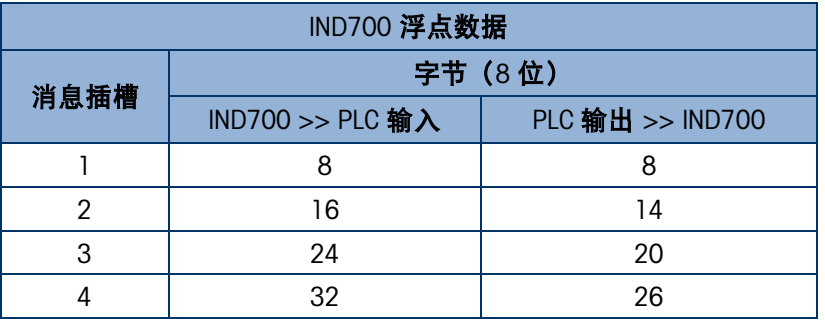

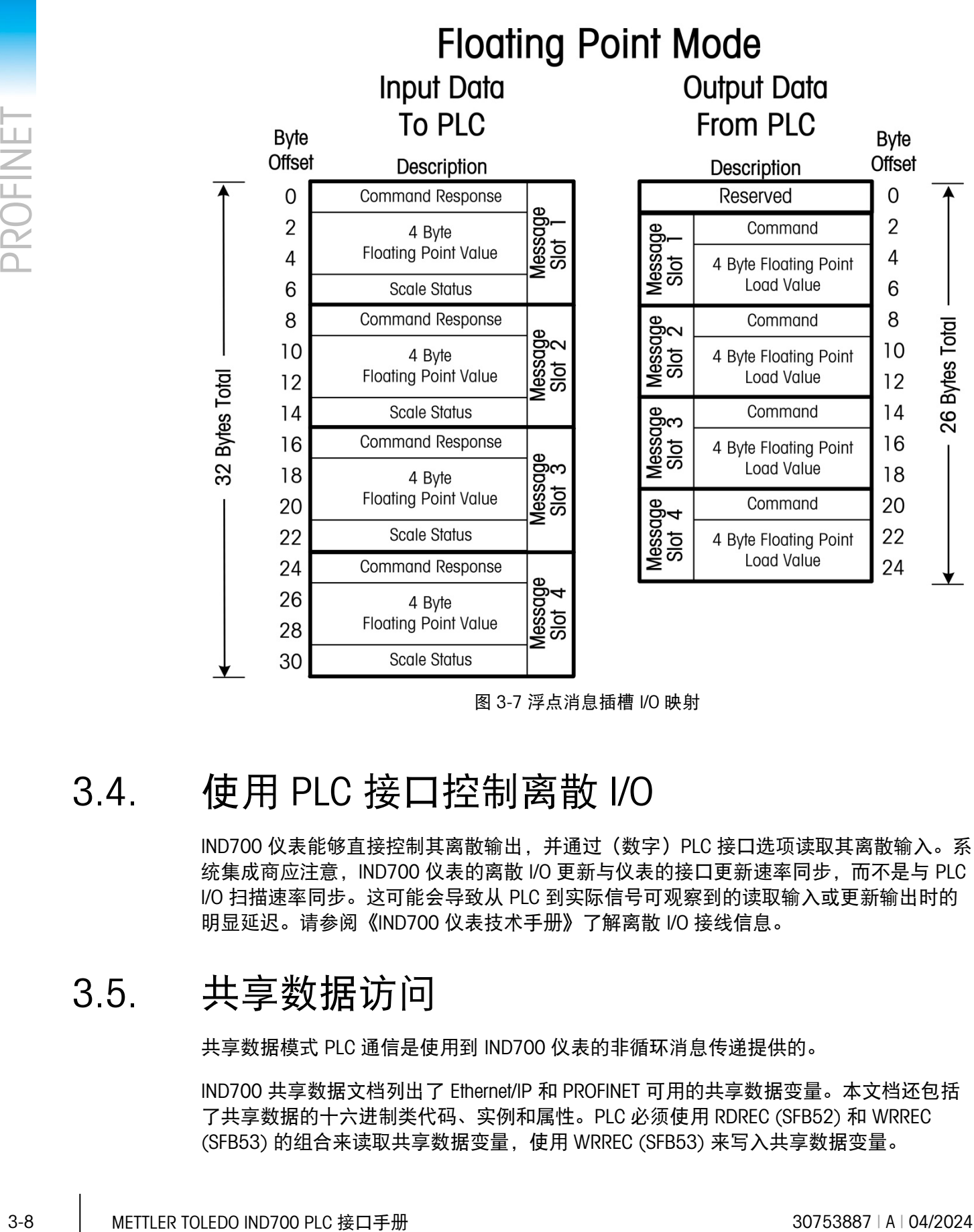

图 3-7 浮点消息插槽 I/O 映射

# 3.4. 使用 PLC 接口控制离散 I/O

IND700 仪表能够直接控制其离散输出, 并通过(数字)PLC 接口选项读取其离散输入。系 统集成商应注意, IND700 仪表的离散 I/O 更新与仪表的接口更新速率同步, 而不是与 PLC I/O 扫描速率同步。这可能会导致从 PLC 到实际信号可观察到的读取输入或更新输出时的 明显延迟。请参阅《IND700 仪表技术手册》了解离散 I/O 接线信息。

## 3.5. 共享数据访问

共享数据模式 PLC 通信是使用到 IND700 仪表的非循环消息传递提供的。

IND700 共享数据文档列出了 Ethernet/IP 和 PROFINET 可用的共享数据变量。本文档还包括 了共享数据的十六进制类代码、实例和属性。PLC 必须使用 RDREC (SFB52) 和 WRREC (SFB53) 的组合来读取共享数据变量,使用 WRREC (SFB53) 来写入共享数据变量。

# 3.6. 软件设置

当 IND700 仪表检测到存在 PROFINET 套件选件板时, PROFINET 参数将在"设置"程序块中启 用,路径为通讯 > 工业网络。图 [3-8](#page-52-0) 显示了设置中的一个典型 PLC 菜单屏幕。

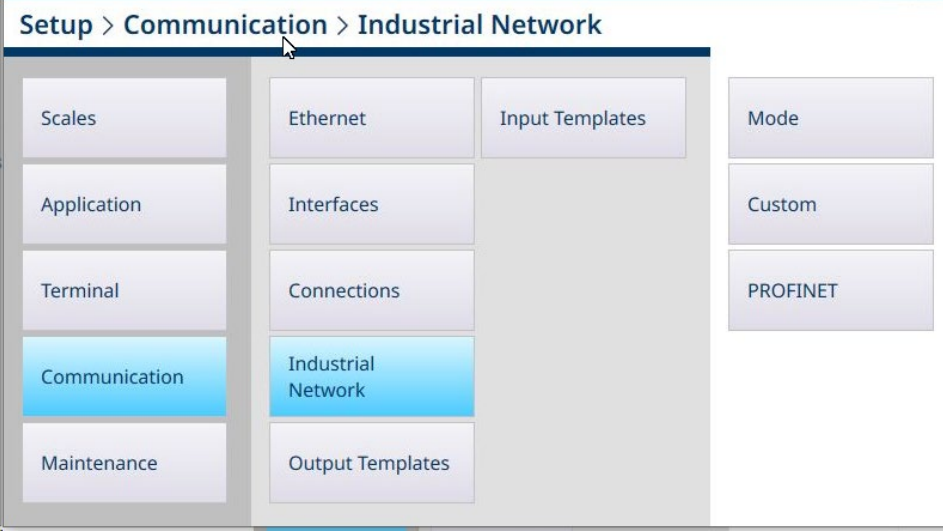

图 3-8:工业网络设置菜单

<span id="page-52-0"></span>模式菜单允许选择 SAI 或自定义。第二个菜单为 SAI 或自定义, 具体取决于模式选择。第 三个 PLC 菜单配置检测到的特定 PLC 接口。

3.6.1. Profinet 设置菜单

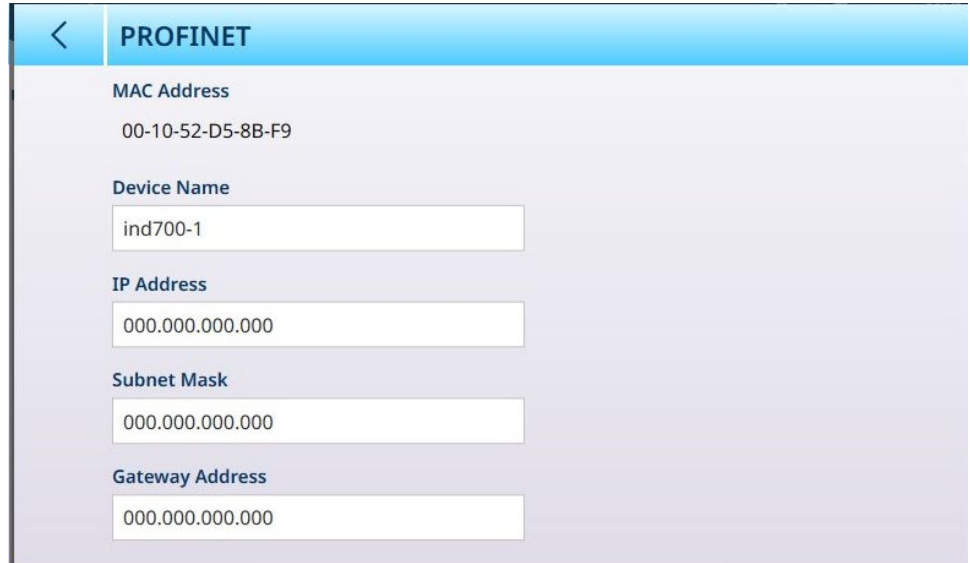

图 3-9:PROFINET 设置菜单

Profinet 接口 IP 地址可以使用 DHCP 设置, 也可以通过在 IP 地址、子网掩码和网关地址字 段中手动输入值来设置。

### 3.6.2. SAI 块基本配置

3-10 METTLER TOLEDO IND700 PLC \$1.77<br>
3-10 METTLER TOLEDO IND700 PLC \$1.77<br>
3-10 METTLER TOLEDO IND700 PLC \$1.77<br>
2-10 Methropology<br>
3-10 Methropology<br>
3-11: SMPLE & SAM Methropology<br>
3-11: SMPLE & SAM Methropology<br>
3-11:

#### 如果 PLC 模式设置为自定义, 则提供以下菜单:

图 3-10:工业网络选项,模式 = 自定义

3.6.3. 自定义菜单基本配置

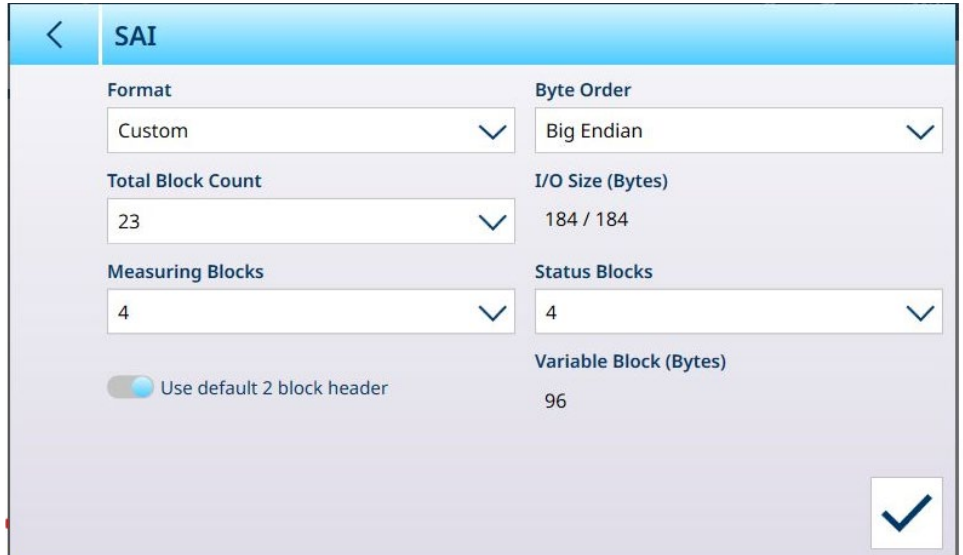

图 3-11:SAI 配置选项

# 3.7. PROFINET GSDML 文件

PROFINET GSDML 文件包含八 (8) 个输入配置和八 (8) 个输出配置。为输入和输出配置选择 的大小务必相互匹配。例如,如果"浮点 1 插槽"为输入选项, 则输出选项也必须为"浮点 1 插槽"。

每个配置中指定的插槽数指的是 IND700 本身配置的消息插槽数。

■ 注: IND700 的 PROFINET GSDML 文件和编程示例的完整版本可从 [www.mt.com/IND700](http://www.mt.com/IND570) downloads 下载。以下屏幕图像仅用于说明目的。

图 [3-12](#page-54-0) 显示了放置在 PROFINET I/O 网络上的两个 IND700。节点 1 (IND700) 配置为浮点设 备,而节点 2 (IND700-1) 配置为整数/除数型设备。

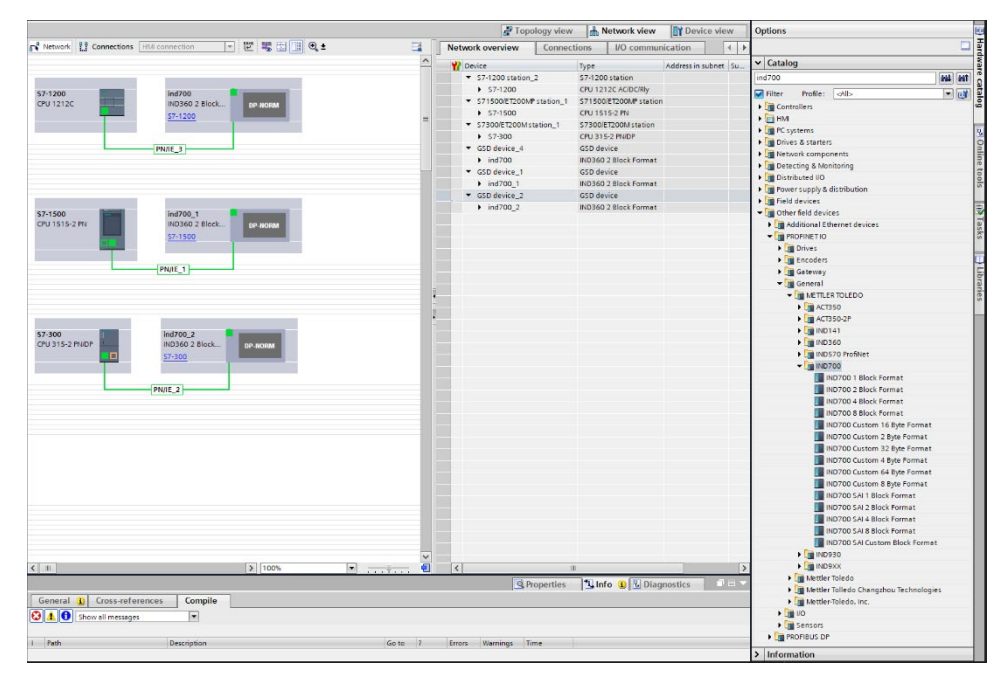

图 3-12:硬件网络设置

# 3.8. 分配 IP 地址和设备名称

<span id="page-54-0"></span>此功能通过 PLC 工程软件访问, 如下所示。

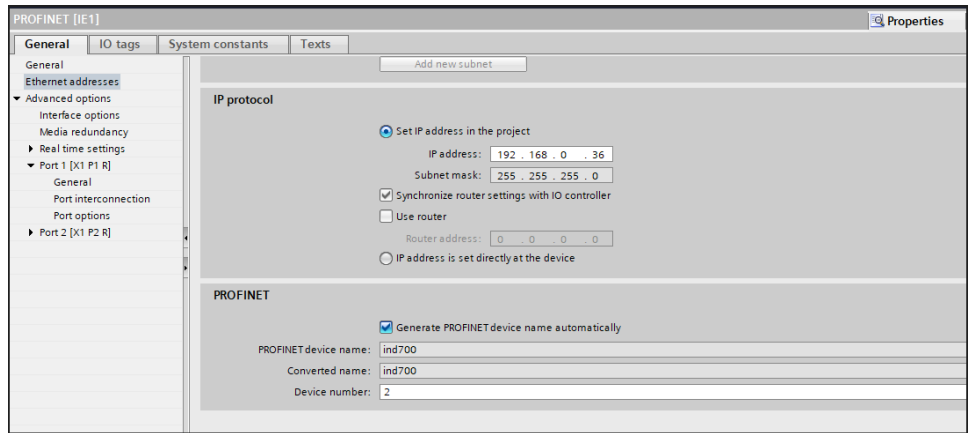

图 3-13: IND700 设备属性 - 以太网地址

在 IND700 中设置 IP 地址和 PROFINET 设备名称, 单击进入"设置" > 通讯 > 工业网络 > PROFINET, 然后单击"确定"按钮继续。

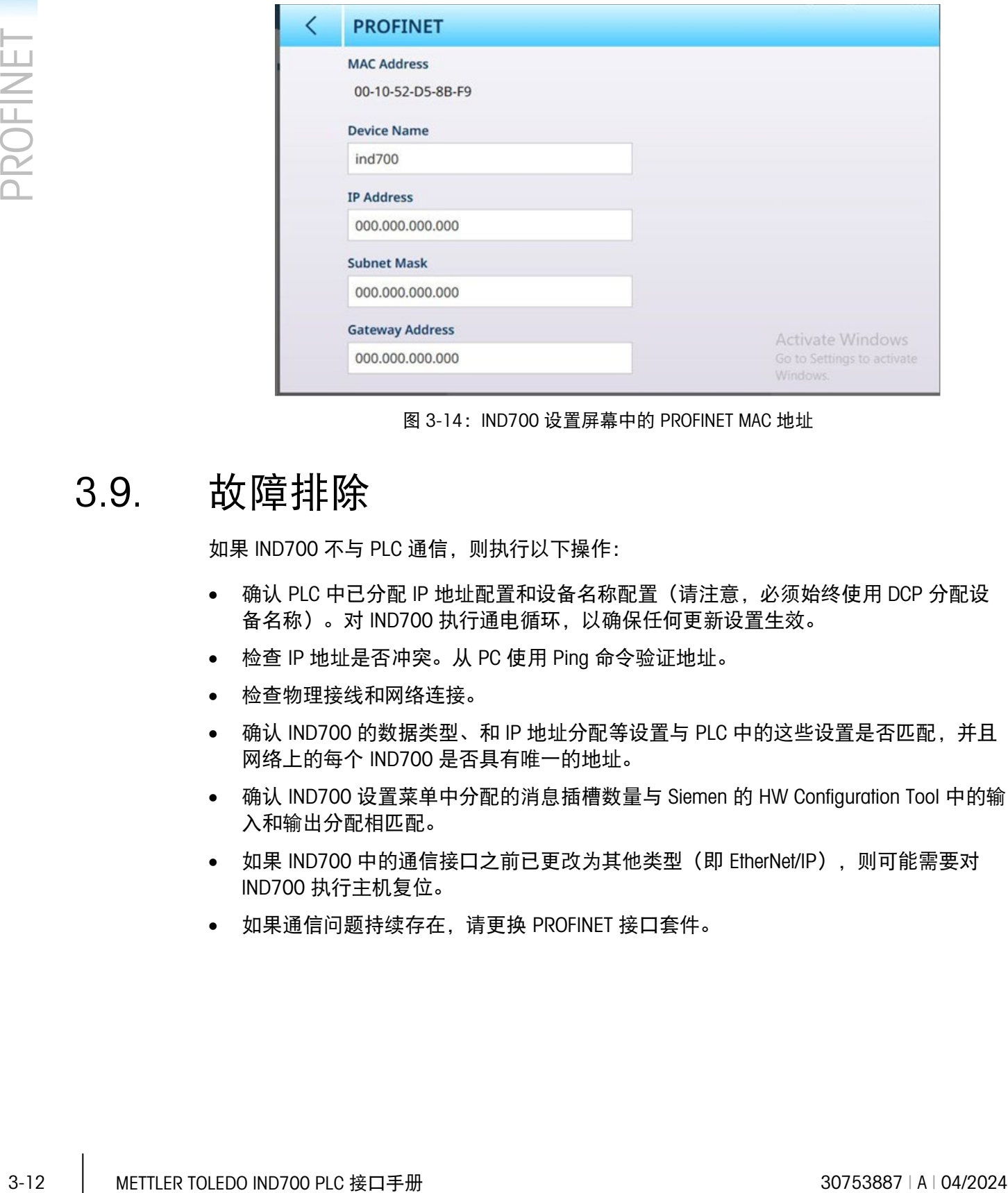

图 3-14:IND700 设置屏幕中的 PROFINET MAC 地址

# 3.9. 故障排除

如果 IND700 不与 PLC 通信, 则执行以下操作:

- 确认 PLC 中已分配 IP 地址配置和设备名称配置(请注意,必须始终使用 DCP 分配设 备名称)。对 IND700 执行通电循环,以确保任何更新设置生效。
- 检查 IP 地址是否冲突。从 PC 使用 Ping 命令验证地址。
- 检查物理接线和网络连接。
- 确认 IND700 的数据类型、和 IP 地址分配等设置与 PLC 中的这些设置是否匹配,并且 网络上的每个 IND700 是否具有唯一的地址。
- 确认 IND700 设置菜单中分配的消息插槽数量与 Siemen 的 HW Configuration Tool 中的输 入和输出分配相匹配。
- 如果 IND700 中的通信接口之前已更改为其他类型 (即 EtherNet/IP), 则可能需要对 IND700 执行主机复位。
- 如果通信问题持续存在,请更换 PROFINET 接口套件。

### 3.9.1. 诊断 LED

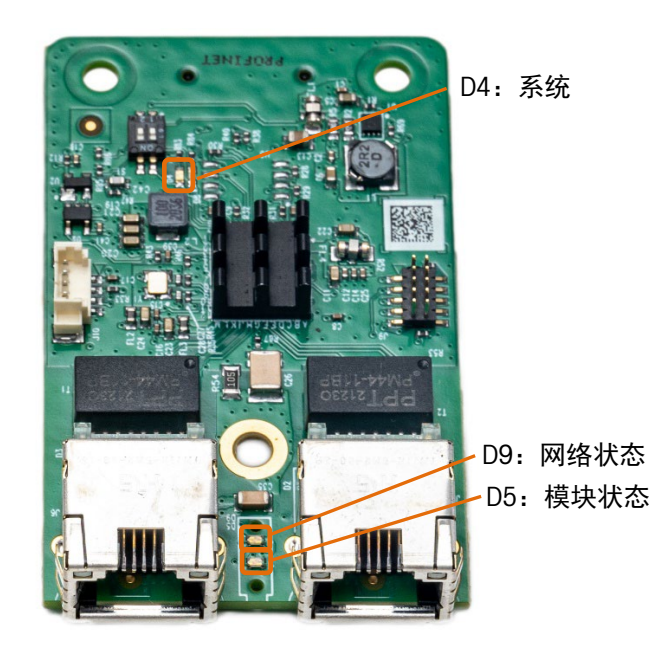

图 3-15:Profibus 板 LED 位置

3.9.1.1. 系统

系统 LED 提供选件板的总体系统信息。

表 3-4: Profibus 系统 LED 指示

| 颜色    | 状态                      | 描述                      |
|-------|-------------------------|-------------------------|
| 灰色    | 熄灭                      | 无电源电压或硬件故障<br>固件复位正在进行中 |
| 绿色    | 常亮                      | 正常运行                    |
| 绿色    | 持续闪烁                    | 文件系统正在格式化               |
| 黄色    | 常亮                      | 出现系统错误。                 |
| 黄色/绿色 | 交替颜色, 3 次黄色然<br>后 3 次绿色 | 不可恢复的固件崩溃。              |
| 黄色/绿色 | 交替颜色, 1 Hz              | 固件更新正在进行中               |
| 黄色/绿色 | 交替颜色, 4 Hz              | 固件更新正在进行中               |

### 3.9.1.2. 模块状态

#### 表 3-5: PROFIBUS 模块状态 LED 指示

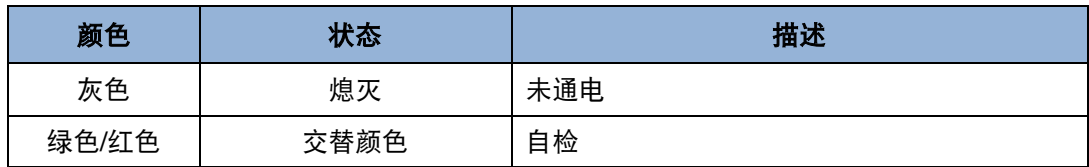

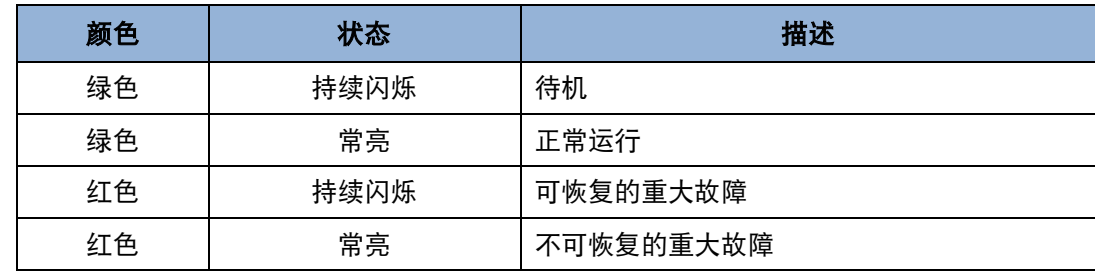

#### 3.9.1.3. 网络状态

表 3-6: Profibus 网络状态 LED 指示

|                                | ⋙⊏                     | ᇚ                                   |                                                |
|--------------------------------|------------------------|-------------------------------------|------------------------------------------------|
|                                | 红色                     | 持续闪烁                                | 可恢复的重大故障                                       |
|                                | 红色                     | 常亮                                  | 不可恢复的重大故障                                      |
| 3.9.1.3.                       | 网络状态                   |                                     |                                                |
|                                |                        |                                     | 表 3-6: Profibus 网络状态 LED 指示                    |
|                                | 颜色                     | 状态                                  | 描述                                             |
|                                | 灰色                     | 熄灭                                  | 未通电, 无 IP 地址                                   |
|                                | 绿色                     | 持续闪烁                                | 无连接                                            |
|                                | 绿色                     | 常亮                                  | 已连接                                            |
|                                | 绿色/红色                  | 交替颜色                                | 自检                                             |
|                                | 红色                     | 常亮                                  | 重复 IP                                          |
| 3.10. PROFINET 代码示例<br>3.10.1. | 概述                     | www.mt.com/IND700-downloads,或扫描二维码: | 本节介绍 IND700 与 PROFINET PLC 的集成。有关其他文档和代码示例,请访问 |
|                                |                        |                                     |                                                |
|                                |                        |                                     |                                                |
|                                |                        | 此示例代码中使用的配置基于以下默认设置:                |                                                |
|                                | Siemens TIA Portal V15 |                                     |                                                |
|                                |                        | SAI 数据格式: 2 数据块                     |                                                |
|                                | 设备名称: [空]              |                                     |                                                |
|                                | IP 地址: [空]             |                                     |                                                |
|                                |                        | IND700 固件版本: 5.41.xx                | GSDML 文件: GSDML-V2.42-MT-IND700-20230424.xml   |

# 3.10. PROFINET 代码示例

### 3.10.1. 概述

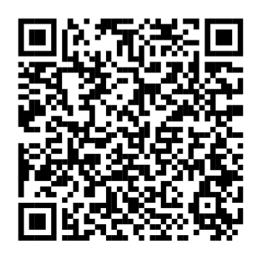

- Siemens TIA Portal V15
- SAI 数据格式:2 数据块
- 设备名称:[空]
- IP 地址:[空]
- IND700 固件版本:5.41.xx
- GSDML 文件: GSDML-V2.42-MT-IND700-20230424.xml

METTLER TOLEDO 建议将一个 IND700 集成到 PLC PROFINET 网络中, 然后浏览示例代码以了 解每个功能块的功能。要将更多 IND700 添加到 PROFINET 网络中, 请按照第 [3.10.5](#page-69-0) 节**添** 加新的 [IND700](#page-69-0) 中列出的步骤进行操作。

- 3.10.2. 设置项目开发环境
- 3.10.2.1. 硬件集成

将以太网电缆从 PLC 以太网端口连接至 IND700 工业以太网端口(X1.1 或 X1.2)。

3.10.2.2. LLDP 功能

LLDP(链路层发现协议)是用于在 Siemens PROFINET IO 系统中进行拓扑发现的协议。它 提供了在相邻设备之间进行数据通信的选项(例如,设备名称、端口、MAC 地址)。包含 PROFINET 选件板的 IND700 仪表支持此协议。

使用 LLDP,可以最大限度地减少因更换 IND700 而导致的停机时间。只要新设备通过与之 前设备相同的物理网络端口连接到 PROFINET 网络,就无需重新配置设备的 IP 地址和设备 名称。

3.10.2.3. 打开示例代码

要打开和使用 IND700\_SampleCode\_V15.ap15,需要 Siemens TIA Portal 15 SP1 或更高版 本。打开示例代码时,将自动安装所有必需的 GSDML 文件。

- 3.10.2.4. 切换项目语言
	- 在工具 > 项目语言 > 编辑语言下,选择项目的首选语言。选项为英语(美国)和中文 (中华人民共和国)。

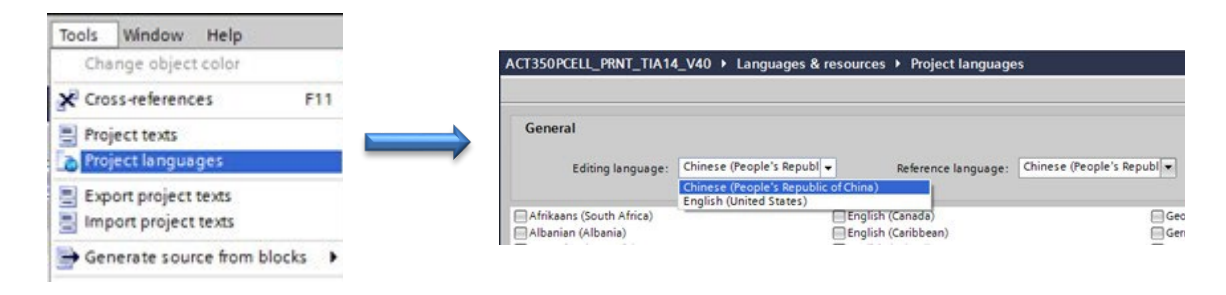

Network 2:

▼ 触发执行稳态去皮。稳态清零,立即去皮。立即清零。可以读取响应,而且有执行成功和失败的标志来指示命令执行结果。<br> 在清零和去皮执行完成后。重量读取命令需要被发送一次。让MB Measuring Value循环区报告重量值。这里用读取毛重(重<br> 量值1)作为一个例子。

- Network 2:
	- Trigger to do tare stable, zero stable, tare immediate and zero immediate, reponse can be get, also there are success and fail flags to indication the action result. After zero and tare action, a weight report command is required to read weight via MB Measuring Value, here report gross
	- weight(command value 1) is taken as an example

图 3-16:在英语和中文之间切换项目语言

一个示例代码中包含三个项目。每个项目使用不同的 Siemens PLC 型号:

1. "S7-300"对于 IND700 称重仪表使用 S7-300 系列 PLC;

2. "S7-1200"对于 IND700 称重仪表使用 S7-1200 系列 PLC;

3. "S7-1500"对于 IND700 称重仪表使用 S7-1500 系列 PLC;

选择与您的 PLC 类型最相关的项目, 然后将其下载到 PLC。

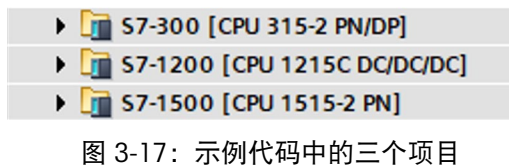

要更改 PLC 型号:访问项目文件夹下的**设备配置**, 右键单击当前控制器, 选择更改设备, 然后选择新控制器及其固件版本。

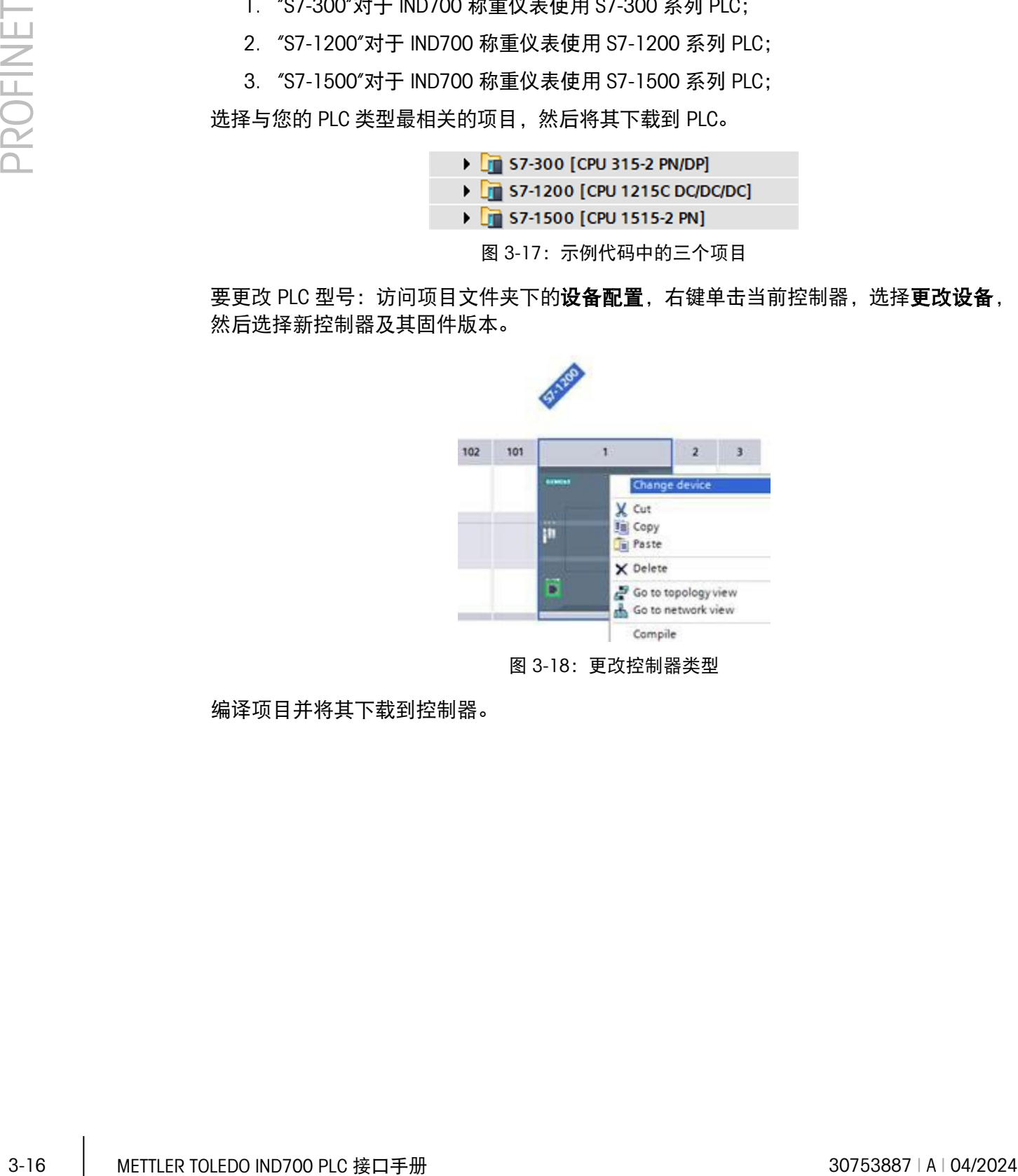

图 3-18:更改控制器类型

编译项目并将其下载到控制器。

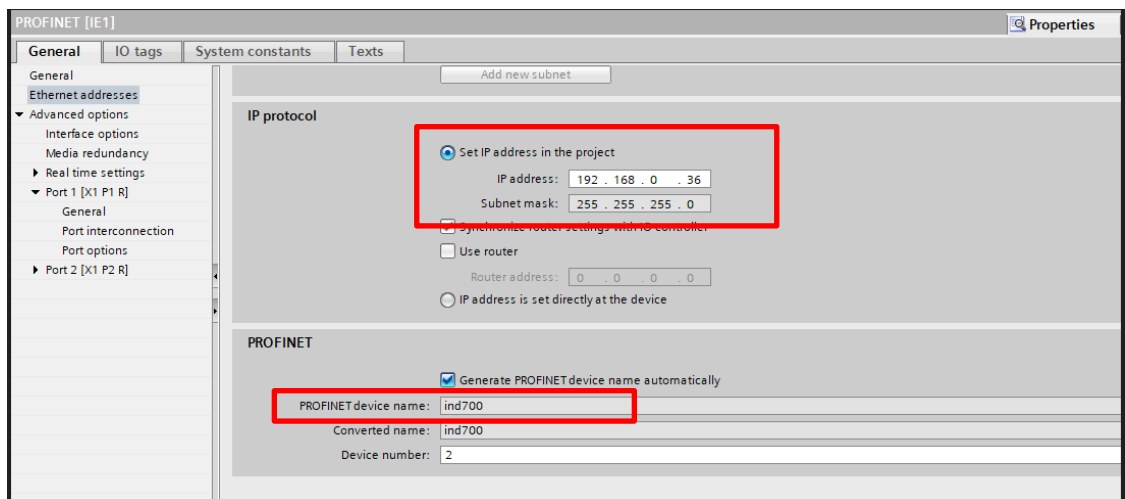

图 3-19: IND700 设备属性 - 以太网地址

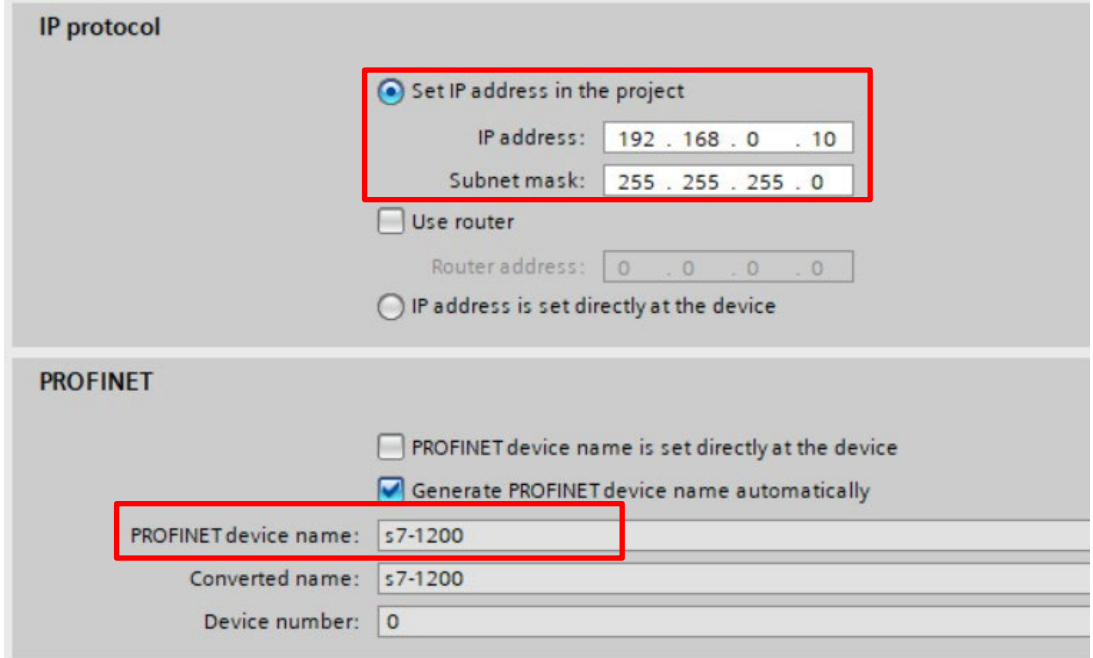

图 3-20:PLC 设备属性 - 以太网地址

选择 MT\_IND\_Application 程序, 然后单击上线按钮开始使用示例代码。

$$
\mathbf{R} \times \mathbf{R} \Rightarrow \mathbf{R} \times \mathbf{R} \Rightarrow \mathbf{R} \times \mathbf{R} \times
$$

图 3-21:使用 MT\_IND\_Application 上线

### 3.10.3. 设备概览中的 SAI 数据结构

在设备概览中, 已为 SAI 输入和输出数据结构分配了相应的 I 和 Q 地址, 如下所示。有关 SAI 数据结构的更多详细信息,请参阅**变送器和仪表的 SAI 参考** (文档 30587511)。

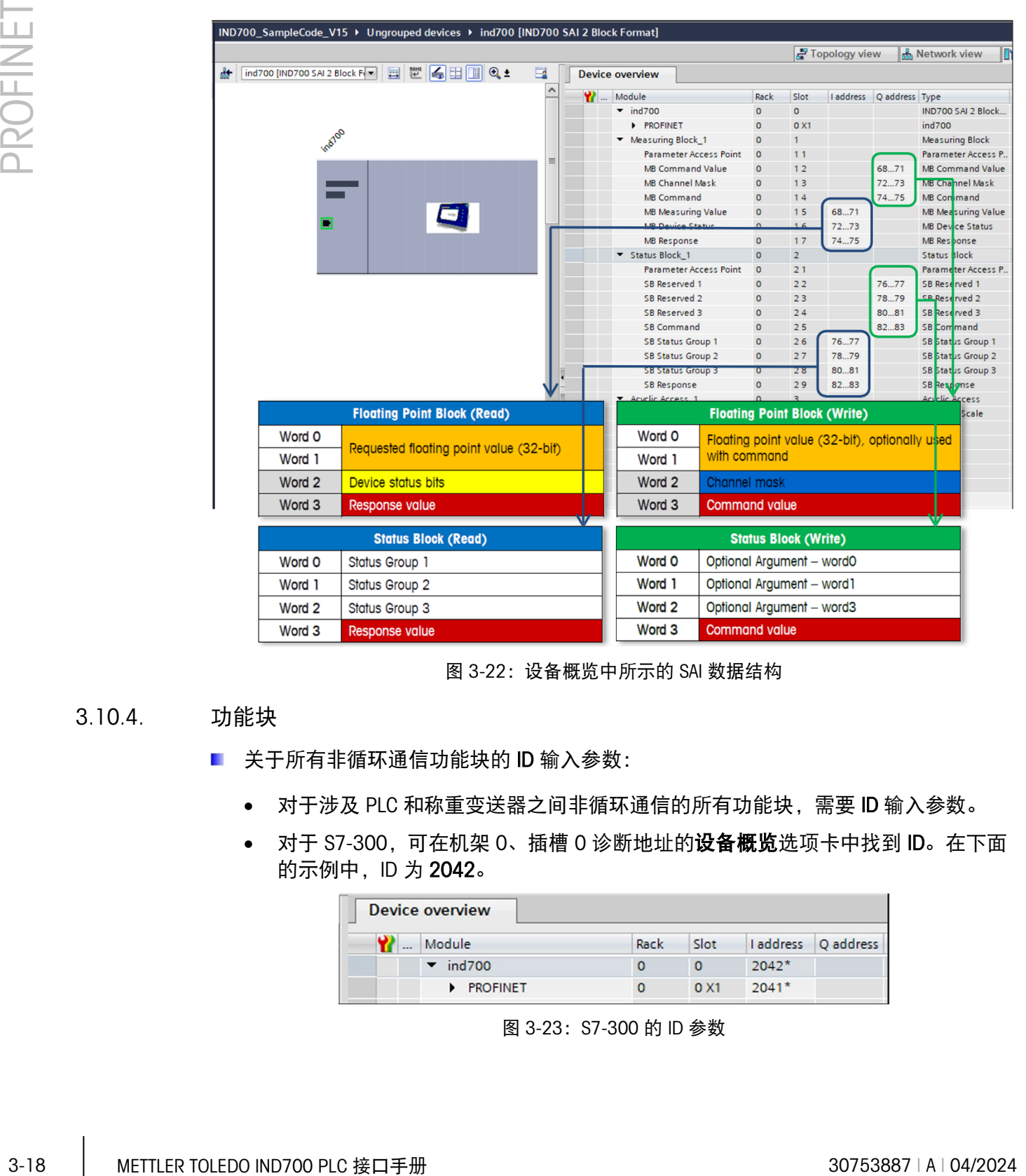

图 3-22:设备概览中所示的 SAI 数据结构

### 3.10.4. 功能块

- 关于所有非循环通信功能块的 ID 输入参数:
	- 对于涉及 PLC 和称重变送器之间非循环通信的所有功能块,需要 ID 输入参数。
	- 对于 S7-300、可在机架 0、插槽 0 诊断地址的**设备概览**选项卡中找到 ID。在下面 的示例中, ID 为 2042。

| <b>Device overview</b>       |      |                 |         |                   |
|------------------------------|------|-----------------|---------|-------------------|
| Module<br>$\cdots$           | Rack | Slot            |         | laddress Oaddress |
| $\blacktriangleright$ ind700 |      |                 | $2042*$ |                   |
| <b>PROFINET</b>              |      | 0 <sub>x1</sub> | $2041*$ |                   |

图 3-23:S7-300 的 ID 参数

3.10.4.1. 循环重量数据处理

此功能块读取所有重要的实时、循环称重数据,如重量值、数据正常位、动态位、净重模 式位和严重报警位。

一次设置一个秤命令位,以触发不同的命令,如稳定去皮、稳定清零、立即去皮、立即清 零、预设去皮和清除皮重。成功执行秤命令会将 Done 位设置为开。如果秤命令未成功执 行,则 Error 位将被设置为开。

任何秤命令之后可立即自动报告循环重量数据。报告的重量数据类型(毛重、净重或皮 重)取决于 WeightCmd 的设置。默认情况下,WeightCmd 为十进制"3",每次执行任何秤命 令 (如去皮或清零) 后, 功能块都会返回一个净重值。同样, 如果 WeightCmd 参数配置为 十进制"0"或"1",则该功能块将在任何秤命令后返回毛重。

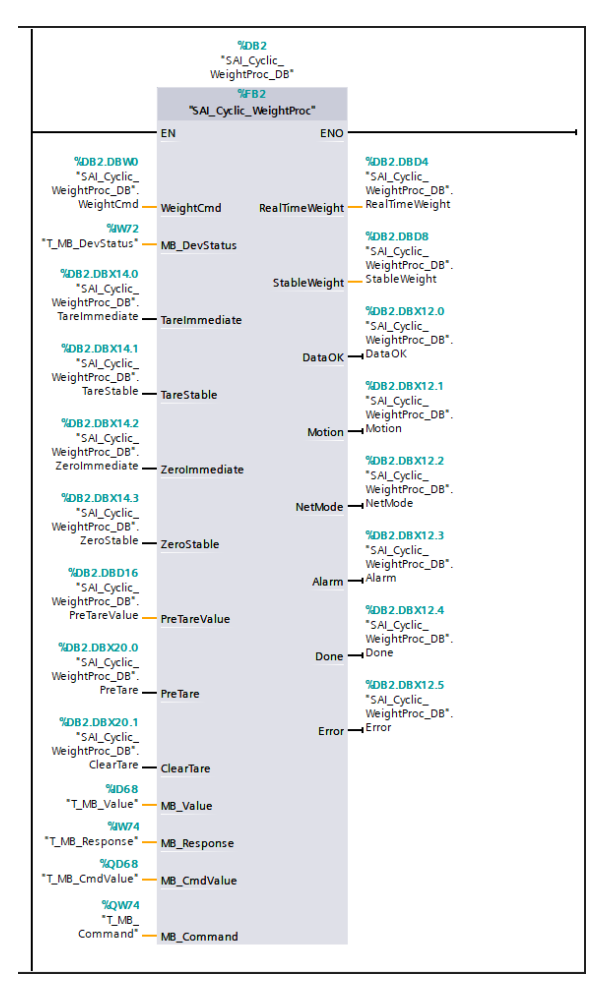

图 3-24:SAI\_Cyclic\_WeightProc 功能块

表 3-7: SAI\_Cyclic\_WeightProc 功能块输入参数

| 参数        | 数据类型 | 值  | 描述    |
|-----------|------|----|-------|
| WeightCmd | Word | υ. | 报告毛重值 |
|           |      | r  | 报告皮重值 |

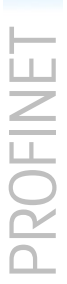

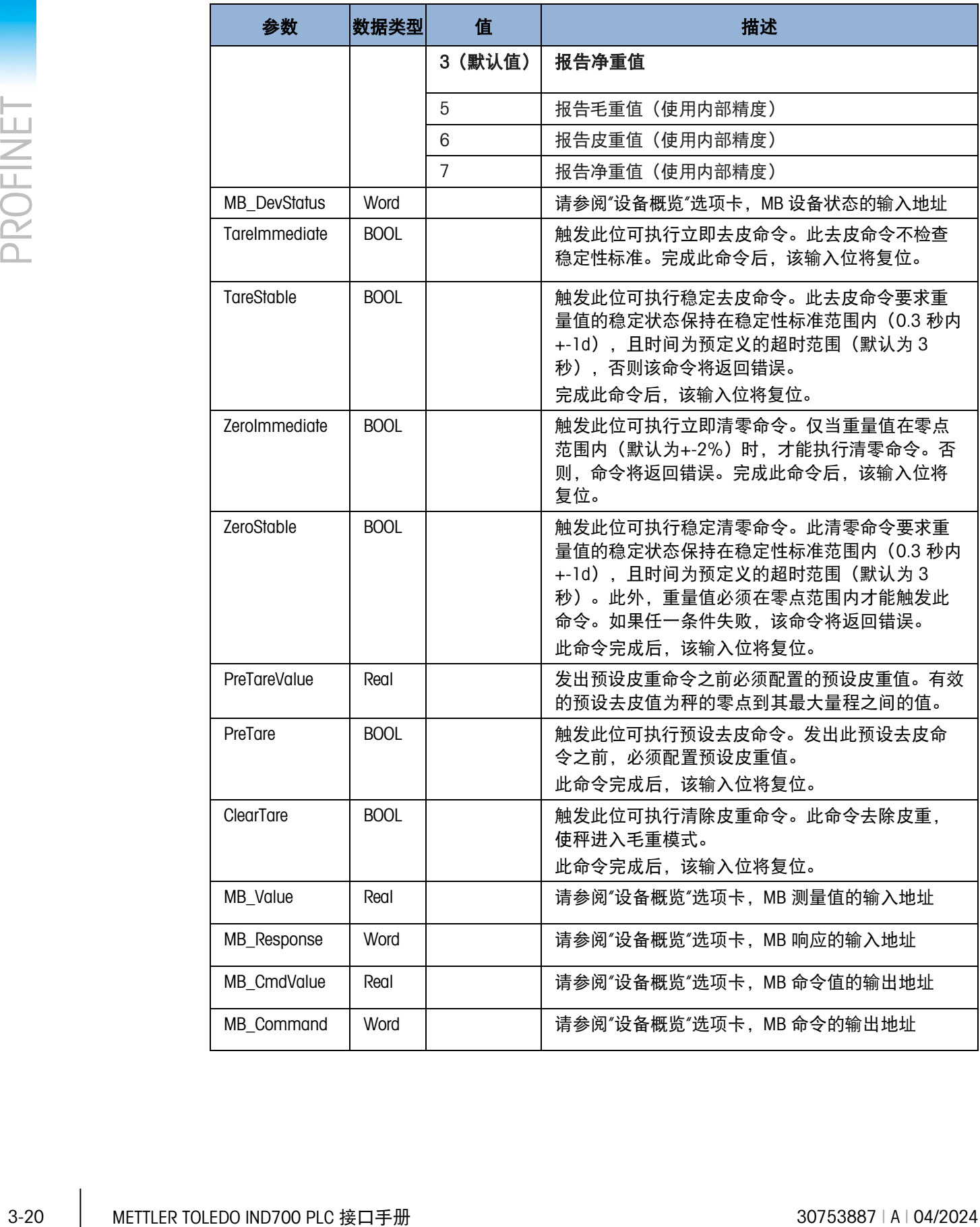

| 参数                    | 数据类型        | 值              | 描述                                                                                                    |
|-----------------------|-------------|----------------|----------------------------------------------------------------------------------------------------|
| <b>RealTimeWeight</b> | Real        |                | 实时重量值, 可以是毛重、皮重或净重                                                                                                    |
| StableWeight          | Real        |                | 稳定重量值, 动态 = 0 期间的最后一个实时重量                                                                                                    |
| <b>DataOK</b>         | <b>BOOL</b> | $\overline{0}$ | 当设备仍在运行但无法保证报告的值有效时,此位设<br>置为0。<br>以下条件会导致数据正常位设置为 0:<br>设备正在通电<br>设备处于设置模式<br>设备处于测试模式<br>发生超量程情况<br>A/D 转换器处于其限值<br>当设备确定无法信任重量时发生的产品相关超量程<br>发生欠量程情况<br>A/D 转换器处干其限值<br>当设备确定无法信任重量时发生的产品相关欠量程 |
|                       |             | $\mathbf{1}$   | 重量数据正常, 有效                                                                                                    |
| Motion                | <b>BOOL</b> | 0              | 重量值稳定                                                                                                    |
|                       |             | $\mathbf{1}$   | 重量值处于动态                                                                                                    |
| NetMode               | <b>BOOL</b> | $\mathbf 0$    | 称重处于毛重模式                                                                                                    |
|                       |             | $\mathbf{1}$   | 称重处于净重模式                                                                                                    |
| Alarm                 | <b>BOOL</b> | 0              | 无报警                                                                                                    |
|                       |             | 1              | 也称为 RedAlert 报警。当此位为真时, 表示控制设备<br>应停止,直到报警源得以评估和纠正。控制系统应使<br>用字段值命令或评估 RedAlert 状态块来确定报警的性<br>质。                                                                                                  |
| Done                  | <b>BOOL</b> | $\mathbf 0$    | 清零、去皮或清除皮重命令正在执行或已失败                                                                                                    |
|                       |             | $\mathbf{1}$   | 清零、去皮或清除皮重命令成功                                                                                                    |
| Error                 | <b>BOOL</b> | $\mathbf 0$    | 清零、去皮或清除皮重命令正在执行或成功                                                                                                    |
|                       |             | $\mathbf{I}$   | 由于错误,清零、去皮或清除皮重命令未完成                                                                                                    |

表 3-8: SAI\_Cyclic\_WeightProc 功能块输出参数

此功能块监测称重变送器的检测信号位并输出"Alive"标志。

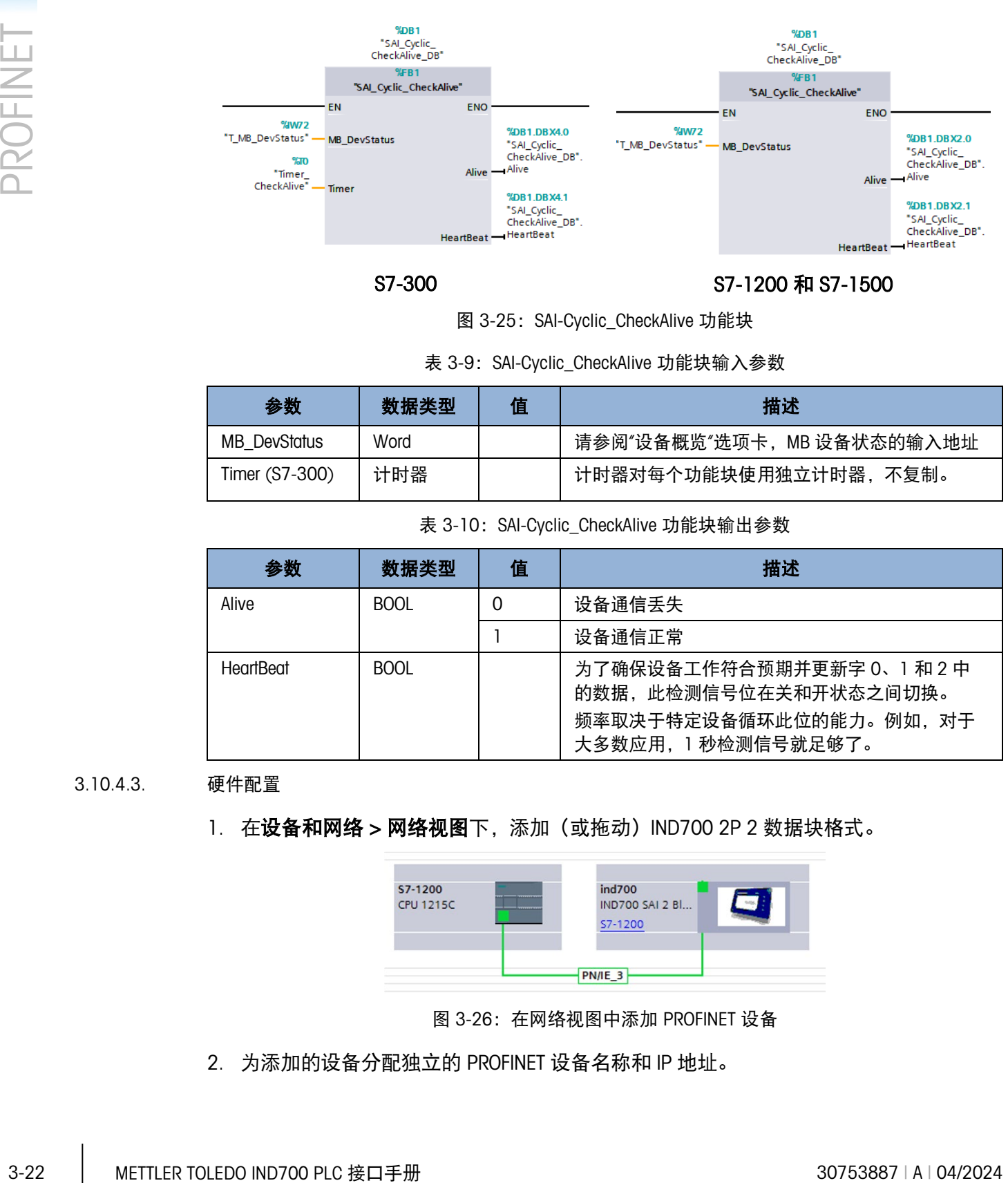

S7-300 S7-1200 和 S7-1500

图 3-25:SAI-Cyclic\_CheckAlive 功能块

表 3-9: SAI-Cyclic\_CheckAlive 功能块输入参数

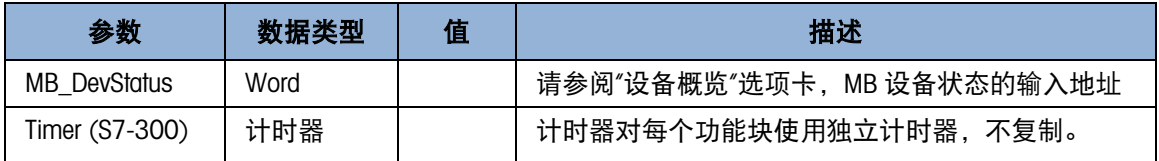

表 3-10: SAI-Cyclic\_CheckAlive 功能块输出参数

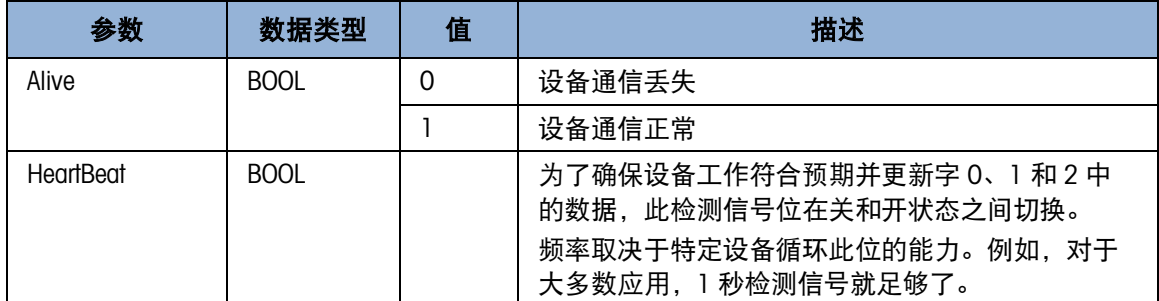

3.10.4.3. 硬件配置

1. 在**设备和网络 > 网络视图**下, 添加 (或拖动) IND700 2P 2 数据块格式。

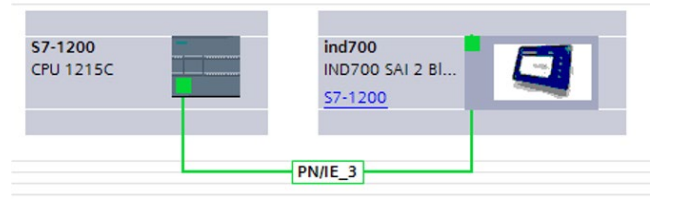

图 3-26:在网络视图中添加 PROFINET 设备

2. 为添加的设备分配独立的 PROFINET 设备名称和 IP 地址。

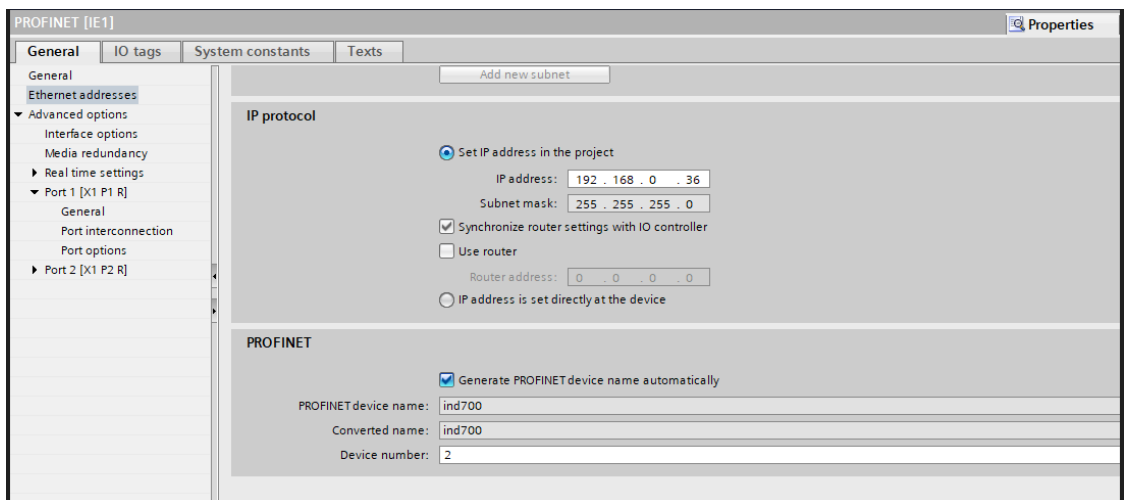

图 3-27:PROFINET 设备名称和 IP 地址

3. 在**设备和网络 > 拓扑视图**下, 将 PLC 与 IND700 的网络端口 1 (左侧, NW1) 进行链接。

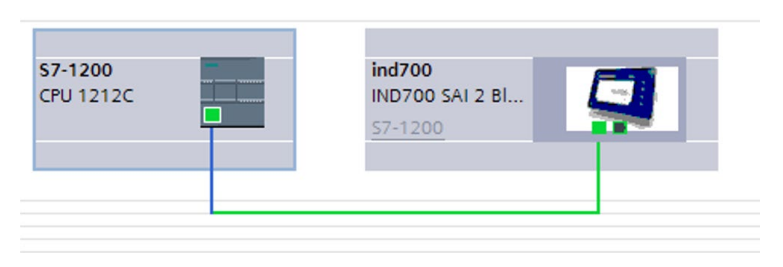

图 3-28:设备和网络,拓扑视图

4. 示例代码遵循下面所示的默认 I 和 Q 地址分配。为了尽量减少对代码的修改,请考虑 使用相同的 I 和 Q 地址分配。

|                | $\overline{\phantom{a}}$ ind700 | PROFINET<br>Measuring Block_1<br><b>Parameter Access Point</b><br><b>MB Command Value</b><br>MB Channel Mask<br><b>MB Command</b><br>MB Measuring Value<br><b>MB Device Status</b><br>MB Response<br>Status Block_1<br><b>Parameter Access Point</b><br>SB Reserved 1<br>SB Reserved 2<br>SB Reserved 3<br><b>SB Command</b><br>SB Status Group 1 | $\mathbf 0$<br>$\circ$<br>$\mathbf{O}$<br>$\circ$<br>$\circ$<br>$\circ$<br>$\circ$<br>$\circ$<br>$\circ$<br>$\mathbf 0$<br>$\mathbf 0$<br>$\circ$<br>$\circ$<br>$\circ$<br>$\mathbf 0$<br>$\circ$ | $\mathbf 0$<br>0 <sub>X1</sub><br>$\mathbf{1}$<br>11<br>12<br>13<br>14<br>15<br>16<br>17<br>$\overline{2}$<br>21<br>22<br>23<br>24 | 6871<br>7273<br>7475   | 68.71<br>7273<br>7475<br>7677 | IND700 SAI 2 Block Format<br>ind700<br>Measuring Block<br>Parameter Access Point<br>MB Command Value<br>MB Channel Mask<br>MB Command<br>MB Measuring Value<br><b>MB Device Status</b><br>MB Response<br><b>Status Block</b><br>Parameter Access Point |
|----------------|---------------------------------|----------------------------------------------------------------------------------------------------|----------------------------------------------------------------------------------------------------|----------------------------------------------------------------------------------------------------|------------------------|-------------------------------|----------------------------------------------------------------------------------------------------|
|                |                                 |                                                                                                    |                                                                                                    |                                                                                                    |                        |                               |                                                                                                    |
|                |                                 |                                                                                                    |                                                                                                    |                                                                                                    |                        |                               |                                                                                                    |
|                |                                 |                                                                                                    |                                                                                                    |                                                                                                    |                        |                               |                                                                                                    |
|                |                                 |                                                                                                    |                                                                                                    |                                                                                                    |                        |                               |                                                                                                    |
|                |                                 |                                                                                                    |                                                                                                    |                                                                                                    |                        |                               |                                                                                                    |
|                |                                 |                                                                                                    |                                                                                                    |                                                                                                    |                        |                               |                                                                                                    |
|                |                                 |                                                                                                    |                                                                                                    |                                                                                                    |                        |                               |                                                                                                    |
|                |                                 |                                                                                                    |                                                                                                    |                                                                                                    |                        |                               |                                                                                                    |
|                |                                 |                                                                                                    |                                                                                                    |                                                                                                    |                        |                               |                                                                                                    |
|                |                                 |                                                                                                    |                                                                                                    |                                                                                                    |                        |                               |                                                                                                    |
|                |                                 |                                                                                                    |                                                                                                    |                                                                                                    |                        |                               |                                                                                                    |
|                |                                 |                                                                                                    |                                                                                                    |                                                                                                    |                        |                               |                                                                                                    |
|                |                                 |                                                                                                    |                                                                                                    |                                                                                                    |                        |                               | SB Reserved 1                                                                                                    |
|                |                                 |                                                                                                    |                                                                                                    |                                                                                                    |                        | 7879                          | SB Reserved 2                                                                                                    |
|                |                                 |                                                                                                    |                                                                                                    |                                                                                                    |                        | 8081                          | SB Reserved 3                                                                                                    |
|                |                                 |                                                                                                    |                                                                                                    | 25                                                                                                    |                        | 82.83                         | <b>SB Command</b>                                                                                                    |
|                |                                 |                                                                                                    | $\circ$                                                                                                    | 26                                                                                                    | 7677                   |                               |                                                                                                    |
|                |                                 |                                                                                                    |                                                                                                    |                                                                                                    | 78.79                  |                               | <b>SB Status Group 1</b>                                                                                                    |
|                |                                 | SB Status Group 2                                                                                                    | $\circ$                                                                                                    | 27                                                                                                    |                        |                               | SB Status Group 2                                                                                                    |
|                |                                 | SB Status Group 3                                                                                                    | $\mathbf 0$                                                                                                    | 28                                                                                                    | 80.81                  |                               | SB Status Group 3                                                                                                    |
|                |                                 | SB Response                                                                                                    | $\circ$                                                                                                    | 29                                                                                                    | 8283                   |                               | SB Response                                                                                                    |
|                |                                 | Acyclic Access_1                                                                                                    | $\circ$                                                                                                    | 3                                                                                                    |                        |                               | <b>Acyclic Access</b>                                                                                                    |
|                |                                 | Selected Scale                                                                                                    | $\circ$                                                                                                    | 31                                                                                                    |                        |                               | Selected Scale                                                                                                    |
|                |                                 | Scale 1                                                                                                    | $\overline{0}$                                                                                                    | 32                                                                                                    |                        |                               | Scale 1                                                                                                    |
|                |                                 | Scale 2                                                                                                    | $\circ$                                                                                                    | 33                                                                                                    |                        |                               | Scale 2                                                                                                    |
|                |                                 | Scale 3                                                                                                    | $\circ$                                                                                                    | 34                                                                                                    |                        |                               | Scale 3                                                                                                    |
|                |                                 | Scale 4                                                                                                    | $\circ$                                                                                                    | 35                                                                                                    |                        |                               | Scale 4                                                                                                    |
|                |                                 | Scale 5                                                                                                    | $\mathbf{O}$                                                                                                    | 36                                                                                                    |                        |                               | Scale 5                                                                                                    |
| 1.             | 57-1200 [CPU 1212C AC/DC/Rly]   |                                                                                                    |                                                                                                    |                                                                                                    |                        |                               | 在 PLC 设备属性 > 高级选项下, 选中下面显示的两个选项, 以支持 LLDP 功能。                                                                                                    |
| General        |                                 |                                                                                                    |                                                                                                    |                                                                                                    |                        |                               |                                                                                                    |
|                |                                 |                                                                                                    |                                                                                                    |                                                                                                    |                        |                               |                                                                                                    |
|                | IO tags                         | <b>System constants</b>                                                                                                    |                                                                                                    | Texts                                                                                                    |                        |                               |                                                                                                    |
|                | General                         | ∧                                                                                                    |                                                                                                    |                                                                                                    |                        |                               |                                                                                                    |
|                | <b>Ethernet addresses</b>       |                                                                                                    | Advanced options                                                                                                    |                                                                                                    |                        |                               |                                                                                                    |
|                |                                 |                                                                                                    |                                                                                                    |                                                                                                    |                        |                               |                                                                                                    |
|                | Time synchronization            | >                                                                                                    |                                                                                                    | Interface options                                                                                                    |                        |                               |                                                                                                    |
|                | Operating mode                  |                                                                                                    |                                                                                                    |                                                                                                    |                        |                               |                                                                                                    |
|                | Advanced options                |                                                                                                    |                                                                                                    |                                                                                                    |                        |                               |                                                                                                    |
|                | Web server access               |                                                                                                    |                                                                                                    |                                                                                                    |                        |                               | $\boxed{\blacktriangledown}$ Support device replacement without exchangeable medium                                                                                                    |
|                | Hardware identifier             |                                                                                                    |                                                                                                    |                                                                                                    |                        |                               | Permit overwriting of device names of all assigned IO devices                                                                                                    |
| DI 8/DQ 6      |                                 |                                                                                                    |                                                                                                    |                                                                                                    |                        |                               |                                                                                                    |
| M <sub>2</sub> |                                 |                                                                                                    |                                                                                                    |                                                                                                    | Use IEC V2.2 LLDP mode |                               |                                                                                                    |
|                | High speed counters (HSC)       |                                                                                                    |                                                                                                    | Keep-Alive connection                                                                                                    |                        |                               |                                                                                                    |
|                |                                 |                                                                                                    | monitoring                                                                                                    |                                                                                                    |                        | 30                            | s                                                                                                    |
|                | Pulse generators (PTO/PWM)      |                                                                                                    |                                                                                                    |                                                                                                    |                        |                               |                                                                                                    |

图 3-29: 设备 I 和 Q 地址

### 3.10.4.4. PLC 设置

### 1. 在 PLC 设备属性 > 高级选项下,选中下面显示的两个选项,以支持 LLDP 功能。

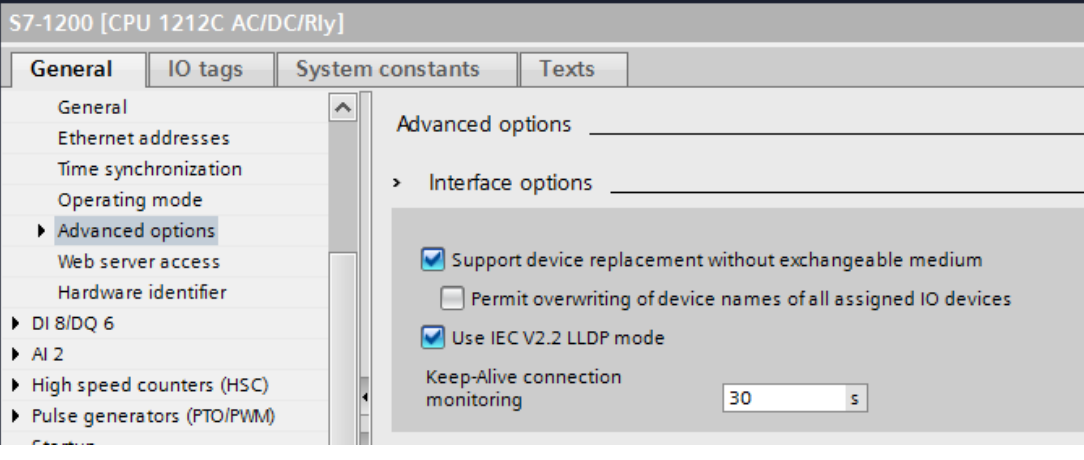

### 图 3-30:启用 LLDP 功能

2. 在 PLC 设备属性 > 系统和时钟内存下, 选中启用系统内存字节的使用 (此功能在 S7-300 系列 PLC 中不可用)。

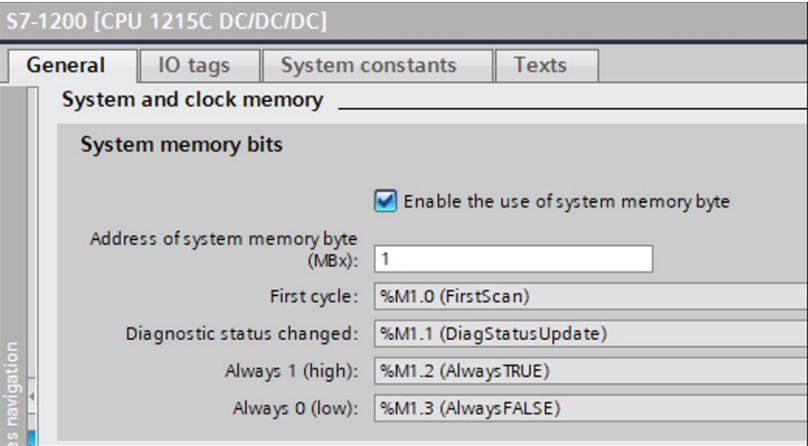

图 3-31:启用系统内存字节

#### 3.10.4.5. 复制编程文件

- 1. 所需的程序块为:
	- MT\_IND\_Application(FC)
	- SAI\_Copy(FC) (适用于 S7-1200 和 S7-1500, 不适用于 S7-300)
	- SAI\_Cyclic\_WeightProc(FB), SAI\_ Cyclic\_WeightProc\_DB
	- SAI\_Cyclic\_CheckAlive(FB), SAI\_Cyclic\_CheckAlive\_DB
	- SAI\_Buffer(DB600)。注: 请勿修改此数据块的编号, 因为其他功能块将直接引用其 数据库编号。

对于 S7-300, 需要添加 COMPLETE RESTART(OB100) 和 ErrorHandle 程序 (如下所示), 以支持 PROFINET 自动重新连接功能。

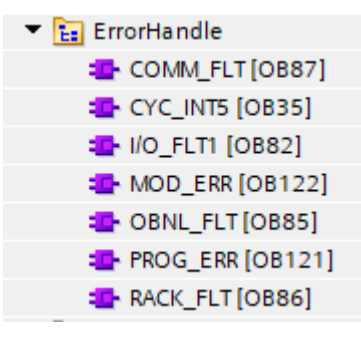

图 3-32:S7-300 的 ErrorHandle 程序

- 2. 删除 MT\_ACT\_Application 中其他未使用的程序块。
- 3. 复制 PLC 标签下的 IND。

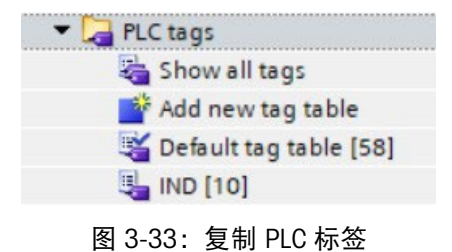

4. 复制所有 PLC 数据类型。

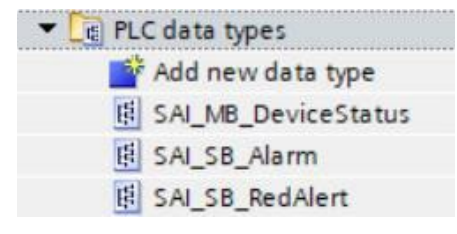

图 3-34:复制 PLC 数据类型

5. 最后, 在主菜单 (OB1) 中, 调用 MT\_IND\_Application 功能。

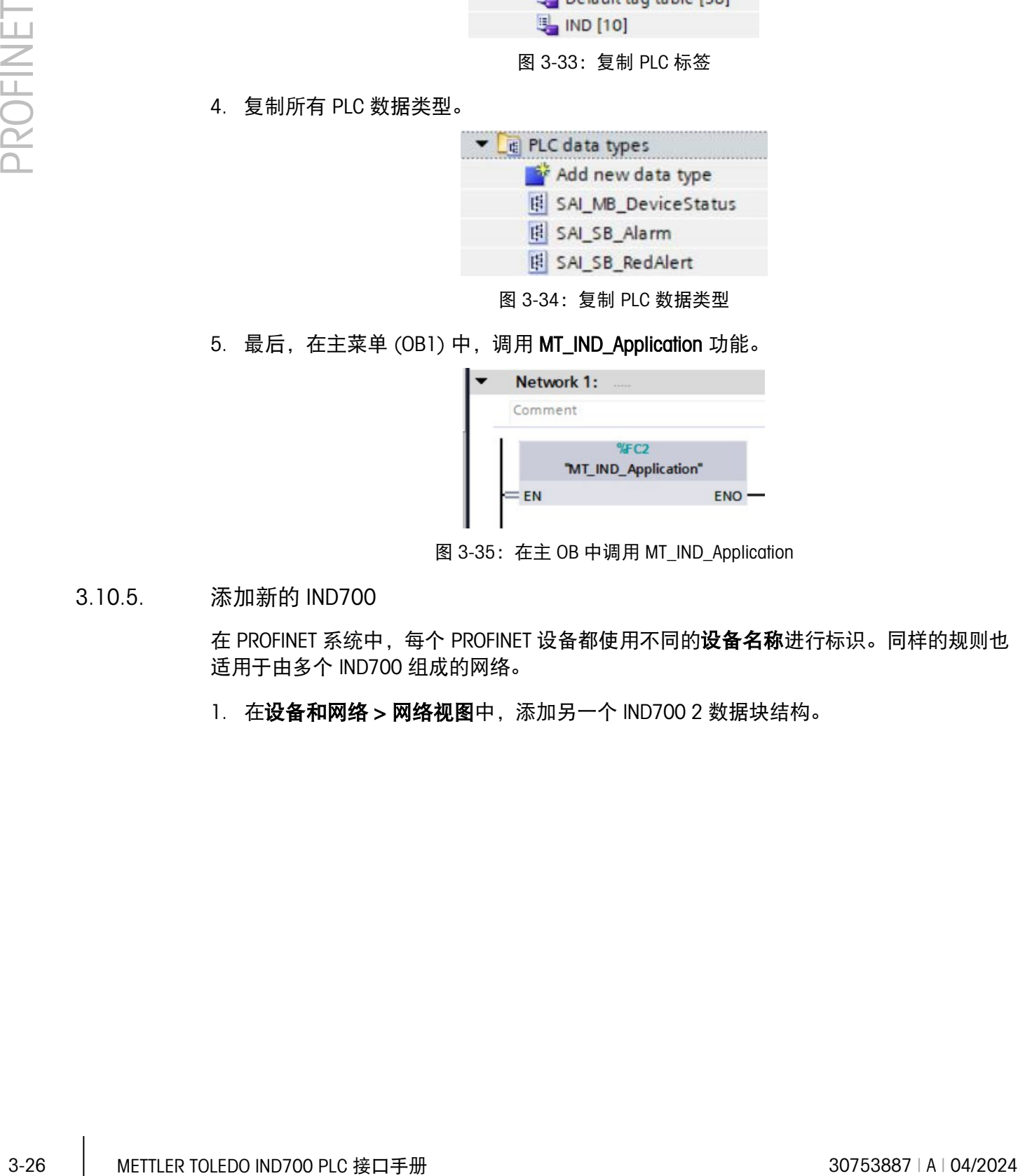

图 3-35:在主 OB 中调用 MT\_IND\_Application

3.10.5. 添加新的 IND700

<span id="page-69-0"></span>在 PROFINET 系统中, 每个 PROFINET 设备都使用不同的**设备名称**进行标识。同样的规则也 适用于由多个 IND700 组成的网络。

1. 在**设备和网络 > 网络视图**中, 添加另一个 IND700 2 数据块结构。

| IND700_SampleCode_V15 ▶ Devices & networks          |                                                                                                    |
|-----------------------------------------------------|----------------------------------------------------------------------------------------------------|
|                                                     |                                                                                                    |
| Network <b>PP</b> Connections <b>HMI</b> connection | $\begin{array}{c}\n\text{BME} \\ \hline\n\end{array}$<br>$\mathbf{L} \boxplus \boxed{1} \mathbf{Q}$<br>$\mathbf{v}$ |
| S7-1200<br><b>CPU 1215C</b>                         | ind700<br><b>IND700 SAI 2 BL</b><br>S7-1200<br>$PN/IE_3$                                                            |

图 3-36:将另一个 IND700 添加到网络中

- 2. 为新 IND700 配置专用的 PROFINET 设备名称和 IP 地址。
	- 注: 设备名称只能使用小写字母。

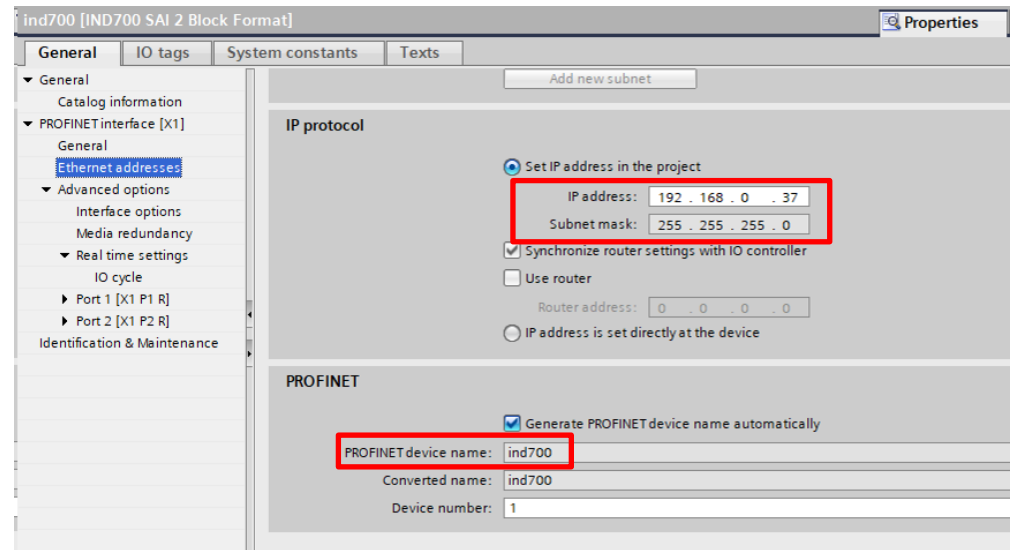

图 3-37:PROFINET 设备名称和 IP 地址

3. 在**设备和网络 > 网络概览**中, 将设备 IND700 的第二个以太网端口 NW2 连接到设备 IND700 的第一个以太网端口 NW1。

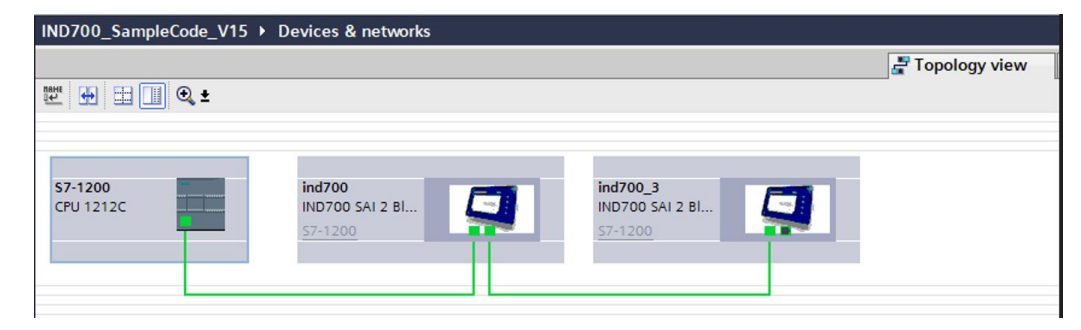

图 3-38:将多个 IND700 连接至 PROFINET 网络

| Module                         | Rack                                     | Slot            | I address | Q address Type |                               |
|--------------------------------|------------------------------------------|-----------------|-----------|----------------|-------------------------------|
| $\blacktriangledown$ ind 700 3 | $\circ$                                  | $\circ$         |           |                | IND700 SAI 2 Block Format     |
| PROFINET                       | $\circ$                                  | 0 <sub>X1</sub> |           |                | ind700                        |
| Measuring Block_1              | $\mathbf{0}$                             | 1               |           |                | Measuring Block               |
|                                | <b>Parameter Access Point</b><br>$\circ$ | 11              |           |                | <b>Parameter Access Point</b> |
|                                | <b>MB Command Value</b><br>$\circ$       | 12              |           | 80.83          | MB Command Value              |
|                                | <b>MB Channel Mask</b><br>$\mathbf{0}$   | 13              |           | 84.85          | MB Channel Mask               |
|                                | <b>MB Command</b><br>$\mathbf{0}$        | 14              |           | 86.87          | MB Command                    |
|                                | MB Measuring Value<br>$\circ$            | 15              | 84.87     |                | MB Measuring Value            |
|                                | <b>MB Device Status</b><br>$\circ$       | 16              | 88.89     |                | <b>MB Device Status</b>       |
|                                | MB Response<br>$\circ$                   | 17              | 9091      |                | MB Response                   |
| Status Block 1                 | $\circ$                                  | $\overline{2}$  |           |                | <b>Status Block</b>           |
|                                | <b>Parameter Access Point</b><br>$\circ$ | 21              |           |                | <b>Parameter Access Point</b> |
|                                | SB Reserved 1<br>$\circ$                 | 22              |           | 88.89          | SB Reserved 1                 |
|                                | SB Reserved 2<br>$\circ$                 | 23              |           | 90.91          | SB Reserved 2                 |
|                                | SB Reserved 3<br>$\circ$                 | 24              |           | 92.93          | SB Reserved 3                 |
|                                | <b>SB Command</b><br>$\circ$             | 25              |           | 94.95          | <b>SB Command</b>             |
|                                | <b>SB Status Group 1</b><br>$\circ$      | 26              | 92.93     |                | SB Status Group 1             |
|                                | SB Status Group 2<br>$\circ$             | 27              | 94.95     |                | SB Status Group 2             |
|                                | <b>SB Status Group 3</b><br>$\circ$      | 28              | 96.97     |                | SB Status Group 3             |
|                                | SB Response<br>$\circ$                   | 29              | 9899      |                | SB Response                   |
| Acyclic Access_1               | $\circ$                                  | 3               |           |                | <b>Acyclic Access</b>         |
|                                | Selected Scale<br>$\circ$                | 31<br>32        |           |                | Selected Scale<br>Scale 1     |
| Scale 1<br>Scale 2             | $\circ$<br>$\mathbf 0$                   | 33              |           |                | Scale 2                       |
| Scale 3                        | $\circ$                                  | 34              |           |                | Scale 3                       |
| Scale 4                        | $\circ$                                  | 35              |           |                | Scale 4                       |
| Scale 5                        | $\circ$                                  | 36              |           |                | Scale 5                       |

图 3-39:I 和 Q 地址

- 5. 复制功能块并配置所有必需的输入和输出参数。每个功能块 FB 必须具有一个 独立的数据块 DB。如下所示, 有两个 SAI\_Cyclic\_CheckAlive 功能块, 但是为 两个 FB 分配了不同的 DB, 即 SAI\_Cyclic\_CheckAlive\_DB (DB1) 和 SAI\_WeightProc\_DB2 (DB3)。
	- 此处可以使用一个小技巧来添加相邻的功能块——将功能块从项目树窗格拖动到目 标网络中。
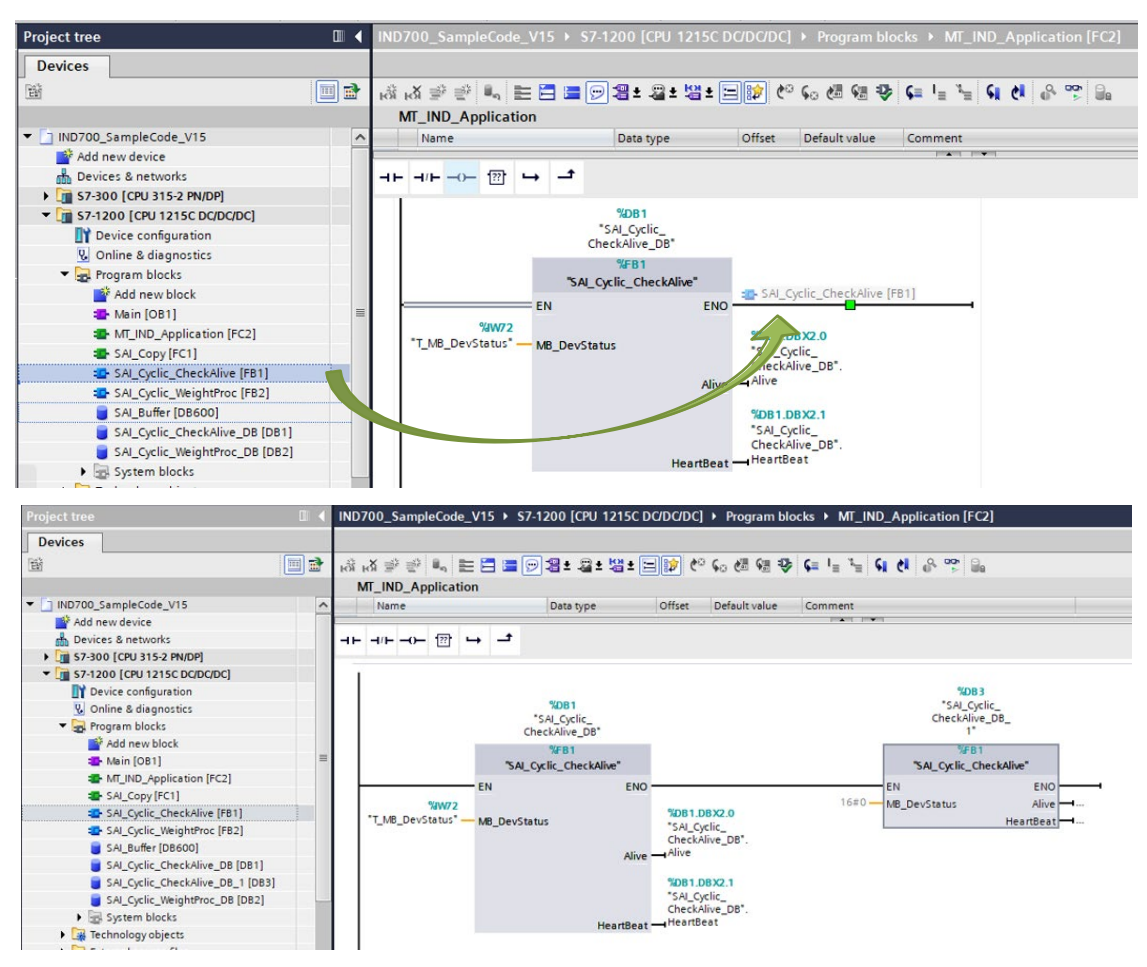

图 3-40: 将另一个 IND700 添加到网络中

- 6. 重复步骤 [1](#page-69-0) 至 [5](#page-71-0),直到所有新的 IND700 都集成到 PROFINET 网络中。
- 7. 将项目下载至 PLC。根据项目配置分配 IND700 设备名称和 IP 地址。

#### 3.10.6. 常见问题

- 1. 问:我已将 SAI\_Cyclic\_WeightProc 功能块和 SAI\_Cyclic\_WeightProc\_DB 数据块复制到另 一个项目中,但无法读取重量数据。
	- 答:确保在设备概览和功能块分配之间相应分配设备 I 和 Q 地址。如果是 S7-300 PLC,则需要编辑默认循环数据范围(128 字节)以涵盖设备 I 和 Q 地址范围。在 此示例代码中, PLC 的循环数据范围已配置为 512 字节。

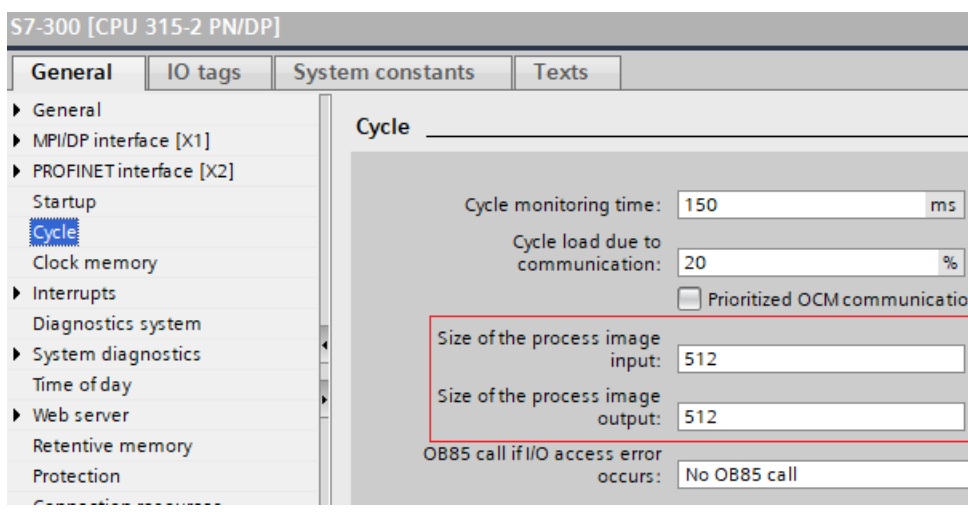

图 3-41:编辑 S7-300 PLC 循环数据范围

- 2. 问:如何读取毛重、皮重或净重?
	- 答:读取毛重的 PLC 命令为十进制"0"或"1",十进制"2"读取皮重,十进制"3"读取净 重。将这些十进制命令值之一插入 SAI\_Cyclic\_WeightProc 功能块的"WeightCmd"输入参 数中,在执行去皮或清零命令后,功能块将相应地返回所需的重量数据。
- 3. 问:在我成功地将 IND700 集成到 PLC 之后,为什么 IND700 的 IP 地址显示 0.0.0.0? 答: 这是由于 PROFINET 协议造成的。通过选择"在项目中设置 IP 地址", 则启动 PLC 时 将根据设备名称为 PROFINET 设备分配该 IP 地址。因此, 使用此选项时, IND700 不会显 示其分配的 IP 地址。如果选择第二个选项"直接在设备上设置 IP 地址",则 PLC 不会为 设备分配任何 IP 地址。使用此选项,IND700 将显示自己的 IP 地址(如下所示)。

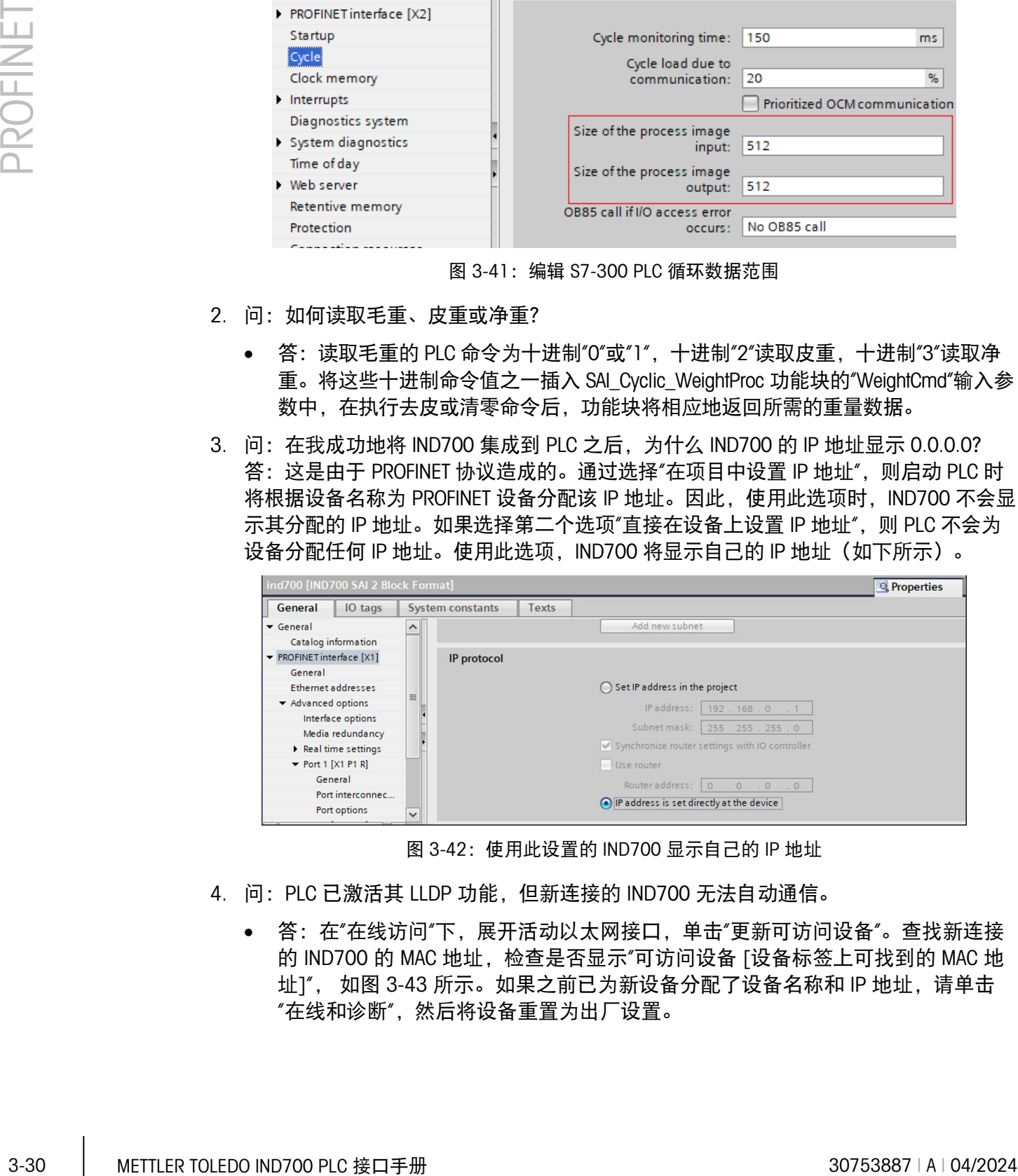

图 3-42:使用此设置的 IND700 显示自己的 IP 地址

- 4. 问:PLC 已激活其 LLDP 功能,但新连接的 IND700 无法自动通信。
	- 答:在"在线访问"下,展开活动以太网接口,单击"更新可访问设备"。查找新连接 的 IND700 的 MAC 地址,检查是否显示"可访问设备 [设备标签上可找到的 MAC 地 址]", 如图 [3-43](#page-74-0) 所示。如果之前已为新设备分配了设备名称和 IP 地址,请单击 "在线和诊断",然后将设备重置为出厂设置。

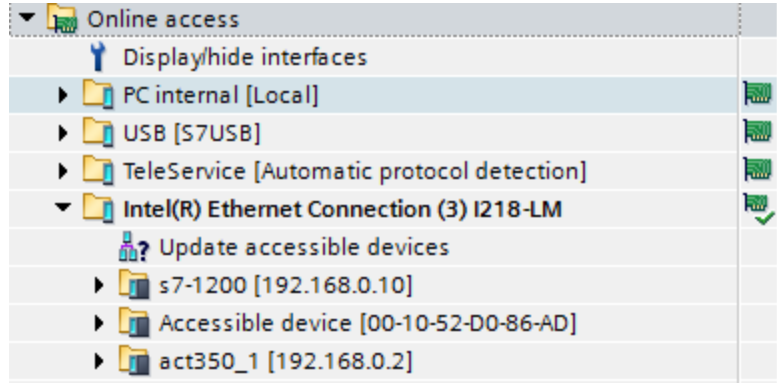

图 3-43:新设备显示为可访问设备

<span id="page-74-0"></span>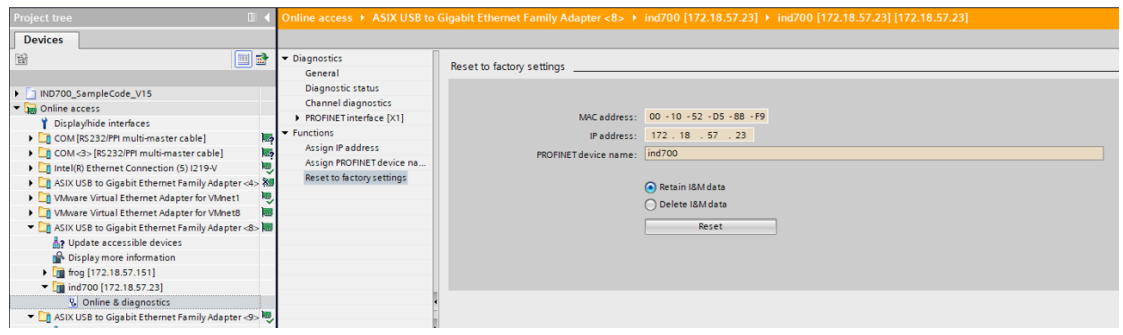

图 3-44: 将 IND700 重置为出厂设置, 无设备名称或 IP 地址

- 5. 问:使用网络交换机时,LLDP 功能是否仍然可用?
	- 答: 需要网络交换机来支持 LLDP 功能。导入设备的 GSDML 文件后, 在**设备和网** 络 > 拓扑视图中配置以太网连接。

# A. 整数和除数格式

选择其中一种格式时,IND700 的每个消息插槽中将有两个 16 位字用于输入数据, 两个 16 位字用于输出数据。最多可有四个插槽,插槽数量在 IND700 上设置。PLC 的输入数据 包含一个用于秤重量信息的 16 位字和一个用于每个消息插槽的位编码状态信息的 16 位 字。IND700 将根据 IND700 从 PLC 输出数据接收的选择向 PLC 输入发送特定重量数据。 PLC 的输出字由一个 16 位整数值和一个用于位编码命令信息的 16 位字组成, 前者可用于 下载皮重或目标逻辑值。

写入字 1 中的"选择 1、2 或 3"命令选择将在秤数据插槽中返回的数据类型。尽管可以从 任何整数或除数插槽报告回任何类型的数据,但去皮、清除和清零等命令只能发送到插槽 1。(这仅适用于整数/除数模式。)

<span id="page-75-0"></span>表 A-1 和表 [A-2](#page-76-0) 提供了有关整数和除数数据格式的详细信息。请注意, "读取"或"写入"数据 的指定基于 PLC 的角度——"读取"数据是指 PLC 的输入数据, "写入"数据是指 PLC 的输出 数据。

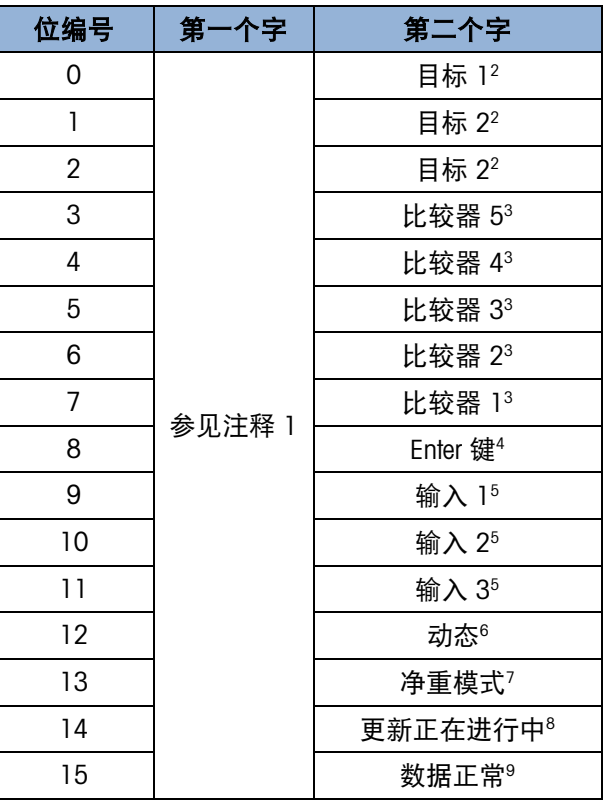

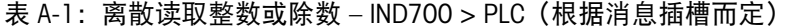

#### 表 [A-1](#page-75-0) 的注释

- 1 第一个字是一个 16 位带符号整数,可表示显示仪的毛重、净重、显示重量、皮重 或速率。PLC 第 2 个输出字中的位 0 至 2 指定显示仪正在发送的数据类型。
- 2 第二个字的位 0、1 和 2 指示目标比较逻辑的状态。处于物料转移模式时;位 0 为 进料,位 1 为快速进料,位 2 为允差正常 (在范围内) 。处于检重模式时; 位 0 为欠重,位 1 为正常,位 2 为超重。"开"状态由设置为"1"的位表示; "关"状态由设 置为"0"的位表示。
- 3 第二个字比较器位指示相关比较器逻辑的状态;当该位设置为"1"时,比较器状态为 "打开";当该位设置为"0"时,比较器状态为"关闭"。每个比较器的设置确定状态何 时为"打开"或"关闭"。
- 4 按下显示仪键盘上的 Enter 键时, 第二个字的位 8 设置为"1"。通过更改第二个输出 字位 9、10 和 11 的状态, 可将该位重置为"0"。
- 5. 第二个字的位 9、10 和 11 指示显示仪内部相关硬件输入的状态;分别为 0.1.1、 0.1.2 和 0.1.3。当输入为"开"时,相关位设置为"1"。
- 6 第二个字位 12;当秤处于动态(不稳定)时,动态位设置为"1"。
- 7 第二个字位 13;当秤处于净重模式(已获取皮重)时,净重模式位设置为"1"。
- 8 当显示仪正在将数据更新到 PLC 通信适配器时, 第二个字的位 14 (更新正在进行 中)设置为"1"。当此位设置为"1"时,PLC 应忽略所有数据。
- 9 第二个字位 15;当显示仪运行条件正常时,数据正常位设置为"1"。在通电、显示 仪设置期间、秤超过量程或低于零点以及处于 x10 显示模式时, 该位设置为"0"; 此外, 第一个字整数值设置为"0"。请注意, 在 x10 模式下, 发送的数据为 000000。PLC 应持续监控 IND700 通信中的数据正常位以及 PLC 中存在的任何 PLC 数据连接故障位(请参阅 PLC 制造商的文档),以确定 PLC 中数据的有效性。

<span id="page-76-0"></span>

| 位编号 | 第一个字   | 第二个字[秤命令]                                    |
|-----|--------|----------------------------------------------|
| 0   |        | 选择 12                                        |
| 1   |        | 选择 22                                        |
| 2   |        | 选择 32                                        |
| 3   |        | 加载皮重 仅限第 1 个消息插槽12                           |
| 4   |        | 清除皮重4仅限第 1 个消息插槽12                           |
| 5   |        | 去皮。仅限第 1 个消息插槽12                             |
| 6   | 参见注释 1 | 打印6仅限第 1 个消息插槽12                             |
| 7   |        | 清零'仅限第 1 个消息插槽'2                             |
| 8   |        | 启动/终止目标8仅限第1个消息插槽12                          |
| 9   |        | 消息显示模式 <sup>9</sup> 仅限第1个消息插槽                |
| 10  |        | 消息显示模式 $9$ 仅限第 1 个消息插槽 $^{12}$               |
| 11  |        | 消息显示模式 <sup>9</sup> 仅限第1个消息插槽 <sup>12</sup>  |
| 12  |        | 输出 1 <sup>10</sup> 仅限第 1 个消息插槽 <sup>12</sup> |

表 A-2: 离散写入整数或除数 –PLC > IND700 (根据消息槽而定)

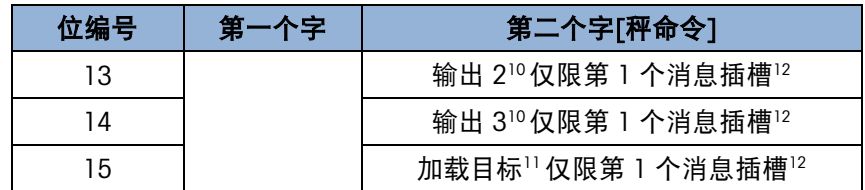

#### 表 A-2 的注释

- 1 第一个字是一个 16 位带符号整数,表示要下载到仪表的值。该值表示皮重或目标 值。使用除数格式时,数据集必须为分度数,而不是整数重量值。必须在该字中加 载一个值,然后才能设置第二个字中的位 3 或 15。要加载目标值, 首先将值输入 第一个字,然后将位 15 (加载目标) 设置为"打开"
- 2 选择位可更改第一个字中从显示仪发送的数据类型。使用位 0、1 和 2 中二进制格 式的十进制值可更改显示仪报告的数据。"0"= 毛重, "1"= 净重, "2"= 显示的重 量,"3"= 皮重,"4"= 目标重量,"5"= 速率;任何大于 5 的值都等于毛重。
- 3 从"0"到"1"的转换将导致第一个字中的值加载到显示仪的目标寄存器中,并将显示 仪设置为净重模式。只有在第一个字加载了所需值**之后**, 才将此位设置为"1"。
- 4 从"0"到"1"的转换将导致显示仪皮重寄存器设置为"0",显示仪设置为毛重模式。
- 5 从"0"到"1"的转换将导致将秤上的重量用作皮重值,显示仪设置为净重模式(相当 于去皮命令)。请注意,当秤处于"动态"时,秤不会去皮。如果显示仪在 3 秒内未 去皮,则必须重新发送命令。良好做法是检查是否无动态——输入字 1 的位 12 – "关"
- 6 从"0"到"1"的转换将发出打印命令。
- 7 从"0"到"1"的转换将导致秤重新清零,但仅限于在秤设置中确立的范围内。
- 8 从"0"到"1"的转换将导致目标逻辑启动。从"1"到"0"的转换将导致目标逻辑终止。不 建议将 PLC 与显示仪控制台键盘和/或远程输入结合使用,因为这样可能会出现意 外结果。
- 9 消息显示模式位将导致在软键提示符上方的显示仪显示屏上显示消息;消息限制 为 20 个字符。使用显示模式位将清除显示仪输出数据第二个字中的 Enter 键位。 消息显示模式位将导致值写入共享数据 pd0119,供 Task Expert 应用程序使用。 当第二个字位 9、10 和 11 从"0"转换为一个二进制形式的十进制值时,将启动消 息事件。

将消息显示位设置为值"1"将导致显示共享数据 aw0101 中的字符,pd0119 将设置为"1"。

设置为"2"= 显示 aw0102, pd0119 = 2"。 设置为"3"= 显示 aw0103, pd0119 = "3"。 设置为"4"= 显示 qw0104, pd0119 = "4"。 设置为"5"= 显示 aw0105, pd0119 = "5"。 设置为"6"= 启动提示序列, pd0119 = "6", xc0134 = "1"。 设置为"7"= 显示 pd0118, pd0119 = "7"。

消息显示模式位必须返回"0″,然后才能显示新消息。

整 数 和 除 数 格 式

- 10 输出位将导致相关的硬件输出"打开"和"关闭"。这仅为显示仪内部输出;0.1.1、 0.1.2 和 0.1.3。输出位不会覆盖显示仪逻辑用作显示仪内设置的硬件输出。将某个 位设置为"1"将导致输出变为"开";将该位设置为"0"将导致输出变为"关"。
- 11 从"0"到"1"的转换将导致第一个字中的值加载到显示仪的目标寄存器中,并在下次 启动目标逻辑时使用。只有在第一个字加载了所需值之后,才将此位设置为"1"。
- 12 这些是指向显示仪的位命令,仅在第一个消息插槽中起作用。

# B. 浮点格式

### B.1. 操作概览

IND700 使用来自 PLC 的整数命令来选择浮点重量输入数据。当 IND700 在消息插槽命令字 中看到新值时,会识别命令。如果该命令具有关联的浮点值(例如:加载目标值),则必 须将其加载到浮点值字中,然后才能发出命令。IND700 识别命令后,会立即通过在秤命 令响应字的命令确认位中设置一个新值来确认该命令。IND700 还会告知 PLC 正在发送什 么浮点值(通过命令响应字的浮点输入显示仪位)。PLC 应等到从 IND700 收到命令确 认,然后再发送另一个命令。

IND700 可以向 PLC 报告两种类型的值:实时值和静态值。当 PLC 请求实时值时, IND700 会确认一次来自 PLC 的命令,但会在每个接口更新周期发送和更新该值。如果 PLC 请求静 态值,则 IND700 确认一次来自 PLC 的命令,并更新一次该值。IND700 将继续发送该值, 直到从 PLC 收到新的命令。毛重和净重是实时数据的示例。皮重、目标、进料和允差值是 静态数据的示例。

IND700 最多可发送九个不同实时值的循环。PLC 向 IND700 发送命令,为该循环增加一个 值。一旦建立循环,PLC 必须指示 IND700 自动开始器循环,或者 PLC 可以指示 IND700 前进到下一个值来控制循环速度。如果要求 IND700 自动交替其输出数据,它将在下一个 接口更新周期时切换到其循环中的下一个值。(接口更新周期的更新速率最高为 20 Hz 或 58 毫秒。)

PLC 可以通过发送交替报告下一个字段命令(1 和 2)来控制该循环。当 PLC 更改为下一 个命令时,IND700 将切换到循环顺序中的下一个值。IND700 将该循环存储在其共享数据 中,因此无需在每次通电循环后重新初始化该循环。当 PLC 未设置输入循环时,默认输入 循环仅包含毛重。有关更多信息,请参阅表 [B-5](#page-88-0) 至表 [B-8](#page-89-0) 中的浮点命令示例。处理字符串 和浮点数据的方法因 PLC 类型而异。IND700 按照在数据格式设置中输入的顺序提供浮点 数据。

### B.2. 浮点数据格式和兼容性

采用浮点数据格式时, PLC 和 IND700 仪表以单精度浮点格式交换重量、目标和皮重数 据。二进制浮点运算的 IEEE 标准 (ANSI/IEEE 标准 754-1985) 规定了单精度浮点数的格 式。它是一个 32 位数字,包含一个 1 位符号、一个 8 位带符号指数和一个 23 位尾数。 8 位带符号指数提供重量数据的缩放比例。23 位尾数可表示 800 万个唯一计数。

尽管单精度浮点数提供了比整数重量表示更高的数值精度和灵活性,但它也有局限性。 重量表示可能不准确,尤其对于高精度秤台的扩展分辨率重量字段更是如此。

与 PLC 通信时,IND700 使用两个数据可靠性位来保持数据可靠性。一个位在数据的开头 字中;第二个位于秤插槽数据的结束字节中。PLC 程序必须验证两个数据可靠性位具有 相同的极性,这样秤插槽中的数据才有效。当仪表向 PLC 自由发送称重更新时,PLC 程 序可能会看到几个连续的无效读取,如果 PLC 程序检测到这种情况,则应向仪表发送一 个新命令。

处理字符串和浮点数据的方法因各代 Allen-Bradley PLC 而异。

#### B.2.1. 注释:各种 PLC 中的浮点数

Simatic TI505 PLC 支持 IEEE 标准浮点数。Simatic TI505 编程参考手册中说明, 根据 ANSI/IEEE 标准 754-1985, 实数以单精度 32 位格式存储, 范围为 5.42101070 E-20 至 9.22337177 E18。

Siemens S5 PLC 本身不支持 IEEE 格式的浮点数。S5 PLC 支持其独特格式的浮点数。S 软件 "功能块"可在 S5 PLC 中实施,以在 S5 浮点数和 IEEE 标准浮点数之间进行转换。

## B.3. 浮点数据格式定义

下表提供了有关浮点数据格式的详细信息。读取数据是指 PLC 的输入数据,写入数据是指 PLC 的输出数据。

| 位编号            | 第1个字<br>命令响应            | 第2个字<br>FP 值 | 第3个字<br>FP 值 | 第4个字<br>秤状态          |
|----------------|-------------------------|--------------|--------------|----------------------|
| 0              |                         |              |              | 目标 15                |
|                |                         |              |              | 比较器 16               |
| $\overline{2}$ |                         |              |              | 目标 25                |
| 3              | 保留                      | 参见注释<br>4    |              | 比较器 2 <sup>6</sup>   |
| 4              |                         |              | 参见注释 4       | 目标 35                |
| 5              |                         |              |              | 始终 = 1               |
| 6              |                         |              |              | TE 位 17              |
| $\overline{7}$ |                         |              |              | TE 位 27              |
| 8              | FP 输入指示位 11             |              |              | Enter 键 <sup>8</sup> |
| 9              | FP 输入指示位 2 <sup>1</sup> |              |              | 输入 $19$              |
| 10             | FP 输入指示位 3 <sup>1</sup> |              |              | 输入 $2^9$             |

表 B-1:离散读取浮点 – IND700 > PLC 输入(根据消息槽而定)

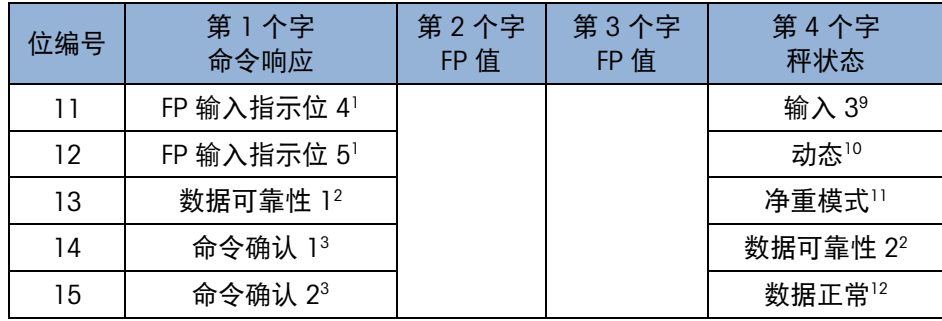

#### 表 B-1 的注释

- 1 浮点指示位(第 1 个字的位 8-12)用于确定在第二个和第三个字中发送的浮点或其他数 据的类型。有关这些位的十进制格式信息,请参阅浮点显示仪表。
- 2 数据可靠性位(第 1 个字位 13 和第 4 个 字位 14)应用于确保通信仍然有效以及数据有 效。对于来自显示仪的一次更新,这两个位均设置为"1",然后对于显示仪的下一次更新 设置为"0",每次更新时都会发生这种状态变化,只要通信链路未中断,状态就会保持不 变。
- 3 第一个字命令确认位(位 14 和 15)由显示仪用于通知 PLC 已收到新命令。只要发送非 "0"的命令(第 3 个输出字),这些位的十进制值就会按顺序从 1 到 3 进行循环。当第 3 个输出字(PLC 输出命令字)为十进制"0"时,这些位的十进制值为"0"。
- 4 第二个和第三个字为 32 位单精度浮点数据。这些数据可能代表各种秤重量数据或设置配 置数据。PLC 输出命令字确定要发送的数据。
- 5 第四个字的位 0、2 和 4 指示目标比较逻辑的状态。处于物料转移模式时;位 0 为进料, 位 2 为快速进料, 位 4 为允差正常 (在范围内) 。处于检重模式时; 位 0 为欠重, 位 2 为正常,位 4 为超重。"开"状态由设置为"1"的位表示;"关"状态由设置为"0"的位表示。
- 6 第四个字比较器位指示相关比较器逻辑的状态;当该位设置为"1"时,比较器状态为"打 开";当该位设置为"0"时,比较器状态为"关闭"。每个比较器的设置确定状态何时为"打开" 或"关闭"。
- 7 第四个字;TE 位 1 是共享数据变量 ac0101 的状态。TE 位 2 是共享数据变量 ac0102 的 状态。Task Expert (TE) 应用程序可以使用这些位来指示 PLC 执行程序或功能。
- 8 按下显示仪键盘上的 Enter 键时,第四个字的位 8 设置为"1"。通过在 PLC 输出命令字中发 送命令 75(十进制),可将该位重置为"0"。
- 9 第四个字的位 9、10 和 11 指示显示仪内部相关硬件输入的状态; 分别为 0.1.1、0.1.2 和 0.1.3。当输入为"开"时,相关位设置为"1"。
- 10 第四个字位 12;当秤处于动态时,动态位设置为"1"。
- 11 第四个字位 13;当秤处于净重模式(已获取皮重)时,净重模式位设置为"1"。

12 第四个字位 15; 当显示仪运行条件正常和处于 x10 显示模式时, 数据正常位设置为"1"。 请注意,在 x10 模式下,发送的数据精度更高。在通电期间、显示仪设置期间以及秤超 过量程或低于零点时,该位设置为"0"。PLC 应持续监控 IND700 通信中的数据正常位以及 PLC 中存在的任何 PLC 数据连接故障位 (请参阅 PLC 制造商的文档), 以确定 PLC 中数 据的有效性。

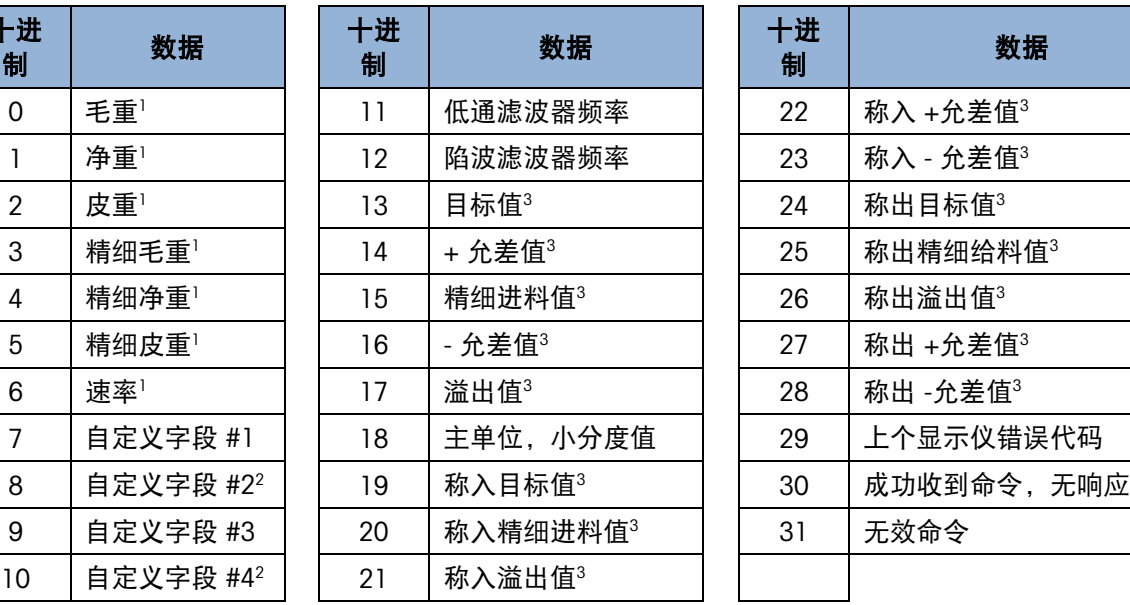

#### 表 B-2:浮点输入指示

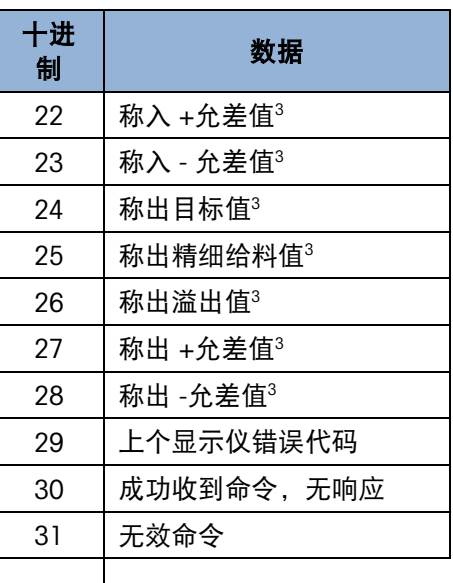

#### 表 B-2 的注释

十进

- 1 显示仪每次更新时都会刷新数据
- 2 数据为 ASCII 字符, 仅限前 4 个字符
- 3 目标寄存器中的值,可能不是活动目标值

| 位编号            | 第1个字<br>[秤命令] | 第2个字 | 第3个字       |
|----------------|---------------|------|------------|
| 0              |               |      |            |
| 1              |               |      |            |
| $\overline{2}$ |               |      |            |
| 3              |               |      |            |
| 4              |               |      |            |
| 5              |               |      |            |
| 6              |               |      |            |
| 7              | 参见注释 1        |      | 参见注释 2 和 3 |
| 8              |               |      |            |
| 9              |               |      |            |
| 10             |               |      |            |
| 11             |               |      |            |
| 12             |               |      |            |
| 13             |               |      |            |
| 14             |               |      |            |

表 B-3: 离散写入浮点 – PLC >> IND700 (根据消息插槽而定)

#### 表 B-3 的注释

- 1 第一个字是一个 16 位整数, 用于向显示仪发送命令。这些命令用于:
	- 指示显示仪在字 2 和字 3 中报告特定类型的数据。例如:毛重、净重、+ 允差值等。
	- 指示显示仪在第二个和第三个字中加载浮点数据,表示皮重值、目标值;或其他值
	- 指示显示仪打开内部输出或执行功能,如清除皮重、打印、去皮、开始称重等
- 第二个和第三个字表示用于将皮重值、目标值或其他值下载到显示仪的 32 位单精度浮点值。
- 并非所有命令都需要在第二个和第三个字中使用浮点值。

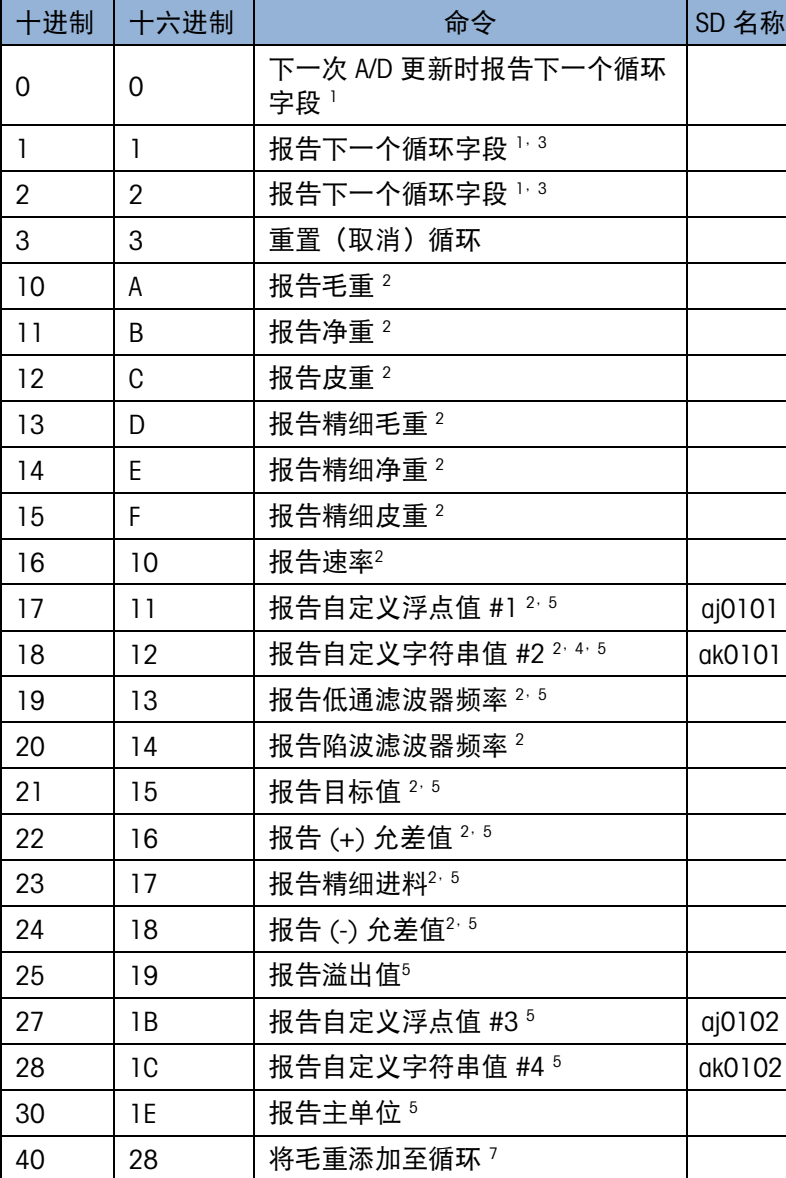

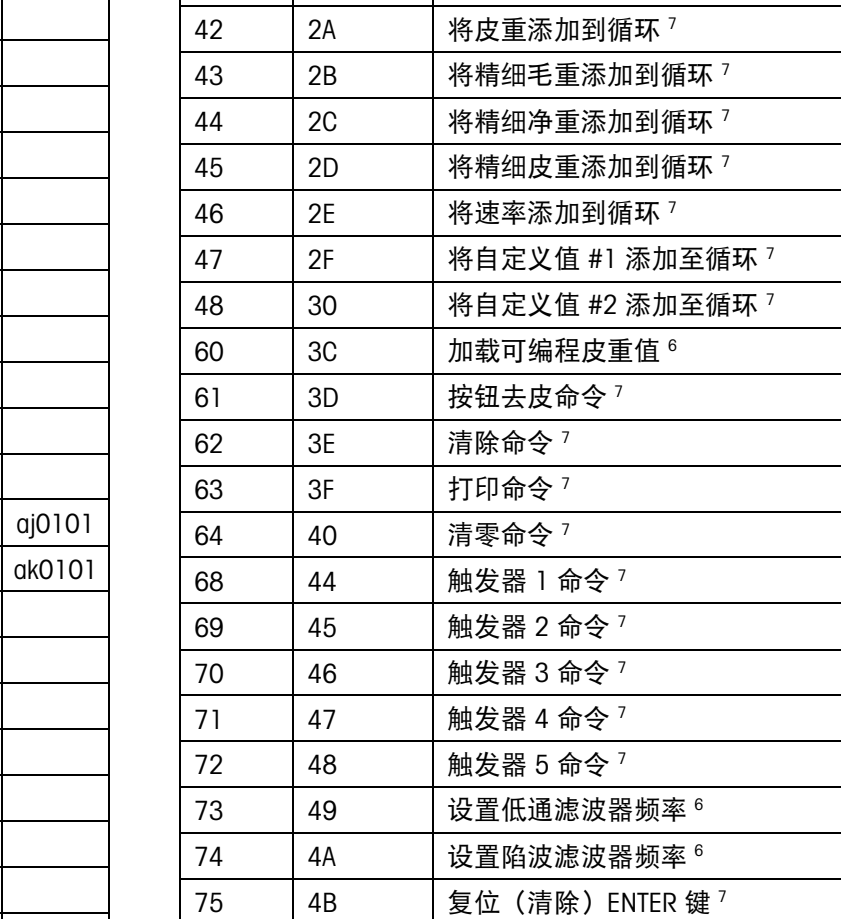

80  $\Big|$  50 | 清除显示消息<sup>7,8</sup> 81 | 51 | 显示消息 1<sup>7,8</sup> 82 52 显示消息 2<sup>7,8</sup> 83 53 显示消息 3<sup>7,8</sup>

41 29 将净重添加到循环<sup>7</sup>

十进制 │ 十六进制 │ いってん ○ 命令 いっぱん │ SD 名称

#### 表 B-4: PLC 输出命令表(仅限浮点数)

浮

点

B-6 METTLER TOLEDO IND700 PLC 接口手册 30753887 | A | 04/2024

aj0101 ak0101

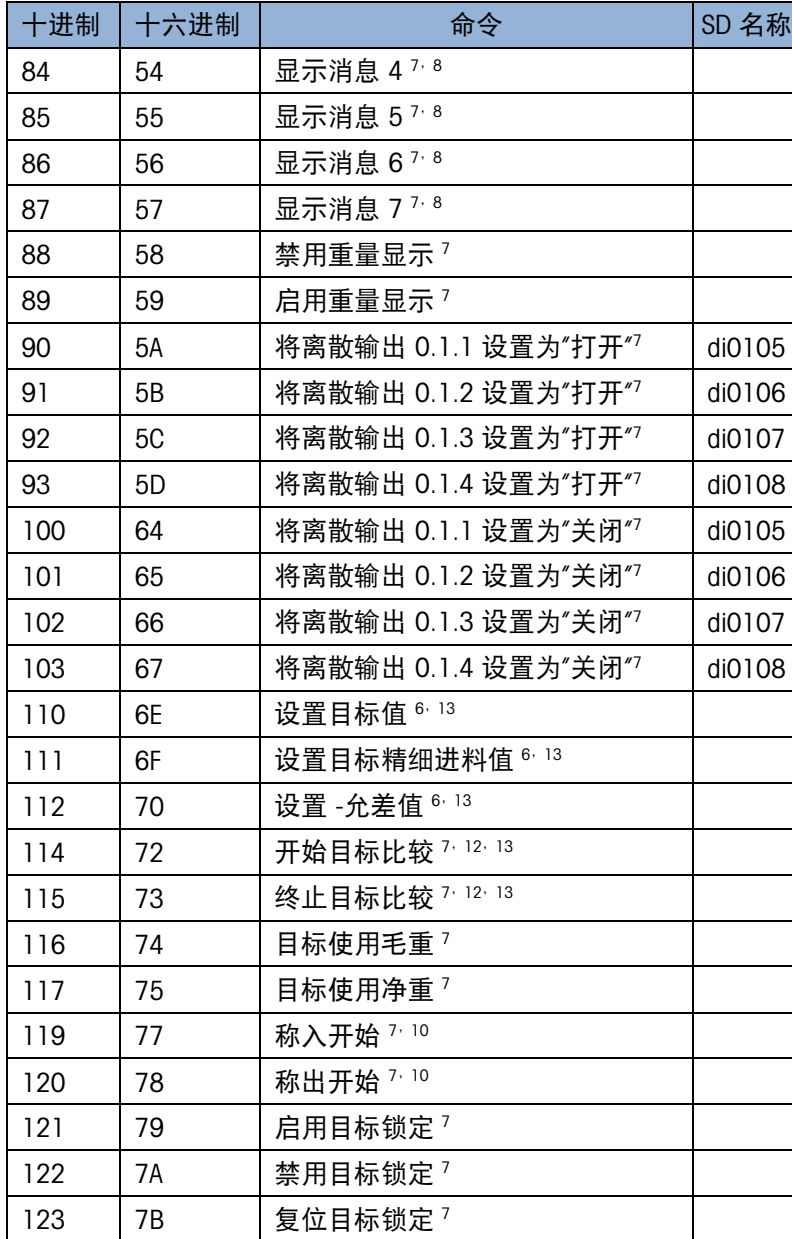

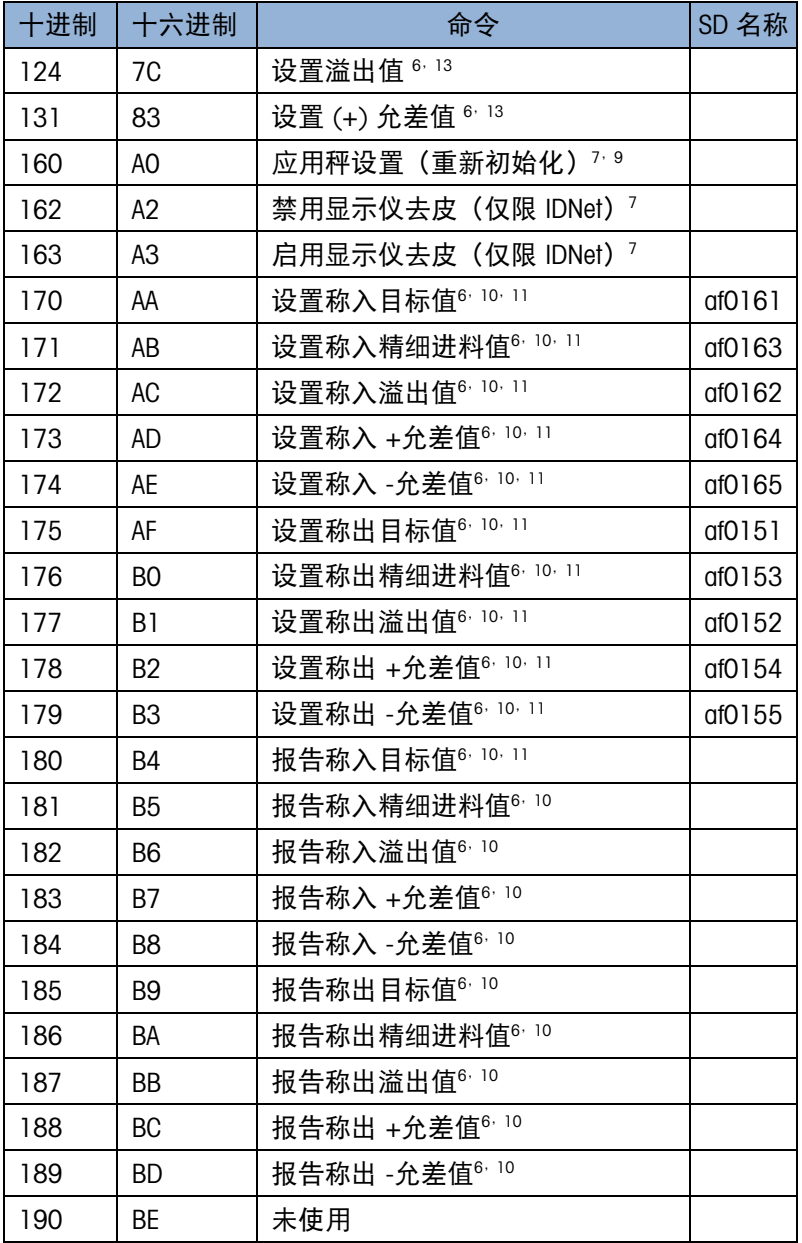

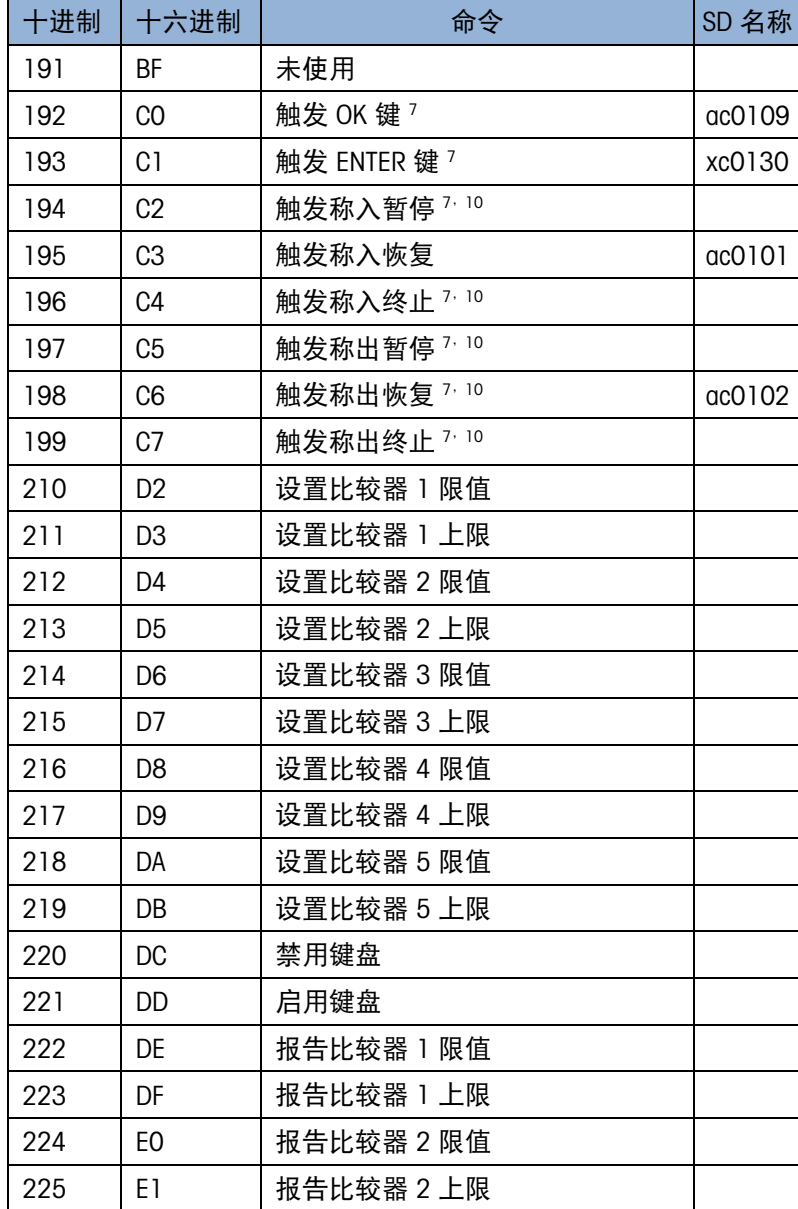

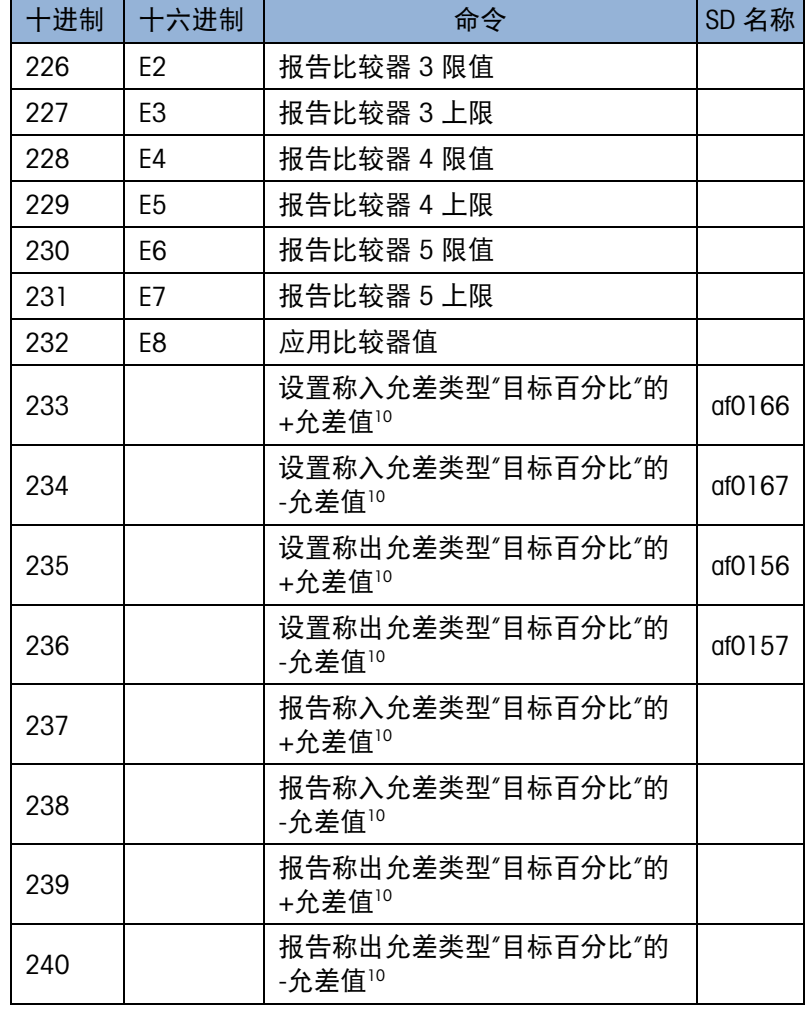

B -

#### 表 B-4 的注释

- 1 通过命令 40 至 48(十进制)设置循环。显示仪每次更新 时,将在显示仪浮点输出的第二个和第三个字中报告旋转 设置的下一个字段。浮点指示日期报告该字段数据所代表 的内容。为了跟上循环变化的步伐,PLC 程序扫描时间应 为 30 毫秒或更短。无循环设置的"0"命令将报告秤毛重。 命令确认位设置为值"0"。
- 2 请求在每次显示仪更新时刷新数据的命令。
- 3 在命令 1 和 2 之间切换将允许 PLC 控制循环字段更改。
- 4 仅报告字符串字段的 4 个字符;PLC 必须将数据作为字符 串值进行处理。
- 5 请求特定值的命令;只要请求位于指向显示仪的命令字 中,显示仪就不会报告其他数据。
- 6 向显示仪发送命令时,要求浮点值位于第二个和第三个字 中的命令。如果该命令成功,则返回的浮点值等于发送到 显示仪的值。
- 7 不报告值的命令;来自显示仪的浮点数据为零。
- 8 消息显示命令将导致在软键提示符上方的显示仪显示屏上 显示消息;此消息限制为 20 个字符。消息显示命令将导 致值写入共享数据 PD0119, PD0119 值可由 Task Expert 应 用程序使用。命令 81 至 87(十进制)将启动消息事件。 命令 81 将导致显示共享数据 AW0101 中的字符,PD0119 将设置为"1"。命令 82 = 显示 AW0102 且 PD0119 ="2"。 命令 83 = 显示 AW0103 且 PD0119 ="3"。命令 84 = 显示 AW0104 日 PD0119 =  $4^{\circ}$ 。 命令 85 = 显示 AW0105 且 PD0119 ="5"。命令 86 = 启动 提示序列, PD0119 = "6", XC0134 = "1"。命令 = 显示

PD0118 且 PD0119 ="7"。命令 80(十进制)将删除消息 显示。

- 9 如果 PLC 更改了共享数据类 pl、ds、ll、nt、ce、zr、ct、 cm、xs、cs、dp、wk、ao、rp 或 dc,则此命令(十进制 160)将触发这些更改生效。共享数据不适用于 AB-RIO、 DeviceNet 和 Modbus TCP。
- 10 只能用于 IND700 Fill 的命令。安装 Fill-700 时, 无法使用 以下标准目标控制命令:110-115,124,131
- 11 如果仪表中未安装 Fill-700, 则此命今可用于访问集成到自 定义 TaskExpert 程序中的相应共享数据字段。
- 12 在基本型(未安装 Fill-700)仪表中,可使用终止和启动命 令暂停和恢复目标控制。请注意,在恢复目标控制之前, 将加载自发出初始启动命令后对目标值所做的任何更改。
- 13 安装 Fill-700 的情况下, 此命令不起作用。带有"10"脚注 的命令应用于 Fill-700 目标控制。

B.4. 浮点命令示例

#### 表 B-5: 数据要求: 针对秤 1 仅 (连续) 发送净重

<span id="page-88-0"></span>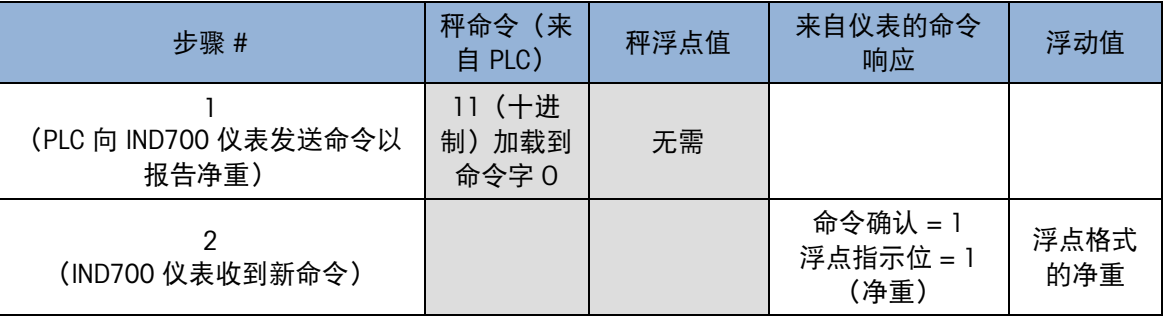

只要 PLC 将 11 (十进制) 保留在命令字中, IND700 仪表就会在每个接口更新周期更新净值。

| 步骤 #                                                        | 秤命令(来<br>自 PLC)          | 秤浮点值           | 来自仪表的命令<br>响应          | 浮动值            |  |
|-------------------------------------------------------------|--------------------------|----------------|------------------------|----------------|--|
| (PLC 首先加载浮点值)                                               |                          | 浮点值 =<br>21.75 |                        |                |  |
| $\mathcal{P}$<br>(PLC 发送命令以设置目标 1 分<br>界值)                  | 110 (十进<br>制)加载到<br>命令字0 | 浮点值 =<br>21.75 |                        |                |  |
| 3<br>(IND700 仪表收到新命令, 将<br>值加载到目标中, 最后发出一个<br>返回消息以指示新的目标值) |                          |                | 命令确认 = 1<br>浮点指示位 = 30 | 浮点值 =<br>21.75 |  |
| (PLC 指示 IND700 仪表开始"使<br>用"新目标值)                            | 114 (十进<br>制)加载到<br>命令字0 |                |                        |                |  |
| 5<br>(IND700 仪表收到新命令)                                       |                          |                | 命令确认 = 2<br>浮点指示位 = 30 | 0.0            |  |

表 B-6: 数据要求: 针对秤 1 加载目标值 = 21.75

向 IND700 仪表发送下一个命令之前, PLC 应始终等待接收命令确认。PLC 完成加载其目标值后, 可以通过发送命令来报告某种类型的重量或设置报告数据的循环,从而恢复监测所需的重量信息。

表 B-7: 数据要求: 按接口更新周期更新毛重和速率的循环

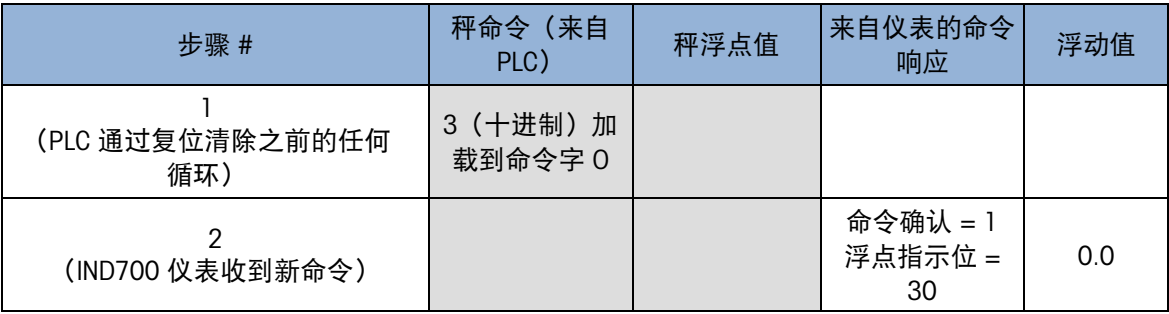

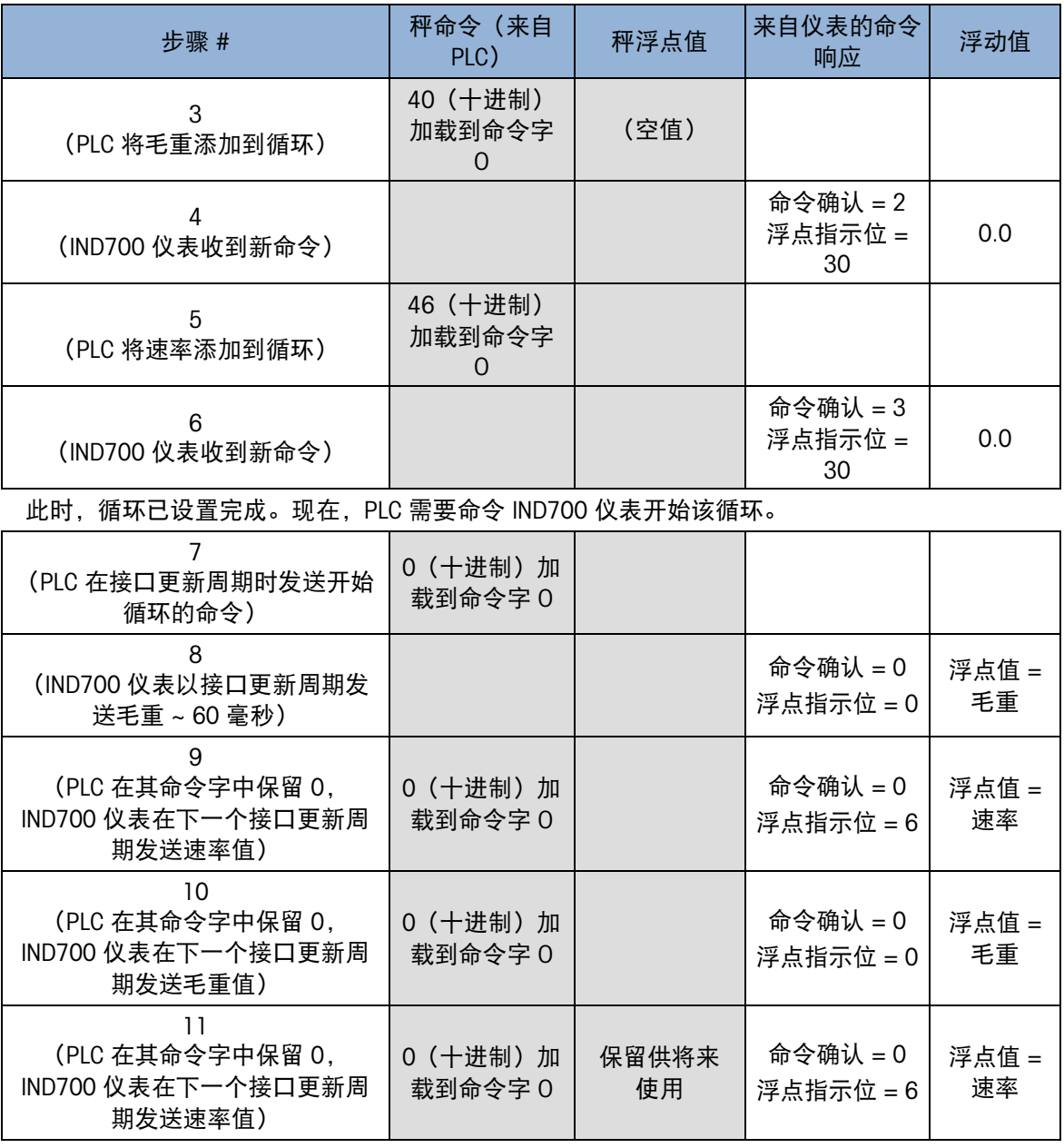

这种循环一直持续到 PLC 发送不同的命令。IND700 仪表大约每 60 毫秒更新一次其循环中的下一 个字段的数据。PLC 必须检查浮点指示位,以确定浮点值中的数据

表 B-8: 数据要求: 根据 PLC 命令更新的净重和速率循环

<span id="page-89-0"></span>

| 步骤 #                    | 秤命令(来自<br>PLC)      | 秤浮点值 | 来自仪表的命令<br>响应             | 浮动值 |
|-------------------------|---------------------|------|---------------------------|-----|
| (PLC 通过复位清除之前的任何<br>循环) | 3 (十进制)加<br>载到命令字 0 |      |                           |     |
| (IND700 仪表收到新命令)        |                     |      | 命令确认 = 1<br>浮点指示位 =<br>30 | 0.0 |

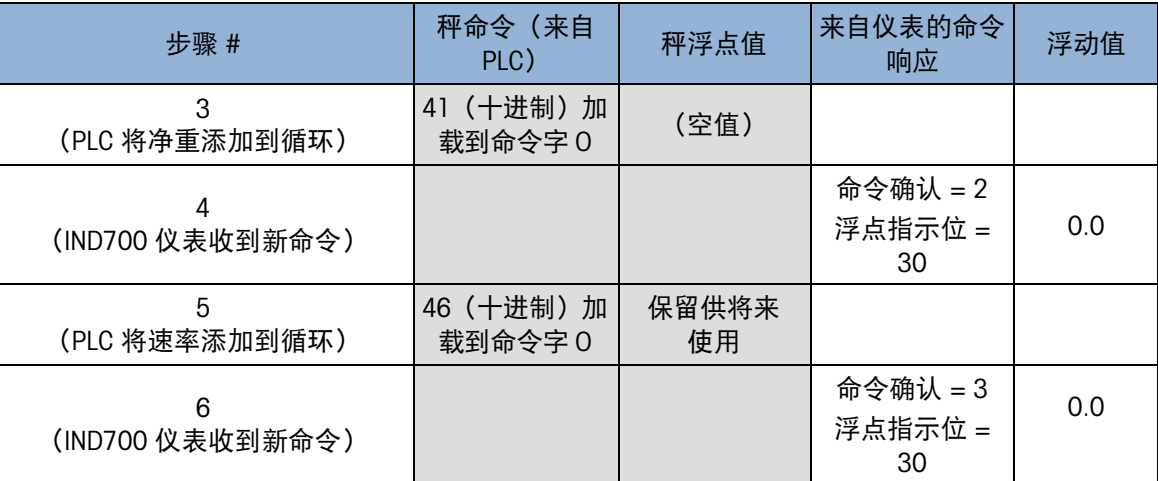

此时,循环已设置完成。现在,PLC 需要向 IND700 仪表发送命令,以开始循环,并在需要时前进 到下一个值。

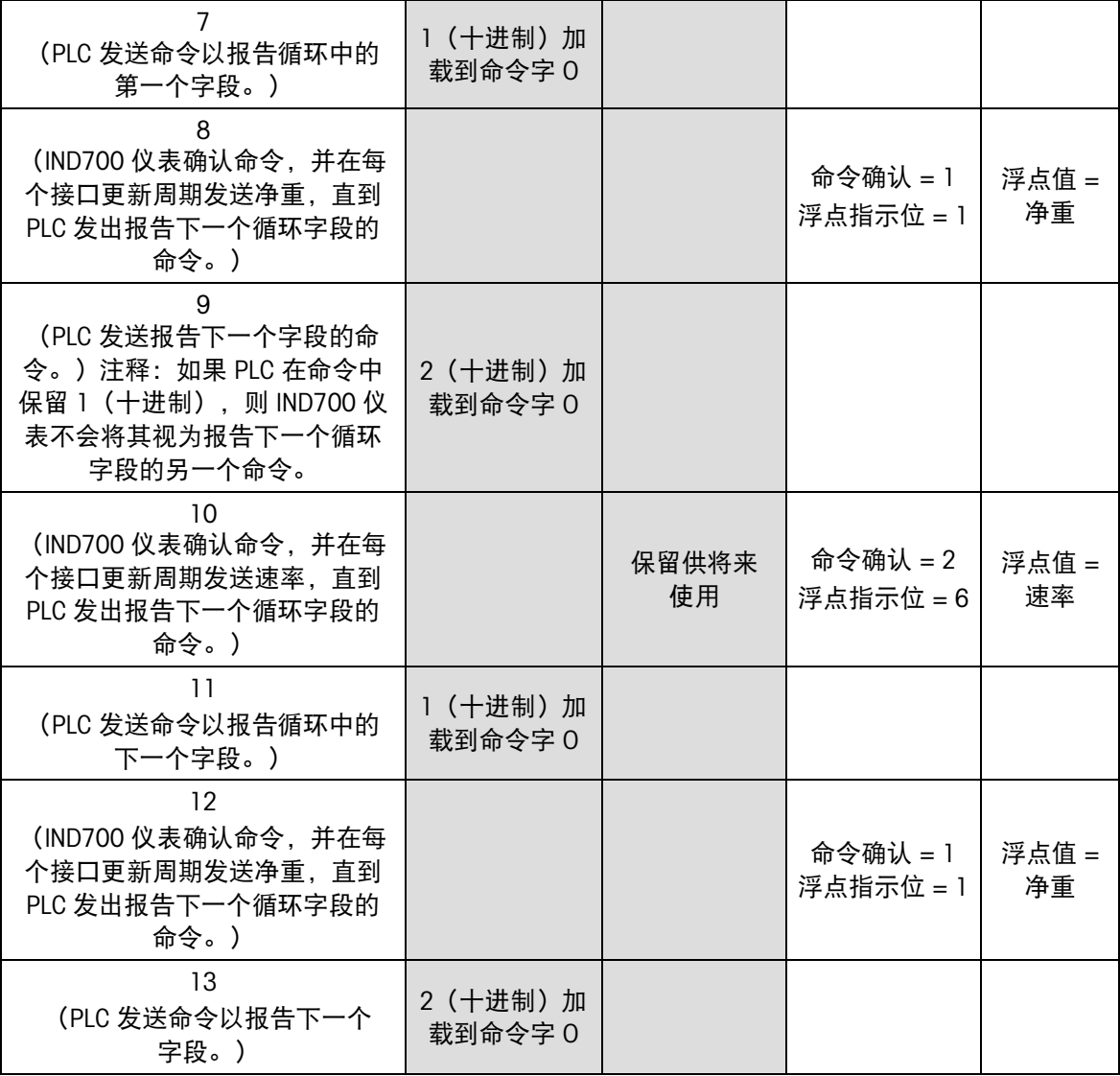

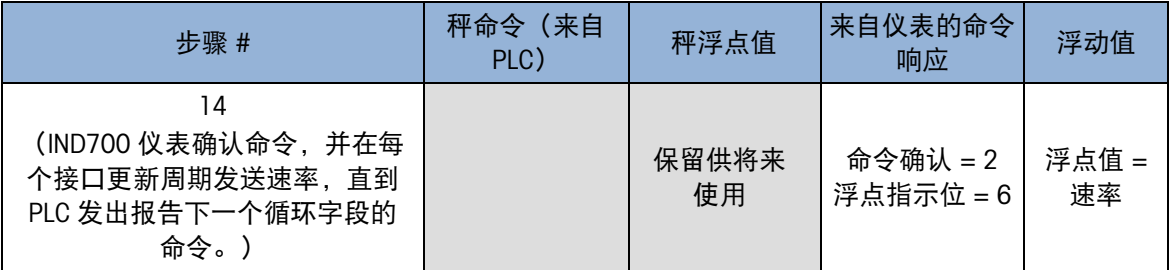

大约每 60 毫秒, IND700 仪表使用新数据更新其数据, 但在 PLC 向其发送报告下一个字段的命令 之前,它不会前进到循环中的下一个字段。PLC 应检查浮点指示位,以确定浮点值中的数据

# C. 常见数据功能

### C.1. 数据格式

#### C.1.1. 离散数据

提供三种数据格式:整数(默认)、除数和浮点。

- 整数 将秤重量报告为带符号的 16 位整数 (± 32767)。
- 除数 以显示分度数报告秤重量 (± 32767)。PLC 将报告的分度数乘以分度 值大小,以计算显示单位的重量。
- 浮点 以浮点格式显示重量

离散数据的数据格式将影响 PLC 配置中所需的数据大小。IND700 控制台 PLC 消息插槽设 置屏幕以字节为单位提供数据大小要求。

合适格式的选择取决于应用中使用的秤的量程等问题。整数格式可以表示最大为 32,767 的数值。除数格式最多可表示 32,767 个秤分度数或分度值的值。浮点格式可以表示以 IEEE 754 单精度浮点格式编码的值。

浮点是唯一包含小数点信息的数据格式。整数和除数格式忽略小数点。当这些格式需要 时,必须在 PLC 逻辑中包含小数点位置。

#### C.1.1.1. 示例

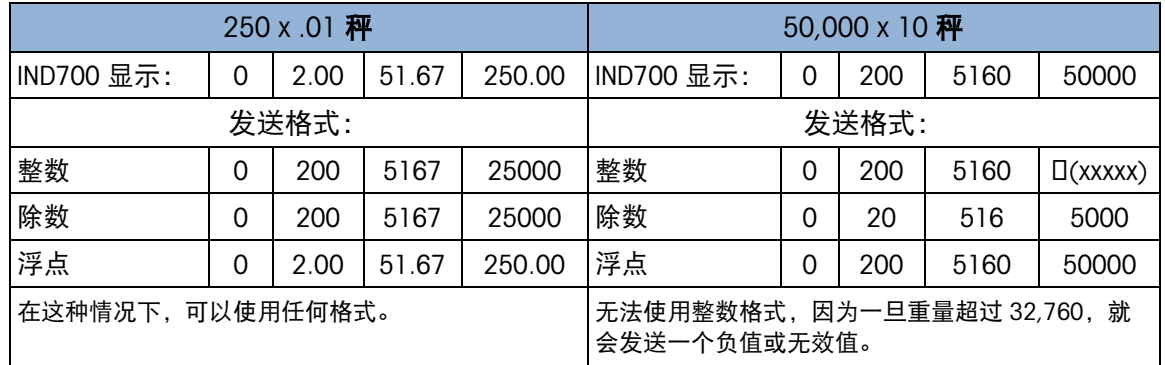

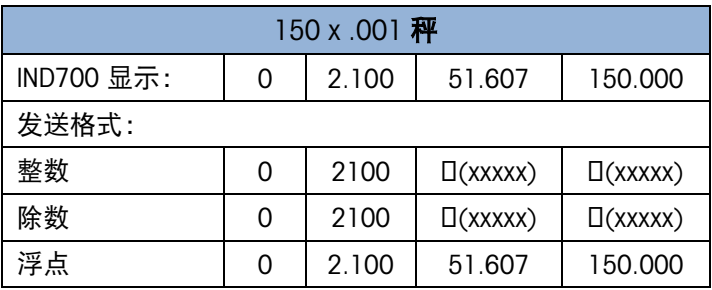

无法使用整数和除数格式,因为一旦重量超过 32.767, 就会发 送一个负值。

请参阅附录 A 和附录 B,了解每种格式的可用数据的详细说明,以确定最适合的格式。

## C.2. 字节顺序

字节顺序参数设置数据字节和字以 PLC 数据格式中的呈现顺序。可用的字节顺序选项为:

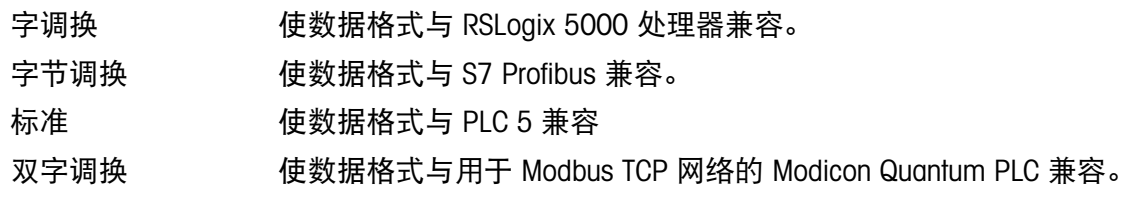

表 [C-1](#page-93-0) 提供了各种字节排序的示例。

表 C-1: PLC 数据字节排序

<span id="page-93-0"></span>

|            |             | 字调换              |                  | 字节调换             |                  | 双字调换             |                  | 标准               |                  |                  |   |        |                |
|------------|-------------|------------------|------------------|------------------|------------------|------------------|------------------|------------------|------------------|------------------|---|--------|----------------|
| 仪表重量值      |             | 1355             |                  |                  |                  |                  |                  |                  |                  |                  |   |        |                |
| <b>PLC</b> |             | 5                | 位<br>#           | $\overline{0}$   | 15               | 位<br>#           | $\Omega$         | 5                | 位<br>#           | $\overline{0}$   | 5 | 位<br># | $\overline{0}$ |
| 整数         | 重量值字        | 0x054B<br>(十六进制) |                  | 0x4B05<br>(十六进制) |                  | 0x4B05<br>(十六进制) |                  | 0x054B<br>(十六进制) |                  |                  |   |        |                |
| 浮点         | 第1个重量<br>值字 |                  | 0x6000<br>(十六进制) |                  | 0xA944<br>(十六进制) |                  | 0x0060<br>(十六进制) |                  |                  | 0x44A9<br>(十六进制) |   |        |                |
|            | 第2个重量<br>值字 | 0x44A9<br>(十六进制) |                  | 0x0060<br>(十六进制) |                  | 0xA944<br>(十六进制) |                  |                  | 0x6000<br>(十六进制) |                  |   |        |                |

请参阅附录 A 和附录 B,了解每种格式的可用数据的详细说明,以确定最适合的格式。

## C.3. 使用 PLC 接口控制离散 I/O

IND700 仪表能够直接控制其部分离散输出, 并通过(数字) PLC 接口选项读取其部分离散 输入。系统集成商应注意,仪表的离散 I/O 更新与仪表的 A/D 速率同步,而不是与 PLC I/O 扫描速率同步。这可能会导致从 PLC 到实际信号可观察到的读取输入或更新输出时的明显 延迟。

有关离散 I/O 接线的信息,请参阅 IND700 仪表安装手册。另请注意, 必须在 IND700 仪表 中的**设置 > 应用 > 离散 I/O** 中取消分配输出, 以便由 PLC 控制。

### 为您的产品保驾护航:

梅特勒-托利多服务部门提供健康检查、维护 保养、校准等相关服务,助力您守护本产品 的价值。

详情请咨询我们的服务条款。

▲ [www.mt.com/service](https://mt1-my.sharepoint.com/personal/lingling_jin_mt_com/Documents/Projects/IND570/MOL/MOL%20in%20Jan.2024/Manuals%20to%20Modify/30073969_J_MAN_UM_IND570_CN/30073969_J_MAN_UM_IND570_CN-source/www.mt.com/service)

www.mt.com 访问网站,了解更多信息

梅特勒-托利多(常州)测量技术有限公司 太湖西路111号 江苏省常州市新北区 中国, 213125 www.mt.com/contacts 保留技术修改权 © 2024 METTLER TOLEDO. 保留所有权利。 30753887 修订版 A,04/2024

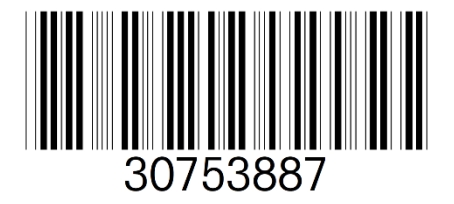